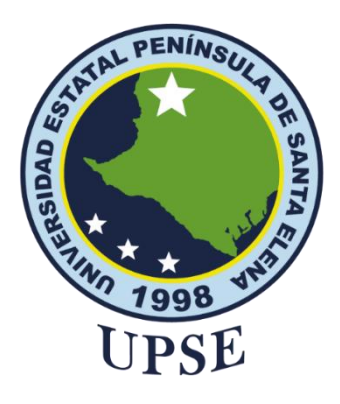

# **TITULO DEL TRABAJO DE TITULACIÓN**

IMPLEMENTACIÓN DE PROCESOS AUTOMÁTICOS DE BACKUP PARA AMBIENTES VIRTUALIZADOS MEDIANTE EL USO DE BUENAS PRÁCTICAS BASADO EN ITIL V4. CASO DE ESTUDIO: DEPARTAMENTO DE TI EMPRESA AGUAPEN E.P.

## **AUTOR**

# DARWIN ALEXANDER PINCAY RAMÍREZ

# **MODALIDAD DE TITULACIÓN**

PROYECTO UNIDAD DE INTEGRACIÓN CURRÍCULAR

previo a la obtención del grado académico en: INGENIERO EN TECNOLOGÍAS DE LA INFORMACIÓN

> **TUTOR:** Lsi. DANIEL QUIRUMBAY YAGUAL, MSIA

## **LA LIBERTAD – ECUADOR**

2023

### **AGRADECIMIENTO**

<span id="page-1-0"></span>Agradecer a la Universidad Estatal Península de Santa Elena y a los diferentes docentes de la facultad por brindar durante estos años su conocimiento impartidas a través de su conocimiento.

A la empresa Aguapen E.P por la confianza y ayuda por permitirme realizar mi proyecto de titulación.

A mi mamá y papá por ayudarme y siempre estar ahí en lo que fue mi etapa en la Universidad.

**Darwin Alexander Pincay Ramírez**

### **DEDICATORIA**

<span id="page-2-0"></span>Primero gracias a Dios por darme la sabiduría necesaria por ayudarme a afrontar problemas que se presentaron en esta etapa académica.

A mi mamá Lourdes y mi papá Darwin por apoyarme en el transcurso de estos años enseñándome buenos valores y aconsejándome, a mis hermanos, sobrinas y demás familiares por estar presente.

**Darwin Alexander Pincay Ramírez** 

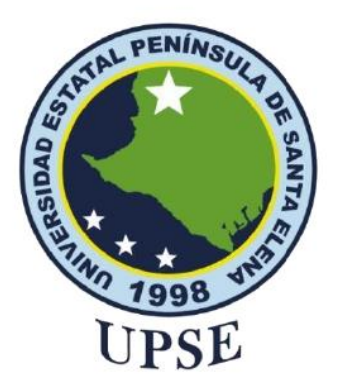

## CERTIFICACIÓN

<span id="page-3-0"></span>Certifico que luego de haber dirigido científica y técnicamente el desarrollo y estructura final del trabajo, este cumple y se ajusta a los estándares académicos, razón por el cual apruebo en todas sus partes el presente trabajo de titulación que fue realizado en su totalidad por PINCAY RAMÍREZ DARWIN ALEXANDER, como requerimiento para la obtención del título de Ingeniero en Tecnologías de la Información.

La Libertad, a los 22 días del mes de Febrero del año 2023

#### $TUTOR$  $\overline{\mathbf{R}}$

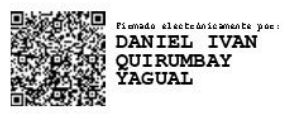

Lsi. Daniel Quirumbay Yagual, MSIA

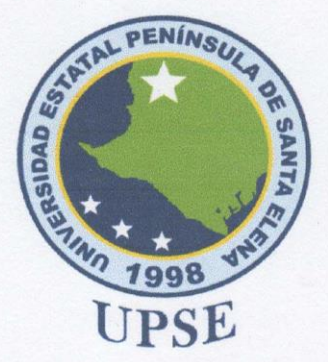

## TRIBUNAL DE SUSTENTACIÓN

Ing. Jose Sanchez A. Mgtr. DIRECTOR DE LA CARRERA

Ing. Iván Coronel Suárez, MSIA **DOCENTE ESPECIALISTA** 

marca

Lsi. Daniel Quirumbay Yagual, MSIA **TUTOR** 

Ing/Marjorie Coronel S. Mgti.<br>DOCENTE GUÍA UIC

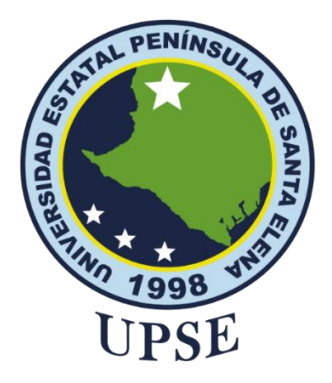

## <span id="page-5-0"></span>**DECLARACIÓN DE RESPONSABILIDAD**

Yo, DARWIN ALEXANDER PINCAY RAMÍREZ

### **DECLARO QUE:**

El trabajo de Titulación, IMPLEMENTACIÓN DE PROCESOS AUTOMÁTICOS DE BACKUP PARA AMBIENTES VIRTUALIZADOS MEDIANTE EL USO DE BUENAS PRÁCTICAS BASADO EN ITIL V4. CASO DE ESTUDIO: DEPARTAMENTO DE TI EMPRESA AGUAPEN E.P, previo a la obtención del título en Ingeniero en Tecnologías de la Información, ha sido desarrollado respetando derechos intelectuales de terceros conforme las citas que constan en el documento, cuyas fuentes se incorporan en las referencias o bibliografías. Consecuentemente este trabajo es de mi total autoría.

En virtud de esta declaración, me responsabilizo del contenido, veracidad y alcance del Trabajo de Titulación referido.

La Libertad, a los 17 días del mes de Febrero del año 2023

### **EL AUTOR**

 **\_\_\_\_\_\_\_\_\_\_\_\_\_\_\_\_\_\_\_\_\_\_**

Darwin Alexander Pincay Ramírez

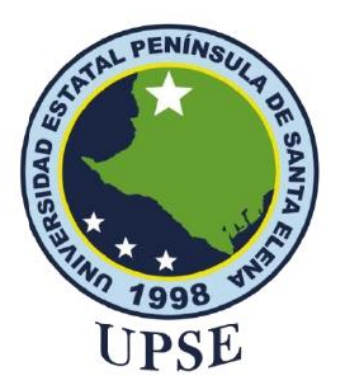

## **CERTIFICACIÓN ANTIPLAGIO**

<span id="page-6-0"></span>Certifico que después de revisar el documento final del trabajo de titulación denominado IMPLEMENTACIÓN DE PROCESOS AUTOMÁTICOS DE BACKUP PARA AMBIENTES VIRTUALIZADOS MEDIANTE EL USO DE BUENAS PRÁCTICAS BASADO EN ITIL V4. CASO DE ESTUDIO: DEPARTAMENTO DE TI EMPRESA AGUAPEN E.P, presentado por el estudiante, Darwin Alexander Pincay Ramírez fue enviado al Sistema Antiplagio, presentando un porcentaje de similitud correspondiente al 4%, por lo que se aprueba el trabajo para que continúe con el proceso de titulación.

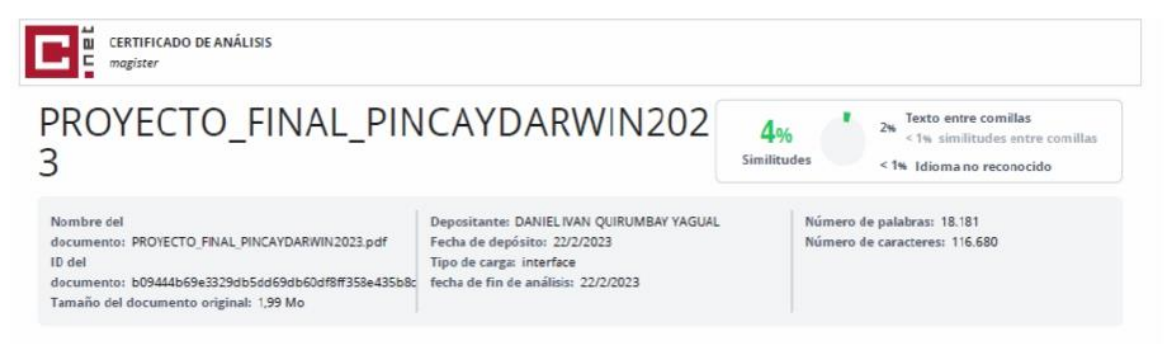

#### $\overline{\phantom{a}}$ **TUTOR**

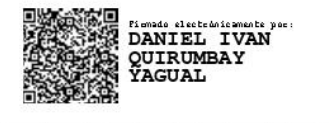

Lsi. Daniel Quirumbay Yagual, MSIA

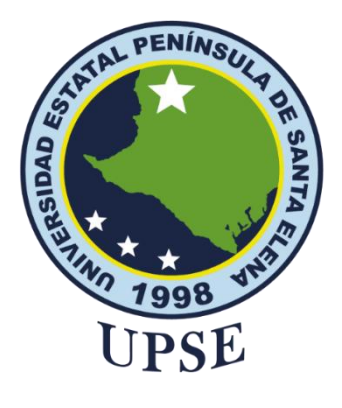

## **AUTORIZACIÓN**

Yo, Darwin Alexander Pincay Ramírez

<span id="page-7-0"></span>Autorizo a la Universidad Estatal Península de Santa Elena, para que haga de este trabajo de titulación o parte de él, un documento disponible para su lectura consulta y procesos de investigación, según las normas de la Institución.

Cedo los derechos en línea patrimoniales de artículo profesional de alto nivel con fines de difusión pública, además apruebo la reproducción de este artículo académico dentro de las regulaciones de la Universidad, siempre y cuando esta reproducción no suponga una ganancia económica y se realice respetando mis derechos de autor

Santa Elena, a los 17 días del mes de febrero del año 2023

### **EL AUTOR**

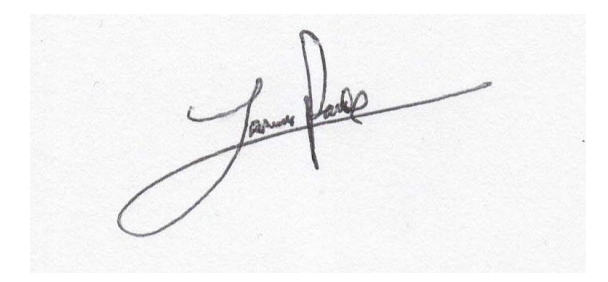

**Darwin Pincay Ramírez** 

#### **RESUMEN**

<span id="page-8-0"></span>El presente proyecto de Unidad de Integración Curricular consiste en la implementación para los respaldos o copias de seguridad de la información son importantes en la actualidad ya que ayudan a las instituciones a llevar un mejor manejo de la información en cuanto al respaldo de información, además de tener en cuenta los diferentes procesos que se llevan a cabo en asunto de estos mismos. El método de respaldos de la información permite conservar lo que es la integridad confidencialidad y disponibilidad de esta. En la empresa Aguapen E.P este proceso es fundamental ya que al contar con mucha información de usuarios requiere hacer copias para tener un respaldo de estos y estos respaldos a su vez se van actualizando en un formato. Es una alternativa que se debe tomar en cuenta ya que al ser por medio un script se va a ir ejecutando de manera constante de acuerdo con las ordenes que se le haya dado, y además es por medio de Linux que es un software libre, esto quiere decir que esto será de manera sistematizada ya que dicho proceso hará copias de seguridad continuamente teniendo entonces una manera más practica de resguardar la información, además se llevó a cabo una guía de buenas prácticas basado en ITIL V4. la cual ayudaran al manejo de diferentes roles que conllevan este tipo de servicio como lo son los respaldos de información en diferentes servidores localmente por si llegara a suceder algún tipo de acontecimiento con uno de estos. Palabras clave: Respaldo, Integridad, ITIL V4, servidores.

#### **ABSTRACT**

<span id="page-9-0"></span>The present project of Curricular Integration Unit consists of the implementation for the backups or security copies of the information are important at the present time since they help the institutions to take a better handling of the information as far as the backup of information, besides taking into account the different processes that are carried out in the matter of these same ones. The method of backups of the information allows to conserve what is the integrity, confidentiality and availability of this. In the company Aguapen E.P. this process is essential because having a lot of user information requires making copies to have a backup of these and these backups in turn are updated in a format. It is an alternative that should be taken into account because being through a script will be running constantly according to the orders that have been given, and also is through Linux which is a free software, this means that this will be systematized as this process will make backups continuously having then a more practical way to safeguard the information, also took place a guide of good practices based on ITIL V4. This will help the management of different roles involved in this type of service such as the backup of information on different servers locally in case any type of event should occur with one of these.

Keywords: Backup, integrity, ITIL V4, servers.

# **ÍNDICE GENERAL**

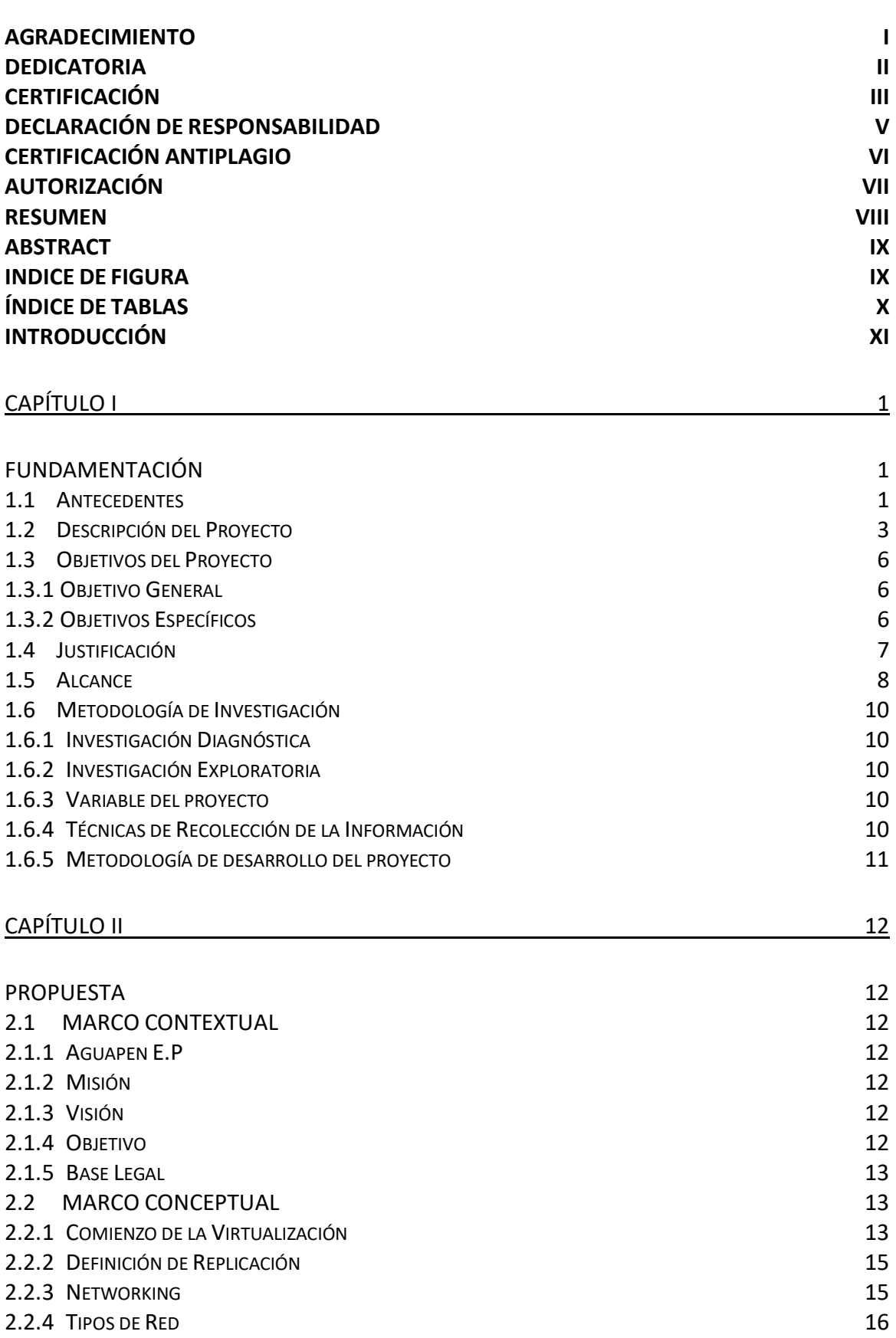

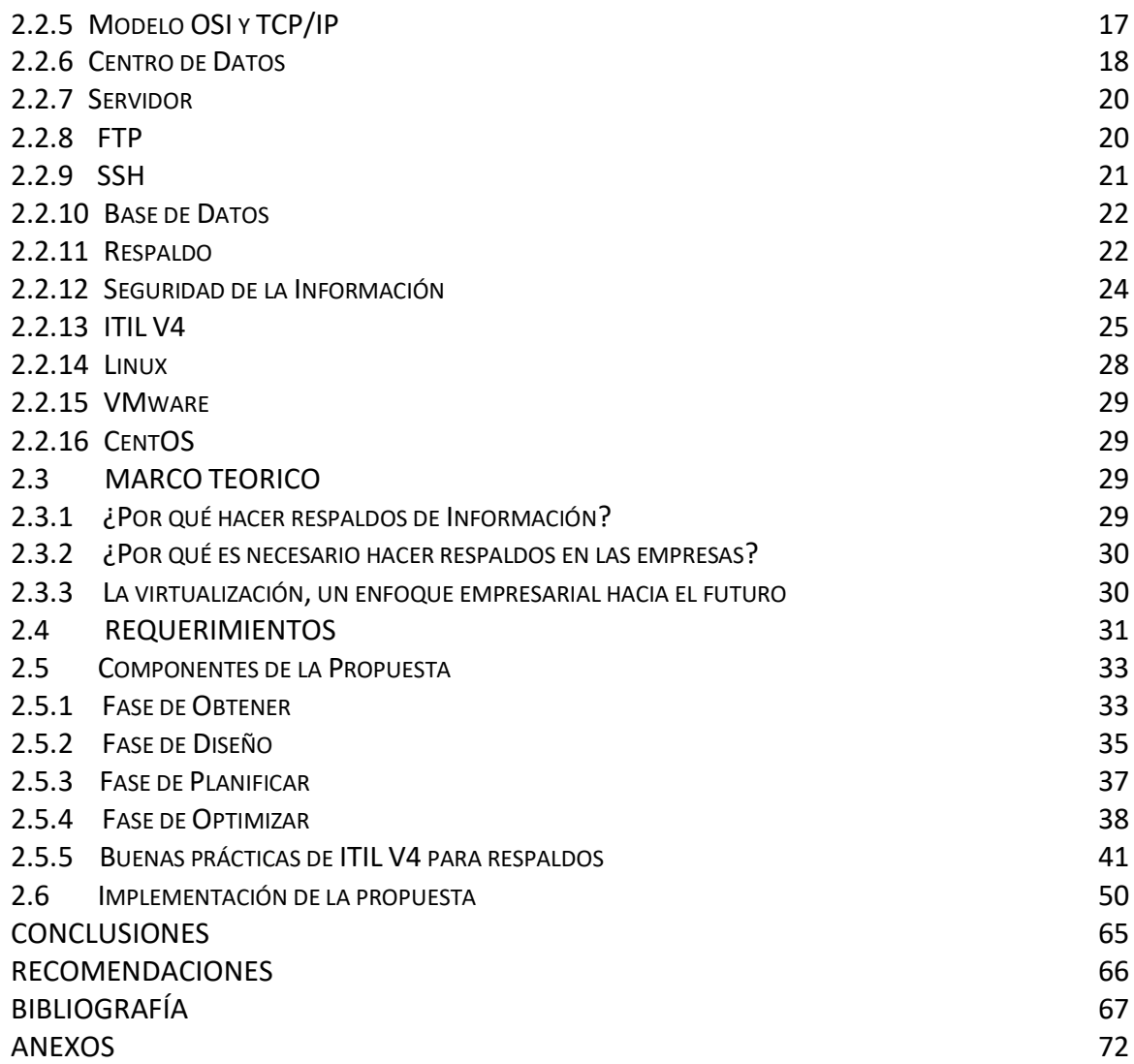

<span id="page-12-0"></span>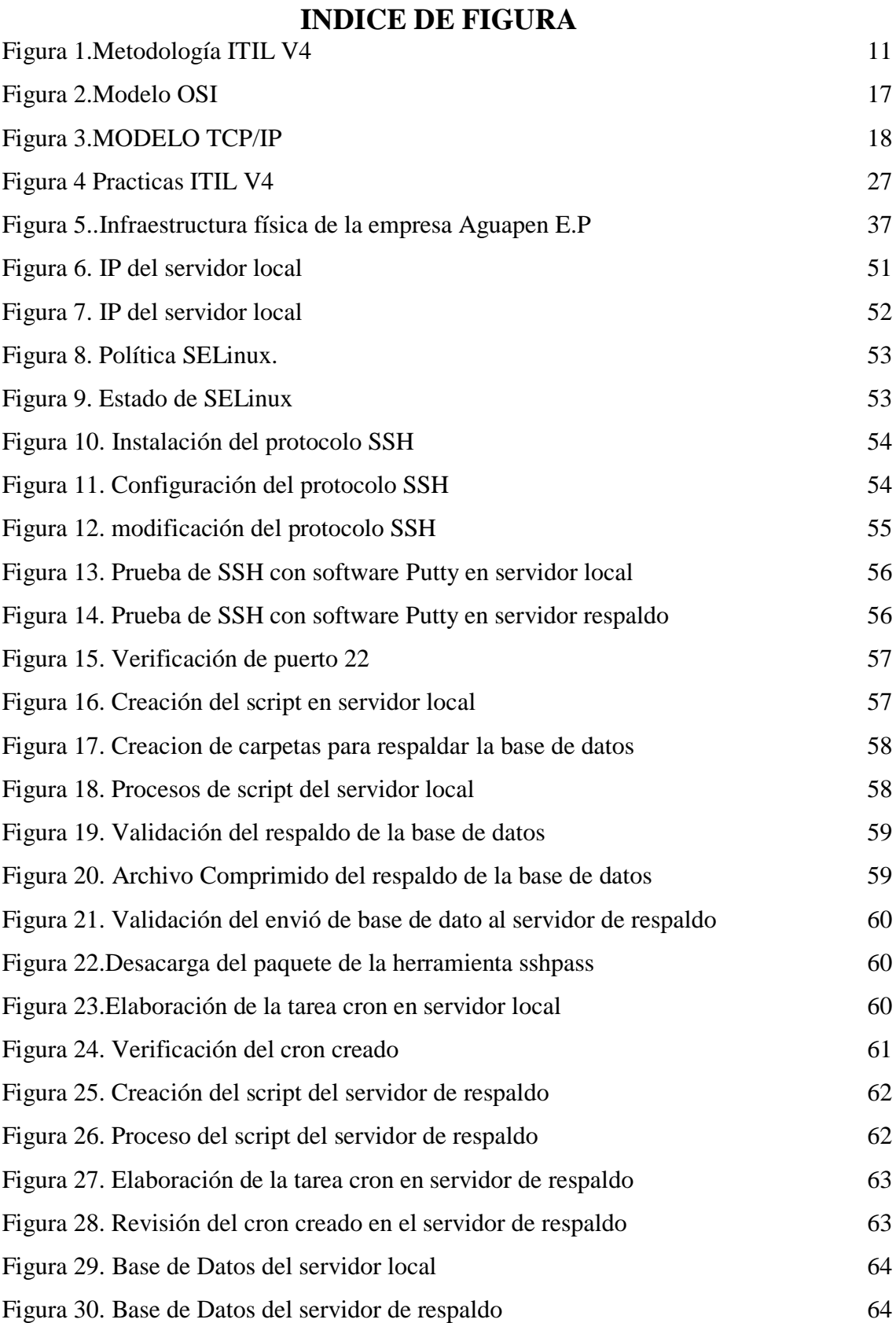

# **ÍNDICE DE TABLAS**

<span id="page-13-0"></span>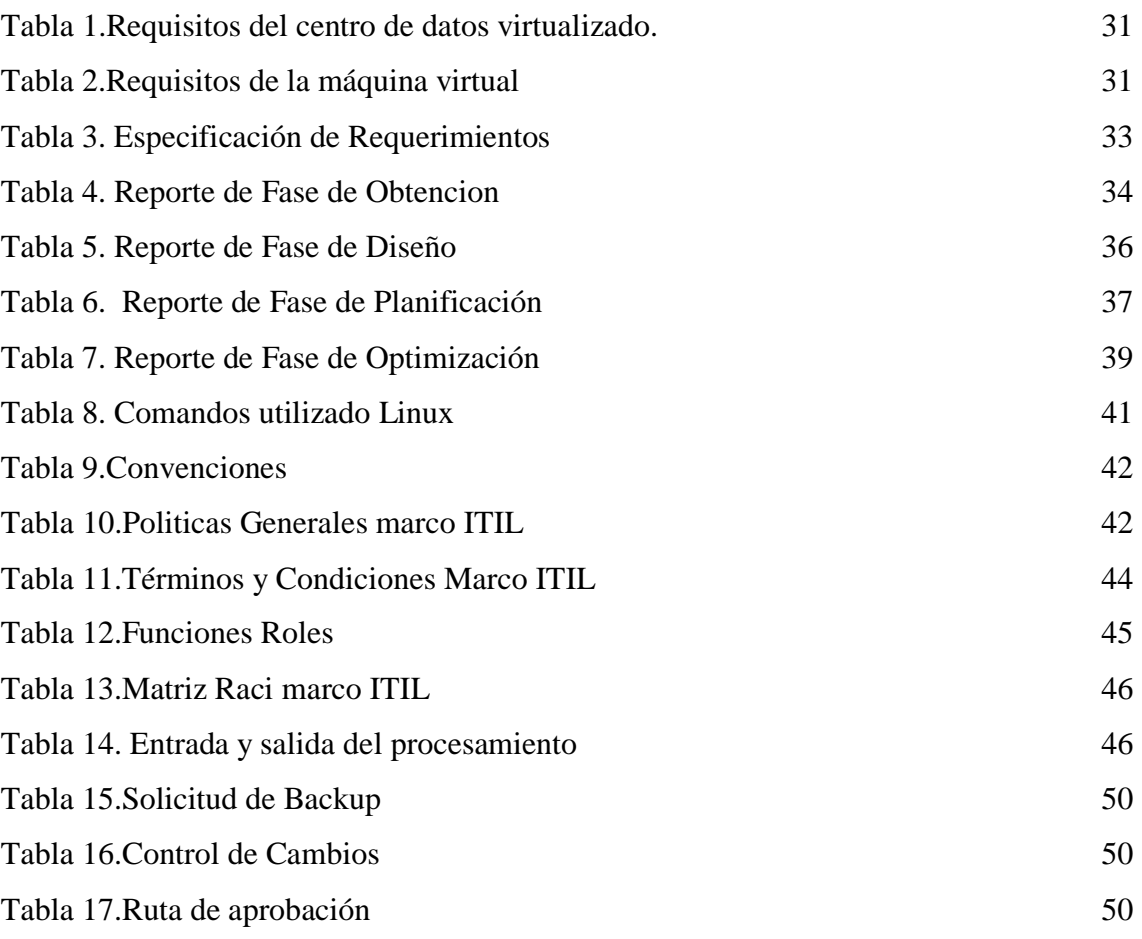

## **INTRODUCCIÓN**

<span id="page-14-0"></span>La finalidad de este trabajo consiste en la implementación de una solución de respaldo sistematizado en el centro de datos de la empresa Aguapen E.P. para un servidor, sistema, equipos de red y bases de datos, brindando así un mecanismo que ayude a asegurar la integridad y disponibilidad de la información. en caso de un evento adverso que pueda causar la pérdida de información para lograr una recuperación segura información para la protección de sus datos de sus usuarios.

En el primer capítulo se especifica la información que permite comprender de una manera detallada y contextualizada el planteamiento del proyecto. Además, se encuentra lo que son antecedentes, objetivos, descripción del proyecto, justificación y alcance.

En el segundo capítulo consta de marco teórico, conceptual y contextual que redactan conceptos para un mejor contexto del proyecto, además, para el desarrollo del proyecto, se ha propuesto una guía de buenas prácticas basada en ITIL V4, que está compuesta por cuatro fases que fueron adaptadas a la necesidad del proyecto, asimismo de una matriz la cual explica diferentes funciones y por último el desarrollo practico donde implica hacer implementación del proyecto en la empresa.

## <span id="page-15-1"></span><span id="page-15-0"></span>**CAPÍTULO I FUNDAMENTACIÓN 1.1 Antecedentes**

<span id="page-15-2"></span>De momento en la provincia de Santa Elena se encuentra la empresa de Aguapen E.P, la cual es una empresa pública y que fue fundado él 14 de diciembre de 1999, con el propósito de prestar servicios públicos de alcantarillado y de agua potable a la comunidad de la provincia de Santa Elena [1].

En los últimos años el avance tecnológico indudablemente que ha desatado una ineludible necesidad de que todas las organizaciones estén en el nivel de adoptar para ser capaz de seguir pugnando en el extenso mundo de los negocios, Las nuevas alternativas las cuales las empresas están tomando una ventaja competitiva, una al modernizarse con este tipo de servicio y también reducción de costos operativos, así que implementan este tipo de procesos por una mayor rentabilidad y a la vez en su rendimiento en la organización a través de su infraestructura [2].

Los sistemas virtualizados, donde los usuarios finales pueden utilizar un único sistema real que comparte sus recursos a través de particiones virtuales, son un avance importante en la tecnología de la información. Las ventajas de esta tecnología han hecho que la gestión de recursos virtualizada sea una opción cada vez más popular en los sistemas de información [3].

En el tema de sistemas de respaldo nos cuenta que una empresa puede manejar a mejoras inimaginables ya que la necesidad de resguardar datos como en los servidores hoy en día son muy utilizados por tres razones que son las de restablecimientos antes posibles desastres, restauraciones y su almacenamiento[4].

Actualmente la empresa Aguapen E.P cuenta con dos data center una ubicada en el cantón la Salinas y la otra localizada en la planta de Atahualpa la cual cuenta con sus servidores virtualizados. La virtualización proporciona lo que es optimizar la infraestructura de TI, esto hace que se ahorre lo que son los costes, el tiempo y recursos, es una ventaja en los sistemas que maneja la empresa o la entidad.

La institución de Aguapen comenzó en forma de una entidad reservada y fue conformada el 14 de diciembre de 1999 la cual ofrece la prestación y asistencia administrativa de alcantarillado sanitario, pluvial y abastecimiento de agua potable en toda la Provincia de Santa Elena. La empresa cuenta con una planta y la matriz la cual tienen sus servicios virtualizados y con la cual tienen dichos procesos para las diferentes áreas que cuenta la empresa. Una alternativa a una solución ya existente para el respaldo de información es la inclusión de herramienta que la cual enviara datos de un dispositivo a otro. En la empresa supieron manifestar de acuerdo con la entrevista [\(ver anexo 1\)](#page-86-0) que se realizó que para ayudar a este tipo de procedimiento con la alternativa de software libre no se necesitara lo que es licenciamientos y eso es una ayuda para la empresa provocando ahorro y pérdidas económicas.

La matriz "Aguapen E.P" en este momento no cuenta con una implementación en la estructura de respaldo de sus servidores a nivel de software libre, por lo tanto, se quiere realizar el proceso automático de backup en ambientes virtualizados para contar con una alta disponibilidad en el caso de respaldo en su sistema la cual se harán las respectivas pruebas.

Para tener un mejor enfoque y comprensión del tema se ha buscado lo que son tres trabajos relacionados al tema de respaldo de información, la cual se van a detallar a continuación y se va a ver lo que se desarrolló, que herramienta se utilizó, similitudes que tengan que con el presente trabajo y que se puede seguir implementando para mejorarlo.

El proyecto de investigación fue realizado en la universidad de Guayaquil y tiene como objetivo la implementación de una solución de respaldos automatizados en el Hotel Sol de Oriente, para respaldar la información de servidores, contabilidad, auditoria, recepción, administrativo, sistemas, equipos de red y bases de datos, con un mecanismo que ayude a garantizar la integridad y disponibilidad de la información en caso que ocurra algún evento adverso que pueda producir pérdida de información, de esta manera obtener una recuperación confiable [5].

El proyecto se lo realizo en la universidad Nacional Abierta y a Distancia que se encuentra

ubicada en Colombia y trata de lograr obtener la información de respaldos que se encuentran en los servidores con los cuales cuenta la entidad, se requiere la elaboración de un Modelo de Respaldos de Información, basándose en las políticas y estándares y verificando de igual manera la información obtenida [6].

La Coordinación de Laboratorio y Soporte está encargada de dirigir, supervisar y evaluar las actividades de soporte y servicios de tecnología de la información institucional. Estas actividades técnicas de mantenimiento preventivo y correctivo de la infraestructura y servicios de red se realizaron mediante desplazamiento del personal técnico desde la oficina de Laboratorio y Soporte a cada una de las oficinas que solicitaban un requerimiento a una incidencia (perdida de conectividad, falla de equipos de protección eléctrica (UPS), falla en los servicios Web Institucionales, falla de equipos de red, etc.)[7].

Este proyecto ayudará a la implementación a la empresa a tener otro tipo de opción y alternativa para el momento de hacer respaldo de información ya sea a nivel de máquinas virtuales y también a servidores virtualizados además este proceso se lo hará con las herramientas de software libre la cual es un gran beneficio para la empresa al no poseer actualmente con los recursos de software con licenciamiento y hacerlo de una manera gratuita y eficaz y se realizará las pruebas necesarias para que la empresa cuenta con esta alternativa y que la pueda usar.

#### <span id="page-17-0"></span>**1.2 Descripción del Proyecto**

La matriz "Aguapen E.P" en este momento no cuenta con una implementación en la estructura de respaldo de sus servidores a nivel de software libre, por lo tanto, se quiere realizar el proceso automático de backup en ambientes virtualizados para contar con una alta disponibilidad en el caso de respaldo en su sistema de esta manera.

Para el procedimiento de transferencia de información se empleará un script para que almacene la información automáticamente y lo guarde en el equipo servidor a fin de que este después sea enviado al otro servidor que será de respaldo, el cual recibirá y contendrá la información y la subirá para ser mostrada en el servidor de respaldo, esto evidenciara que constantemente se estarán actualizando la información.

Este procedimiento contendrá lo que es un sistema de servicios de una manera ordenada de una forma estandarizada ya que no hay un proceso de una manera organizada de estos y sus respaldos estarán de sistematizados correctamente al momento de guardar la información en sus servidores.

Se enviará la información a servicios externos la cual no cuentan con otros tipos de respaldos de la información y que estén de una manera organizada por tipo y de una manera cronológica por medio del mismo sistema operativo que se utilizaran para el proyecto presente.

Debido a esto se ha decidido llevar a cabo un estudio para las buenas prácticas basado en ITIL V4 la cual se lo ha adaptado de acuerdo con las necesidades del proyecto donde es necesario efectuar un análisis, detectar algún tipo de fallo y corregir inconvenientes que sucedan en el centro de datos de la planta y matriz en los servidores virtuales de la empresa Aguapen E.P.

Para escoger la práctica de la gestión en ITIL V4, se seleccionaron muchos aspectos que hay que tomar en consideración. Esto se basa en las buenas prácticas para ayudar a la entidad a mejorar operaciones, sobre su gestión y sus incidentes. Se debe incluir en sus actividades la prevención, detección y corrección. En su proceso tiene que tomar en cuenta que la entidad lo que busca es manejar y gestionar diferentes acontecimientos que pueden llegar hacer la preparación, diagnósticos, análisis, contención y recuperación y la intervención posterior al suceso.

Además, se ha escogido una plantilla de procedimiento de backup y restauración que ayudará a entender de una mejor manera los pasos y procedimientos que se escogen en el área de TI en la empresa la cual detalla políticas que contendrán una solución óptima de respaldos.

El presente trabajo constará de cuatro fases que está sujeto a las buenas prácticas de ITIL

V4, ya que se ha adaptado de acuerdo con las necesidades con la que cuenta la empresa y que se detallan a continuación:

#### **Fase de Obtención**

En esta fase permitirá que el usuario pueda obtener recursos de lo que es procesamientos, almacenamientos o algún adicional recurso informático sin tener que manejar la infraestructura adyacente, además la empresa por lo general apoya a lo que es el uso de herramientas de uso de conexiones en la red, equipos (pueden ser virtuales o nivel físico).

#### **Fase de Diseño.**

En el transcurso de la fase de diseño se pueden desarrollar lo que es una diversidad de planes para guiar actividades tales como una configuración, también lo que es pruebas de conectividad, migración de servicios e información, comprobación de la funcionalidad de la red y su validación de la operación de la red, también debe incorporar lo que es la disponibilidad, seguridad, y rendimiento.

#### **Fase de Planificación**

Se propone un plan especificado que este detallado y que cumpla con los requerimientos técnicos actuales para ayudar a gestionar las tareas, riesgos, problemas, compromiso para manejar cambios en el procedimiento. El plan consta de campo de acción, costos y requerimientos de la empresa originales. En la planeación se debe evaluar lo que es su red para establecer si la infraestructura del sistema que cuenta en ese momento, su localidad, el ambiente operativo puede sostener su ambiente.

#### **Fase de Optimización**

La finalidad de esta fase de optimización es lograr la excelencia en lo que es su operación mediante esfuerzo constante para perfeccionar el desempeño y operatividad del sistema. Se procura de garantizar que su sistema operacional está realizando con objetivos y requerimientos implantados en el tema de negocio de la empresa y ejerce para lo que es una mejora en el tema de rendimiento y seguridad. Las prácticas de administración se optimizan al completar la habilidad de extensión de la red y lo que es la efectividad operativa mediante su sistema de administración de la red que integra, automatiza y reduce procesos y medios de administración.

Las herramientas que se utilizaran para el proyecto constan de lo siguiente:

- $\bullet$  Linux
- VMware
- CentOS
- Phpmyadmin
- FileZilla
- Putty

El presente proyecto tiene como línea de Investigación Tecnología y Sistemas de la Información (TSI) con su respectiva sub línea de investigación TSI en las organizaciones y en la sociedad [8].

### <span id="page-20-0"></span>**1.3 Objetivos del Proyecto**

### <span id="page-20-1"></span>**1.3.1 Objetivo General**

Implementar procesos automáticos de backup a través de ambientes de virtualización de los servidores mediante buenas prácticas basado en ITIL V4 para detallar el servicio de respaldo de su información en la empresa de "Aguapen E.P".

### <span id="page-20-2"></span>**1.3.2 Objetivos Específicos**

- 1. Analizar requerimientos en el proceso de respaldo en el servidor local por medio de servidores virtualizados en la empresa Aguapen E.P.
- 2. Elaborar un plan de buenas prácticas de respaldo de datos con ITIL V4, en ambientes virtualizados para la empresa Aguapen E.P.
- 3. Realizar pruebas de un prototipo para su funcionamiento que se ejecutarán simulando un servidor local y servidor de respaldo.

### <span id="page-21-0"></span>**1.4 Justificación**

La virtualización de las funciones de red también es importante ya que nos da un mejor entendimiento para virtualización de varios servicios como lo pueden ser la red, enrutadores, firewalls, entre muchos otros servicios, esto también ha hecho que describan varios artículos como los son el estudio de la efectividad en funciones de equipos virtuales y efectos en los diferentes protocolos si surge algún problema en la virtualización de las funciones de red [9].

En el mercado globalizado, las empresas tienen que buscar respuestas basadas en nuevas tecnologías que les concedan iniciar cambios significativos en sus modelos de negocio, las modernas tecnologías de la información y la comunicación se consideran una parte importante de la estrategia competitiva de la empresa, y la operación de cualquier organización se sustenta en el uso correcto de tecnologías que pueden reducir costos, optimizando la calidad de la producción y utilizar eficazmente los recursos en todas las áreas [10].

La empresa cuenta con dos data center la principal es la agencia matriz ubicado en Salinas y uno de backup que se encuentra en las instalaciones de la planta Atahualpa al momento se necesita incorporar dentro de los procesos de respaldo de información un tratamiento con respecto a los servidores virtuales, se quiere que dentro de los procesos de respaldo de servidores se generen archivos respaldados.

Se instalarán los sistemas operativos de Linux de la distribución de CentOS 7 ya que eso ayudara a crear un entorno de pruebas donde se instalarán y ejecutaran comandos, contara con un servidor local y un servidor que sea de respaldo la cual el servidor local ejecutara una serie de comandos que será un script la cual al momento de ejecutar automáticamente hará los procesos establecidos y que serán enviados al servidor de respaldo que guardara la información que requiera para dichas pruebas

La idea es que el servidor virtual con su servicio incluidos ya sea estos de base de datos, aplicativos informáticos o cualquier otro servicio que se compongan los servidores también sean levantados de manera automáticas en el servidor de respaldo de tal manera que la intervención de los operadores o administradores de redes y de servidores sea mínima, sea únicamente para control, las herramientas que se ha escogido son la de software libre que puedan dar esas confirmaciones de que el respaldo se generó correctamente.

Para la ejecución se necesita llevar a cabo la implementación de comandos o interfaces que serán implementadas en el sistema operativo de Linux ya que tiene una serie de comandos que ayudan a hacer este tipo de servicios de una manera eficaz, así como la herramienta de VMware donde se crearan las máquinas virtuales y programas como FileZilla para hacer pruebas de envió de información para los respaldos.

Asimismo, la implementación de cómo se respalda la información en el servidor ya que si ocurre un inconveniente con el servidor ya sea que haya alguna falla técnica, entonces se comunicarían automáticamente los servidores, además se cuenta con una copia de la máquina virtual donde se encuentran los datos e información.

El presente trabajo está orientado a los objetivos del Plan Nacional Creación de Oportunidades que está vigente desde 2021-2025 [11], la cual se presentará a continuación:

**Eje 1:** Económico y generación de empleo.

**Objetivo 3:** Fomentar la productividad y competitividad en los sectores agrícolas, industrial, acuícola y pesquero, bajo el enfoque de la economía circular.

**Eje 3:** Económico y generación de empleo.

**Objetivo 4:** Garantizar la gestión de las finanzas públicas de manera sostenible y transparente.

#### <span id="page-22-0"></span>**1.5 Alcance**

En busca de una solución alternativa sobre la necesidad que dispone la empresa en el departamento de Sistemas, el presente trabajo se centra en el respaldo de datos e información que, a través de este procedimiento de respaldo entre servidores virtualizados, se podrá hacer pruebas la cual ayudara al momento de tener respaldo en relación con sus servidores, así como también una mejor resolución para obtener un mejor rendimiento en este tipo de implementación, la cual para un mejor gestionamiento se los realizara con las siguientes fases de ITIL V4, las cuales han sido adaptada a este proyecto para un tener un mejor enfoque en lo que se va a realizar:

- Fase de Obtención
- Fase de Diseño.
- Fase de Planificación
- Fase de Optimización
- En la fase de obtención permitirá que el usuario pueda obtener recursos de lo que es procesamientos, almacenamientos o algún adicional recurso informático sin tener que manejar la infraestructura adyacente, además la empresa por lo general apoya a lo que es el uso de herramientas de uso de conexiones en la red, equipos (pueden ser virtuales o nivel físico).
- En la fase de diseño se pueden desarrollar lo que es una diversidad de planes para guiar actividades tales como una configuración, también lo que es pruebas de conectividad, comprobación de la funcionalidad de la red, se creara las máquinas virtuales para dicha prueba, también debe incorporar lo que es la disponibilidad, seguridad, y rendimiento.
- $\triangleright$  Se propone un plan especificado que este detallado y que cumpla con los requerimientos técnicos actuales para ayudar a gestionar las tareas, riesgos, problemas, compromiso para manejar cambios en el procedimiento. Lo que es el plan consta de campo de acción, costos y requerimientos de la empresa originales.
- $\triangleright$  En la fase de Optimización se quiere lograr la excelencia en lo que es su operación mediante esfuerzo constante para perfeccionar el desempeño y operatividad del sistema. Garantiza que el sistema está realizando el procedimiento implantado en la empresa y ejerce para lo que es una mejora en el tema automatización de sus respaldos.

#### <span id="page-24-0"></span>**1.6 Metodología de Investigación**

#### <span id="page-24-1"></span>**1.6.1 Investigación Diagnóstica**

Para la metodología de la investigación se realizó el proceso de identificación de inconvenientes con el servicio que maneja la empresa de Aguapen E.P, por ello, es fundamental efectuar un análisis con el fin de conocer los recursos que contenga la empresa con respecto al hardware y software y esto ayudara a completar los objetivos propuestos para el presente proyecto[12].

#### <span id="page-24-2"></span>**1.6.2 Investigación Exploratoria**

Esta metodología se utilizará con el objetivo de poseer información con respecto al servidor de respaldo que se manipulará dentro de los data center de la empresa de Aguapen E.P. De acuerdo a esto se hará la recopilación de datos con proyectos basados en la propuesta presente, identificando posibles planes de mejoras para la implementación satisfactoria<sup>[12]</sup>.

#### <span id="page-24-3"></span>**1.6.3 Variable del proyecto**

La variable de este trabajo es la disminución del tiempo con respecto al proceso del respaldo de la información de los datos de la empresa "Aguapen E.P".

#### <span id="page-24-4"></span>**1.6.4 Técnicas de Recolección de la Información**

La técnica de recolección de información para este trabajo, se realizó una entrevista (ver anexo 1), que es una técnica de estudio cualitativa que recopila datos e información relevante por medio de una conversación técnica al personal que gestiona los servidores, operadores o administradores de redes y jefe de sistemas de la empresa Aguapen E.P. Está relacionado con recopilación que se origina de fuentes oficiales y el análisis de información destacado del estudio que permita ajustar los objetivos implantados en el proyecto con la ayuda de los recursos que actualmente cuenta la empresa. Empleando la técnica de observación [\(ver anexo 2\)](#page-86-0), se determinaron los inconvenientes de los procesos importantes por ejemplo el respaldo de la información en los servidores[13].

#### <span id="page-25-0"></span>**1.6.5 Metodología de desarrollo del proyecto**

Con base al proyecto, por parte de hacer un análisis, es necesario hacer un estudio con ITIL V4, como guía de buenas prácticas ya que tiene como misión supervisar estos componentes, la cual incluye elementos como servidores físicos o virtuales, puestos de trabajo, elementos de red, servicios tecnológicos como la alta disponibilidad que garantiza una implementación y correcto funcionamiento de equipos, un plan de recuperación ante desastres, redundancias de recursos o respaldo de estos y lo que es la tolerancia a fallos que permite un buen funcionamiento incluso si ocurren dichos eventos.

También se pretende hacer una simulación basándose en la infraestructura de la empresa con componentes mínimos por razón de que la empresa cuenta con muchos recursos y en esta simulación se lo va a realizar con las herramientas mínimas y que se cuente actualmente para implementarlo.

Esta metodología de buenas prácticas cuenta con 4 fases como se muestra en la (ilustración 1) y la cual se ha adaptado para un mejor enfoque a lo que se quiere realizar.

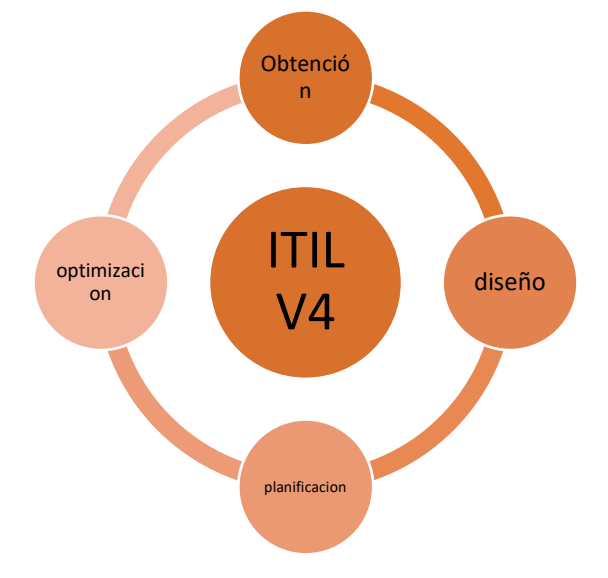

<span id="page-25-1"></span>*Figura 1.Metodología ITIL V4*

# <span id="page-26-1"></span><span id="page-26-0"></span>**CAPÍTULO II PROPUESTA 2.1 MARCO CONTEXTUAL**

### <span id="page-26-3"></span><span id="page-26-2"></span>**2.1.1 Aguapen E.P**

La institución de Aguapen comenzó en forma de una entidad reservada y fue conformada el 14 de diciembre de 1999 la cual ofrece la prestación y asistencia administrativa de alcantarillado sanitario, pluvial y abastecimiento de agua potable en toda la Provincia de Santa Elena<sup>[1]</sup>.

Desde abril del dos mil once tiene la ayuda de los Gobiernos Autónomos Descentralizados Municipales de los tres cantones de la provincia, la cual las personas a cargo como alcaldes amparan la administración del Gerente General Encargado. Además, todas las personas que constituyen la entidad prestan una atención eficiente para la comunidad en general de la provincia[1] .

#### <span id="page-26-4"></span>**2.1.2 Misión**

La misión es de proveer de agua potable, alcantarillado sanitario y pluvial que sea de una excelente calidad y que este tenga un mayor revestimiento en toda la provincia de Santa Elena [14].

### <span id="page-26-5"></span>**2.1.3 Visión**

Ser una empresa en el año actual que tenga un asentimiento a nivel nacional en sus servicios que consta de agua potable, alcantarillado pluvial y sanitario [14].

### <span id="page-26-6"></span>**2.1.4 Objetivo**

La empresa cuenta con un objetivo general que es tener una imagen institucional por medio de un servicio íntegro y de calidad a la sociedad, además de contar con valores esenciales como disponer de una cultura de cambio, disposición de trabajo en el personal como recursos humanos, técnico con una elevada responsabilidad y valores institucionales como la ética, lealtad, compromiso, liderazgo, eficacia y responsabilidad [15].

#### <span id="page-27-0"></span>**2.1.5 Base Legal**

#### **Normas de Control Interno – República del Ecuador**

De acuerdo con lo estipulado en la Republica del Ecuador las normas de control interno están orientados a los organismos del Sector Público del Ecuador disponiendo de manuales que fueron dictadas por la Controlaría General del Estado [16]. Las normas que fueron tomadas en cuenta para el desarrollo del presente proyecto en asunto de respaldo de la información de Tecnologías de la Información están declaradas por medio de las siguientes normativas:

#### **2.1.5.1 Normativa 410-10 Seguridad de tecnología de información**

El Departamento de Tecnologías de la Información constituirá un mecanismo de protección y mantenimiento de protección contra pérdida de información administrada por el sistema de información, para ello se tomarán al menos las siguientes disposiciones como respaldos de información, actualización de datos, administración a través de software y hardware, realizar pruebas periódicas [17].

#### **2.1.5.2 Normativa 410-12 Administración de soporte de tecnología de información**

El departamento de TI establecerá, permitirá y comunicará los procedimientos operativos promover la apropiada gestión del soporte técnico y la seguridad; Integridad, confiabilidad y disponibilidad y puntualidad de los recursos y datos servicios técnicos prestados [17].

#### **2.1.5.3 Normativa 410-13 Monitoreo y evaluación de los procesos y servicios**

En esta normativa es importante constituir un marco de trabajo de monitoreo y precisar el alcance, metodología y proceso a seguir para dar seguimiento a la contribución, además definirá y ejecutara procedimientos así como mecanismos y la periodicidad para la evaluación, análisis y mejoras del servicio [17].

### <span id="page-27-1"></span>**2.2 MARCO CONCEPTUAL**

#### <span id="page-27-2"></span>**2.2.1 Comienzo de la Virtualización**

Conforme a lo que dice Marshall, lo que es su historia de la virtualización, data de hace

mucho. Realmente lo que es en sí su concepto data de los años de mil novecientos cincuenta ya entrando en los años sesenta, para esa fecha fue lo que es hecho por la empresa IBM ya que la empresa fomentaba lo que es este tipo de abastecimiento en un muy elevado coste y además sus recursos [18].

Ya a mediados de los sesenta la empresa expuso y publicitó lo que son servidores IBM/360 que era novedosos en ese entonces, pero presentaba lo que es limitaciones de recursos, aunque más adelante gano más notoriedad ya que mostraron una mejora en lo que es las máquinas y lo que son sus servicios virtuales, por el comienzo de los años dos mil VMware fue estimado como por muchos conocedores del tema como el primer entorno comercial sobre la virtualización [18].

Al principio la tecnología de la virtualización solo se encontraba a nivel corporativo quiere decir que solo las empresas tenían esta tecnología y funcionaba y se manejaba en únicamente en servidores, al pasar de unos años y gracias al avance tecnológico este tipo de servicio llego a nuestros hogares para que las personas puedan lo que es probar esa funcionalidad desde la comodidad de una computadora [19].

Por lo general, la idea de la virtualización es efectuar dentro de un sistema operativo una ejecución dentro de otro y así se tiene un sistema que va hacer el anfitrión la cual es la que se va a manipular diariamente, dentro de este además se tiene que tener un software la cual debe nos ayuda a la virtualización y ejecutar dentro de otro la cual es llamado "cliente" [19].

Es un concepto en apogeo la cual está al día de hoy siendo empleado por instituciones, empresas, universidades, entre muchos otros, además se espera que siga incrementando con el pasar de los años; se utiliza en entornos que van desde el hogar hasta empresariales y el motivo es que sencillo de llevar a cabo y además que presenta reducciones de costes, energía, entre otras [20].

#### - **Tipos de Virtualización**

Existen varios tipos de virtualización y estos funcionan de acuerdo con los recursos que

se vallan a emplear la cual pueden ser sistemas operativos, servidores, almacenamiento, aplicaciones, entre otras. En lo que respecta al sistema operativo trata de ejecutar varios sistemas "invitado" encima de otro sistema "anfitrión" y se ejecutan en lo que es una equipo físico, para la cual se usa un software que sirva para virtualizar y con eso se encarga de lo que es las directrices del dispositivo[20].

La virtualización de servidores se trata de que el software se comunica directamente con el hardware del equipo, el del almacenamiento nos dice que la parte física de los dispositivos de almacenamiento con la parte lógica y la virtualización de aplicaciones se puede hacerla de forma remota o ejecutar en el propio sistema operativo mediante una aplicación intermedia[20].

#### <span id="page-29-0"></span>**2.2.2 Definición de Replicación**

Se define como el traslado de los datos, estos pueden ser de dos o más servidores, facilitando y permitiendo que los datos estén almacenados en una base de datos que estén alojados en más de un área, esto hace que se amplie lo que es su disponibilidad en sus datos y a su vez de optimiza su rendimiento.

Hay que disponer de una configuración de alta disponibilidad en servidores la cual debe tener una ventaja y reducción de costos en los procesos y un poco sobre el tema de la base de datos de un servidor la cual debe tener la mayor disponibilidad para que la empresa se adopte a sus necesidades en el tema de respaldo [21].

En lo que respecta a la replicación hay varias formas de hacer creación de servidores espejo o replicación por ejemplo en entornos de Windows o Linux la cual nos puede ayudar a una mejor resolución en el procedimiento de replicación.

#### <span id="page-29-1"></span>**2.2.3 Networking**

El networking es un conjunto de redes la cuales están enlazadas entre varias computadoras y esto admite que los grupos y organizaciones de los sistemas de información se comuniquen y compartan recursos tales como lo son los hardware por ejemplo

impresoras, mouse, cables entre muchos otros y transferencia de archivos o base de datos [22].

También se estructuran como un grupo de protocolos de comunicación la cual se ejecutan sobre una topología que está establecida de una manera bien establecida la cual hacen que se conecten automáticamente con equipos de red [23].

Además, en la actualidad existen dos tipos de redes computacionales como lo son las redes alámbricas e inalámbricas la cual se pueden clasificar por diferentes tipos de redes, esto nos ayuda a comprender como están formados sus conexiones y conocer sus topologías.

#### <span id="page-30-0"></span>**2.2.4 Tipos de Red**

#### **LAN**

Es una red de área local o por sus iniciales en inglés (Local Area Network) la cual están conectados un grupo de dispositivos en este caso una ubicación tal como un domicilio, una oficina, establecimientos educativos o empresarial [24]. La particularidad de esta red es que los equipos deben estar conectados dentro de una zona limitada ya sea en metros cuadrados pero que estén próximos entre sí [24].

#### **MAN**

Es una red de área metropolitana o por sus iniciales en inglés (Metropolitan Area Network) la cual es una red de computadoras en el interior de una zona metropolitana, la cual puede ser la ubicación o localizaciones de lo que sería una población, varias ciudades o una extensión amplia con grandes edificios o edificaciones [24]. Su extensión puede ir desde los 10km hasta los 100km. Son redes la cual son conformadas por entidades de telecomunicaciones que proveen servicios en una ciudad [24].

#### **WAN**

Es una red de área amplia a causa de lo cual es una red que no tiene límite en su extensión y debido a esto los dispositivos se comunican desde un lugar alejado [24]. Es una unión de redes LAN, Otra de las características es que pueden ser públicas y localizarse y estar

administrada por empresas con grandes ubicaciones y mayores distancias, comúnmente se hace uso de lo que son sus servicios de comunicación que es entregado a operadores de comunicación [24].

### <span id="page-31-0"></span>**2.2.5 Modelo OSI y TCP/IP**

#### **Modelo OSI**

Es también llamado modelo básico de referencia OSI, encara lo que son los inconvenientes de las comunicaciones de datos y redes informáticas y los separa en niveles. Cada una de esta tiene como mínimo una comunicación con lo que es otra y equipos terminales incorporan lo que es todo[25].

También está basado en una propuesta como primera entrada hacia la estandarización de manera internacional de los protocolos usados en las capas, además que tiene lo que son 7 capas la cuales tienen principios según [26].

- Cada capa tiene que crear una conceptualización diferente.
- Toda capa debe efectuar una tarea determinada.
- La función de cada una de las capas debe seleccionar a fin de minimizar su tráfico de información a través de interfaces

En la figura 2 se observa el diseño del modelo OSI.

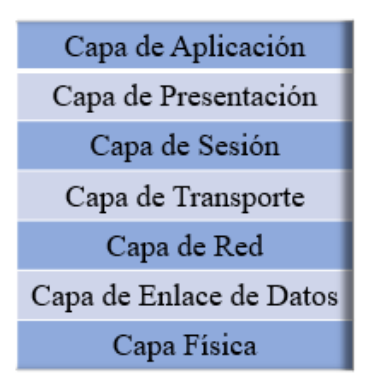

*Figura 2. Modelo OSI*

#### <span id="page-31-1"></span>**Modelo TCP/IP**

Este modelo se basa en el conjunto de lo que son protocolos que van a llevar a cabo para que se pueda admitir lo que es la comunicación de un equipo en la red, sus capas meramente se construyen de su predecesora y simultáneamente devuelve resultados a la

capa que sigue, así como se observa en la figura 3.

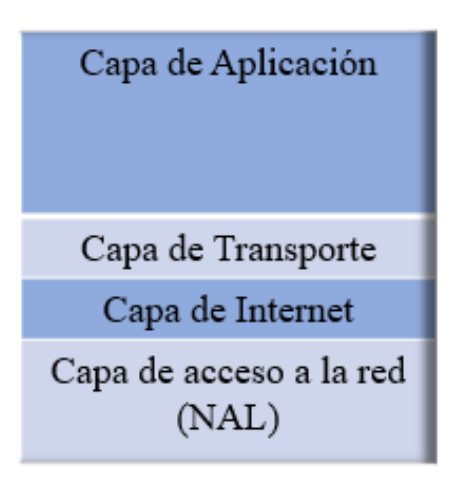

*Figura 3.MODELO TCP/IP*

### <span id="page-32-1"></span><span id="page-32-0"></span>**2.2.6 Centro de Datos**

Centro de datos también conocido como Data Center, es un sistema la cual es usado para hospedar sistemas de computadoras y componentes parecidos, como por ejemplo las telecomunicaciones y almacenamiento, también se usa para generar copias de seguridad, conexiones, comunicaciones de información y dispositivos que controlan la seguridad [27].

La computación en la nube también ha ayudado a este tipo de servicio a ganar lo que es notoriedad, así como lugares físicos, también como a lo largo de estos años los países han aprovechado este tipo de servicios a través de las empresas y entidades para preservar lo que es su información y su coste que es lo más importante ya que ha reducido la utilidad de los equipamientos físicos e instalaciones, por eso lo que hacen es alquilar, subcontratar o directamente comprar para la posterior utilización [27].

El Data Center procede al traspaso de información por ejemplo como en plataformas conocidas ya sea a través de subir archivos como fotos, correos, datos de clientes de alguna empresa y todo esto es por vía internet ya que gracias a este método se hace más fácil él envió y traslado de información y datos [27].

El centro de datos aloja los recursos informáticos críticos en entornos controlados y bajo administración centralizada, lo que permite a las empresas operar las 24 horas del día o de acuerdo con sus necesidades comerciales, también estos recursos informáticos incluyen mainframes: servidores web y de aplicaciones, servidores de mensajería de archivos, software de aplicación y el sistema operativo que los ejecuta, subsistemas de almacenamiento y la infraestructura de red, ya sea IP o red de área de almacenamiento (SAN) [28].

### **2.2.6.1 Seguridad de Centro de Datos**

En lo que tiene que ver su seguridad de este equipamiento abarca lo que es áreas múltiples y distintas que están conectadas entre sí. Las áreas pueden ser que sean abarcadas desde la protección física de un ordenador y también la parte del software y lo que contiene en su exterior como las redes [29].

Hay diferentes tipos de amenazas en lo que refiere a la protección de un Centro de Datos, que pueden ser amenazas físicas, errores no premeditados, cortes eléctricos, virus informáticos, robo o modificación de datos, aunque por el momento se puede tomar tres aspectos claves para su seguridad como lo es la integridad, confidencialidad y disponibilidad, además cualquier empresa que se dedique a este tipo de servicio puede ocuparlo sin preocupaciones [30].

#### **Seguridad Física**

Hay que tomar medidas preventivas en lo que tiene que ver con la seguridad física como lo es el control, medidas ante amenazas a los recursos e información que es reservada, medios de ingreso remoto que estén implementados para resguardar el hardware y sus medios de almacenaje de información [31].

Sus amenazas a nivel de seguridad física pueden ser ocasionadas por:

- Desastres naturales, inundaciones, incendios de manera accidental.
- $\triangleright$  Ocasionadas por el hombre.
- Disturbios o alteración deliberados.

#### **Seguridad Lógica**

La seguridad lógica se refiere a las pérdidas de lo que es daños en los centros de cómputos a través de medios lógicos y también que están alojados en lo que es su almacenamiento de su información de datos [31].

También consiste en procedimientos que resguarden el ingreso a los datos y que solo accedan las personas autorizadas. Hay que tomar en cuenta los siguientes aspectos:

- Restringir el acceso de programa y archivos.
- Asegurar que el encargado permita a cualquier persona tenga acceso a la información de los archivos y base de datos.
- Que la persona este usando programas correctos y que no estén alterados.
- Información enviada correctamente de quien envía la información al destinatario.
- Debe existir pasos alternativos y de emergencia para el paso de información.

#### <span id="page-34-0"></span>**2.2.7 Servidor**

También llamado "server" es una computadora técnica, la cual cuenta con muy elevada capacidad de realizar procesos en sus servicios como redes de los datos, que pueden ser alámbricas o inalámbricas, administra un sin número de servicios entre ellos, páginas web, base de datos, correos, dominios entre otros [32].

Están conformados por gabinetes que son llamados como Racks, donde es posible ahorrar espacio en ese conjunto de herramientas, además que tiene que estar funcionando las 24 horas del día y los 365 días de año, esto quiere decir que se debe tener un hardware completamente preparado para que no deje de funcionar, además que tiene que recibir cientos de peticiones del usuario por medio de la red con tiempos de respuestas que sean aceptables [32].

#### <span id="page-34-1"></span>**2.2.8 FTP**

Es un protocolo llamado Protocolo de transferencia de archivos o en sus siglas en inglés (File Transfer Protocol) la cual consiste como su nombre lo indica en intercambio de archivos en la red entre dos o más dispositivos como lo son computadoras[33]. Además, un servidor FTP es una aplicación o software que se ejecuta en una computadora que cumple con el rol de servidor en una arquitectura cliente-servidor y se encuentra enlaza a internet a diferentes tipos de redes como LAN, MAN, entre otras [33].

Existen dos modos de transferencia como lo es ASCII y en binario, el binario se transmiten bit a bit o (ceros y unos) aunque no es recomendado ya que puede ver inconvenientes al momento de pasar la información en este modo se lo hace generalmente por archivos de tipo ejecutable como lo es el (.exe, .com, etc.) mientras que en ASCII más recomendado es tipo texto (.txt, .html, php, etc.) [34].

#### **FILLEZILLA**

Es un programa que tiene como objetivo proporcionar solución FTP gratuita, además que es de código de abierto por lo que no se necesita licenciamiento [35]. Para el proyecto nos servirá de ejemplo transferir archivos de servidor a servidor y demostrar que existe conexión al momento de que estos quieran comunicarse y pasarse información.

#### <span id="page-35-0"></span>**2.2.9 SSH**

SSH (Secure Shell) es un protocolo y del programa que lo implementa y sirve para acceder a equipos remotos a través de la red, este protocolo toma por completo el control del ordenador remoto mediante ordene que son ejecutables a través de un intérprete de comandos, además permite copiar datos de forma segura simulando sesiones de FTP [36].

Utiliza varias técnicas de cifrado o encriptación que hace que la información que viaje por un medio de comunicación inseguro lo haga de manera aparentemente no legible y ninguna tercera persona pueda descubrir el usuario y la contraseña de la conexión, en lo utilitario se usa parte del paquete para copiar archivos de manera segura ("scp") y un cliente ftp seguro ("sftp") [37].

#### OPEN SSH

Es una versión libre y open-source de las herramientas SSH para las diferentes plataformas de Unix ofrece, además, la capacidad de generar túneles de seguridad y varios métodos de autenticación y soporta todas las versiones actuales del protocolo SSH [37] Para el proyecto se utilizará para el servicio scp y ssh.

#### • PUTTY

PuTTY es un cliente SSH y telnet que es desarrollado para la plataforma de Windows,
además es un software de código abierto que su fuente esta disponibles pata los usuarios y está desarrollado y respaldado por grupos de voluntarios [38]. Para el proyecto se usará para la conexión via SSH entre máquinas virtuales.

#### **2.2.10 Base de Datos**

Es un conjunto de datos de servicios integrados, es autodescriptiva ya que contiene además de datos fuente de usuario, una descripción de su propia estructura llamada también dirección de datos o metadatos, en otro sentido también es similar a una biblioteca ya que almacena diferentes tipos de información [39].

Asimismo, una base de datos es una recopilación ordenada de información o datos estructurados, los tipos más comunes de base de datos se suelen usar como estructuras de filas y columnas en forma de tablas que incrementan la eficacia del procesamiento y la consulta de datos [40].

#### **PhpMyAdmin**

PhpMyAdmin es una herramienta de software libre la cual está compuesta en lenguaje PHP para la administración web de MySQL, phpMyAdmin admite ejecuciones extensas con MySQL y MariaDB. Las operaciones comunes (administración de bases de datos, tablas, columnas, relaciones, índices, usuarios, privilegios, etc.) se pueden llevar a cabo a través de la interfaz de usuario al tiempo que permite la ejecución directa de cualquier instrucción SQL [41].

#### **2.2.11 Respaldo**

Una copia de seguridad es realizar una duplicación en réplicas de seguridad o backup de todo o una parte del sistema y en caso de algún fallo en el sistema (borrado accidental, error en el sistema operativo, entre muchos otros casos) este producirá un proceso de restauración, además que este proceso permite recuperar el estado en el momento que se hizo el respaldo [42].

Es también llamado "copia de seguridad", "copia de respaldo" y en la nueva era de la informática es una copia de un archivo original la cual hace una copia de datos de una

información original en caso de que haya un fallo o alguna perdida y poder recuperarlos por este medio.

Este método es importante ya que son útiles en caso de eventos que son susceptibles de que puedan ocurrir como una tragedia a nivel informático, natural o algún tipo de ataque, también cabe la posibilidad de que borrado de manera accidental y esto guarda la información permitiendo su traslado a diferentes ubicaciones que no estén en el mismo lugar o ubicación de donde se encontraban.

#### - **Tipos de Copias de Seguridad**

Existen 3 tipos de copia de seguridad o backup:

#### **Total o Completa:**

Esta copia de seguridad explica que toda la información almacenada en el sistema va a guardar todos los datos, además que se debe desactivar para que los archivos no sean manipulados ni modificados [18].

Donde cada archivo es escrito al medio de respaldo, en este caso si los datos nunca cambian cada respaldo completo creado será una copia exactamente de uno mismo, por esta razón es que este tipo de respaldos completos no se lo hace muy a menudo ya que genera una gran cantidad de espacio [43].

#### **Incremental:**

Esta copia de seguridad lo que hace es realizar una copia de solo los archivos que tienen el atributo de modificación activo y una vez hecho lo que es la copia o backup entonces la seguridad se desactivo [18].

A diferencia de los respaldos completos, los respaldos incrementales revisan lo que es la fecha de modificación de un archivo reciente, la principal ventaja es que se ejecutan de una manera rápida que el respaldo completo, una desventaja implica respaldar varias copias incrementales hasta encontrar un archivo en específico [43].

#### **Diferencial:**

La copia de seguridad diferencial es parecida al incremental, lo que lo diferencia es que el atributo que este modificado no lo desactiva, entonces el atributo se desactivara cuando haya una copia ya sea incremental o completa [18].

Este tipo de copia es que son acumulativos lo que quiere decir es que así el archivo haya sido modificado, continua siendo incluido en todos los respaldos diferenciales subsecuentes, además contiene todos los archivos modificados desde el ultimo respaldo completo, haciendo una restauración completa solo con el ultimo respaldo completo y el ultimo respaldo diferencial [43].

## **2.2.12 Seguridad de la Información**

La seguridad de la información abarca lo que son procedimientos que deben seguir los encargados y la dirección de una empresa para asegurar y resguardar la protección de los datos que son confidenciales y de los sistemas de información frente a lo que son las amenazas actualmente [44].

El término seguridad de la información es equivalente a la protección de la información y sistemas de información accedidos, usados, revelados, modificados, cambiados, lectura, inspección, grabación o destrucción no autorizada, es un nombre genérico para un grupo de herramientas diseñado para proteger los datos almacenados en las computadoras y evitar ataques de piratas informáticos [44].

## **2.2.12.1 Principios de la seguridad de la información**

#### **Confidencialidad**

La confidencialidad es un atributo el cual impide la fuga de información a personas externas o sistemas, en general, la confidencialidad es una acepción que la información solo puede ser accedida por aquellos que están debidamente autorizados y tienen los permisos requeridos [45].

#### **Integridad**

El objetivo de la integridad es anticipar alteraciones no autorizadas de la información, también hace relación a lo que es a la fidelidad de la información o medios que ha sido auténticos, exactos y completos, también hace alusión al volumen de la información, el origen de estos, las modificaciones que se hacen [45].

#### **Disponibilidad**

La información del sistema debe permanecer accesible en todo momento a todos los elementos autorizados, también garantiza que los sistemas están funcionando correctamente cuando de necesiten, un ataque de denegación del servidor puede ser una amenaza a la disponibilidad [45].

## **2.2.13 ITIL V4**

Itil es una guía de buenas prácticas que ayuda a la gestión de lo que son los servicios de las tecnologías de la Información, la guía ha sido ideada para contener e implicar lo que es la infraestructura, desarrollo y ejecución de TI y ayuda a gestionar para mejorar servicios de calidad [46]. El concepto de buenas prácticas son metodologías para realizar lo que son tareas y lograr objetivos que han sido examinados como eficaz, esta práctica son identificados de forma propia por la industria interesada y los adaptan de acuerdo a las necesidades y entornos[46] .

Además, es una biblioteca de libros que tratan de la infraestructura de las tecnologías de la información, esto nos da a entender que todo lo que tenga que ver con esta rama va a estar enlazada a los distintos servicios que ofrece el marco ITIL, ya sea un servicio de redes hasta la seguridad de la información y diferentes gestiones [47].

### **Modelo ITIL**

Actualmente ITIL V4 maneja un modelo de 4 dimensiones de Gestión en su Servicio para presentar puntos de vista que son fundamentales para los componentes del SVS para que sean aplicados a la Gestión de Servicios como tal, así como a los servicios que son parte de su alcance [46].

- $\triangleright$  Organizaciones y personas
- Información y tecnología
- $\triangleright$  Socios y proveedores

#### $\triangleright$  Procesos y flujos de valor

#### **Sistema de valor de servicio ITIL 4(SVS)**

En ITIL V4 es un nuevo aspecto del SVS que quiere demostrar una combinación de distintos componentes y elementos en las actividades para adecuar la creación del valor [46]. El Sistema de Valor de servicio ITIL V4 incluye cinco componentes.

- Cadena de Valor del Servicio
- Prácticas de ITIL
- > Principios Guía
- Gobernanza
- Mejora Continua

#### **Cadena de Valor del Servicio**

Es el elemento principal y esencial del sistema de valor del servicio ITIL V4 ya que muestra las actividades de acuerdo con lo que se quiera implementar en el proyecto. Estas actividades se deben ejecutar de tal manera que se cumplan y se las puede adaptar de acuerdo con la necesidad del proyecto. Las seis actividades para el valor son:

- $\triangleright$  Plan
- $\triangleright$  Mejorar
- $\triangleright$  Contratar
- $\triangleright$  Diseño y transición
- Obtener/construir
- $\triangleright$  Entrega y soporte

#### **Prácticas de ITIL**

ITIL V4 cuenta con 34 prácticas en esta nueva versión, cada uno diseñado para las necesidades de lo que se quiera emplear en los proyectos y las cuales están agrupadas en 3 categorías que son General Management, Service Management y Technical Management. para un mayor entendimiento y enfoque [46].

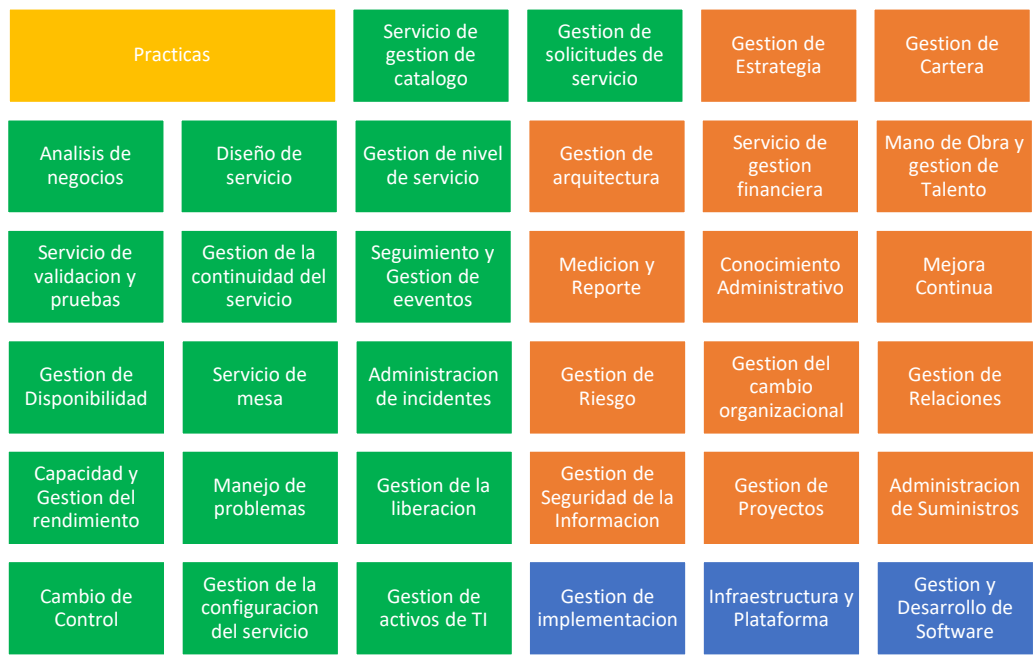

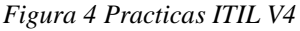

#### **Practicas generales de gestión**

- $\triangleright$  Gestión de estrategia
- Gestión de la cartera
- Gestión de la arquitectura
- $\triangleright$  Servicio de gestión financiera.
- Mano de obra y gestión del talento.
- $\triangleright$  Mejora continua
- $\triangleright$  Medición y reporte
- $\triangleright$  Gestión de riesgos

#### **Prácticas de gestión técnicas**

- $\triangleright$  Gestión de la implementación
- $\triangleright$  Gestión de infraestructuras y plataformas.
- Desarrollo y gestión de software

#### **Prácticas de gestión de servicios**

- Gestión de la seguridad de la información.
- $\triangleright$  Conocimiento administrativo
- Gestión del cambio organizacional.
- $\triangleright$  Gestión de proyectos
- Gestión de relaciones
- $\triangleright$  Administración de suministros

 $\triangleright$  Análisis de negocios  $\triangleright$  Servicio de gestión de catálogo.

- $\triangleright$  Diseño de servicio
- $\triangleright$  Gestión de nivel de servicio
- $\triangleright$  Gestión de disponibilidad
- Capacidad y gestión del rendimiento.
- Gestión de la continuidad del servicio.
- $\triangleright$  Seguimiento y gestión de eventos.
- $\triangleright$  Servicio de mesa
- $\triangleright$  Administración de incidentes
- Gestión de solicitudes de servicio.
- $\triangleright$  Manejo de problemas
- $\triangleright$  Gestión de la liberación
- $\triangleright$  Cambio de control
- $\triangleright$  Servicio de validación y pruebas.
- Gestión de la configuración del servicio.
- $\triangleright$  Gestión de activos de TI

#### **Principios Guía**

Estas son recomendaciones que pueden guiar a una organización en todas las situaciones, indistintamente de los cambios en sus objetivos, estrategias, métodos de trabajo o estructuras de gestión [46] .

#### **Gobernanza**

La gobernanza se tiene que considerar la responsabilidad, el cumplimiento, nivel de desempeño y control de la organización [46].

#### **Mejora Continua**

Es una etapa de servicio de TI y una de las publicaciones importantes en el marco de ITIL, es responsable de la gestión de mejoras en el proceso de gestión de los servicios de TI y de los servicios de TI, se mide continuamente con su rendimiento de procesos tales como su Infraestructura para aumentar la eficiencia, eficacia y rentabilidad [48].

### **2.2.14 Linux**

Su objetivo es crear un sistema operativo completo basado en el paradigma de fuentes y código abierto, está diseñado para la obtención de nuevos conocimientos, además que está conformada por una comunidad de desarrolladores y usuarios que procuran crear y mantener un sistema operativo basado en el software libre [49].

## **2.2.15 VMware**

VMware es un programa que ofrece una amplia variedad de soluciones digitales en las que se basan aplicaciones, servicios y experiencias que permiten a las organizaciones brindar el mejor servicio al cliente sobre todo con el tema de virtualización, es líder en servicios de aplicaciones que impulsan innovación digital con control empresarial [50].

También es uno de los productos más usados a la hora de instalar una máquina virtual, además al momento de instalar en un sistema operativo puede ser tanto en Linux como también Windows y es uno de los referentes del mercado y ofrece una versión gratuita así como una versión de licenciamiento[51].

### **2.2.16 CentOS**

Es un software libre la cual es impulsado por la comunidad enfocado como objetivo de facilitar una plataforma de base de código abierto ayudando con ciertos comandos para ejecutar una determinada tarea [52]. Es una plataforma estable y además manejable que se adecua a una variedad de implementaciones y para algunas comunidades de código abierto y con un fundamento sólido[52].

Otra definición nos dice que CentOS es el acrónimo de "Community ENTerprise Operating System" o en español "Sistema operativo de empresa comunitaria" y es un clon de la distribución Ret Hat de Linux que es también compilado por voluntarios a partir de código fuentes liberados [53].

## **2.3 MARCO TEORICO**

## **2.3.1 ¿Por qué hacer respaldos de Información?**

El asunto más significativo en el manejo de la información informática lo establece su respaldo, pese a que al pasar de los años existen avances en los sistemas que de alguna manera evitan que la información se pierda al ocurrir algún inconveniente en el software, los problemas en la integridad de la información se mantienen siendo comunes [54].

Una solución radica en realizar respaldo de manera periódica en sus archivos o información relevante utilizando varias técnicas y métodos ubicados habitualmente en herramientas que estén en su propio sistema como backup o respaldo de seguridad en discos, replicaciones entre otras y realizar una copia exacta de manera sistematizada y que no haya ningún problema con el pasar del tiempo contando con los equipos necesarios y requeridos [54].

El respaldo de información está diseñado para que los usuarios sean conscientes de la amenaza de pérdida de información, necesitan comprender el valor de la información y los datos para la institución, ya que refleja el trabajo diario, hay una increíble falta de precauciones [55].

### **2.3.2 ¿Por qué es necesario hacer respaldos en las empresas?**

El papel de los Sistemas de Información en el interior de las empresas ha cambiado en el transcurso del tiempo de una manera sensacional [56]. Hace tiempo los sistemas de información cumplían un papel importante en las organizaciones al proveer los elementos para captar, procesar y distribuir la información para las diferentes actividades [56].

Su función es ayudar a realizar los procesos dentro de las empresas más rápido y a la vez más barato, sobre todo en los procesos administrativos, actualmente el rol que cumplen los Sistema de Información (SI) y las Tecnologías de la Información (TI) se ha vuelto de una manera estratégica ya que ayuda a comprender a las empresas a redefinir su visión y objetivos estratégicos, convirtiendo sus proceso orientados en la satisfacción de los clientes y llevar a la empresa a niveles que nunca antes se hubiera representados [56].

## **2.3.3 La virtualización, un enfoque empresarial hacia el futuro**

Pretende dar un enfoque con relación a cómo está la virtualización en el día a día y su gran potencial como nicho de proyectos y gesticular profesional por parte de la Ingeniería [57]. La infraestructura de la empresa es una parte importante ya que de allí es donde se toman en cuenta los recursos necesarios para el funcionamiento de la organización y el desarrollo de las actividades [57].

El grupo de elementos lógicos o de software abarca desde sistemas operativos ya sea (Windows, Linux, etc) con los que se cuenta la empresa hasta aplicaciones del ámbito general que conceden el funcionamiento de los sistemas informáticos concretos de los servicios por ejemplo lo que es base de datos, servidores de aplicaciones, entre otras [57].

La virtualización es una tecnología que le permite aislar partes del software de una computadora e implementarlas fácilmente en otra computadora, posiblemente utilizando varias máquinas virtuales. Este mecanismo nos permite alojar múltiples máquinas virtuales en una sola computadora física eso ahorraría a las empresas en costos y producción [58].

## **2.4 REQUERIMIENTOS**

Para la implementación del proyecto de respaldo de información los requerimientos son los siguientes:

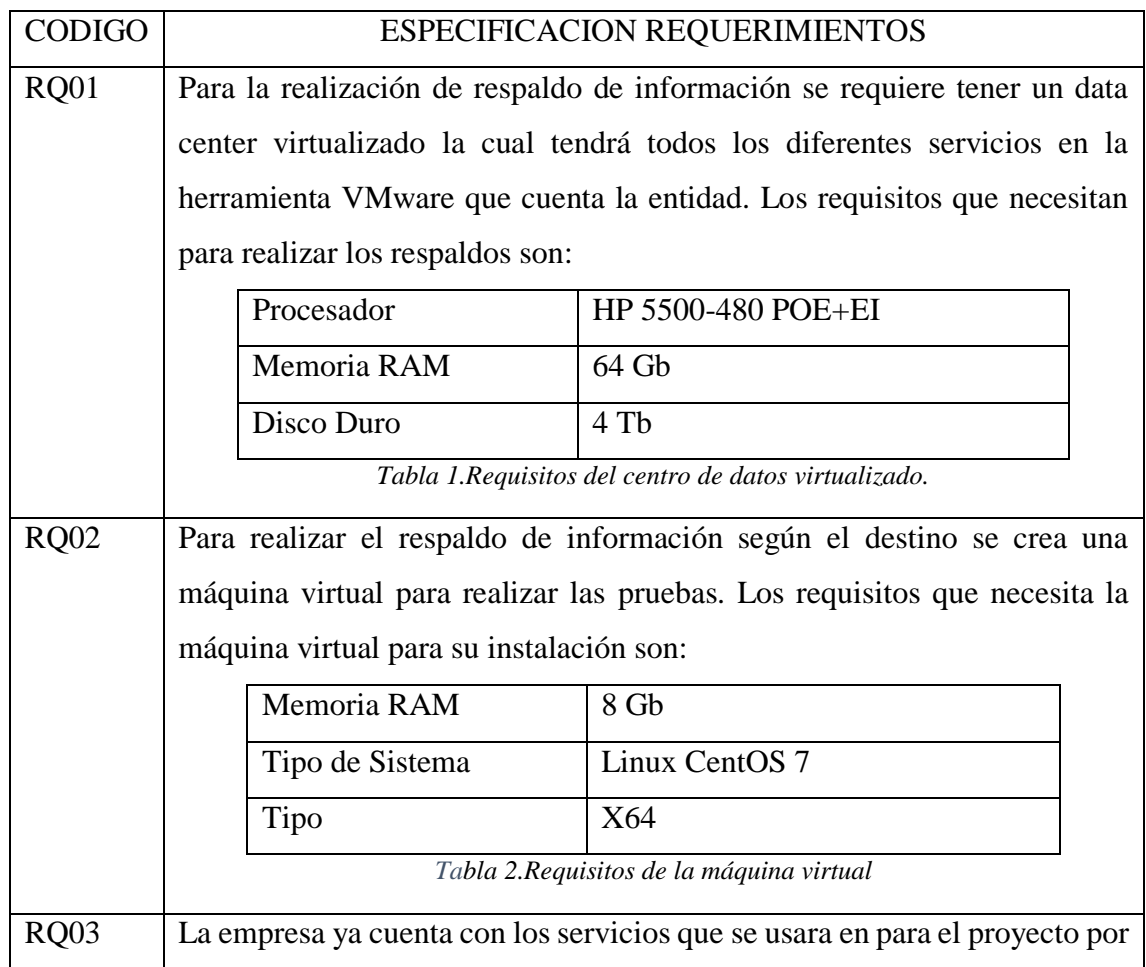

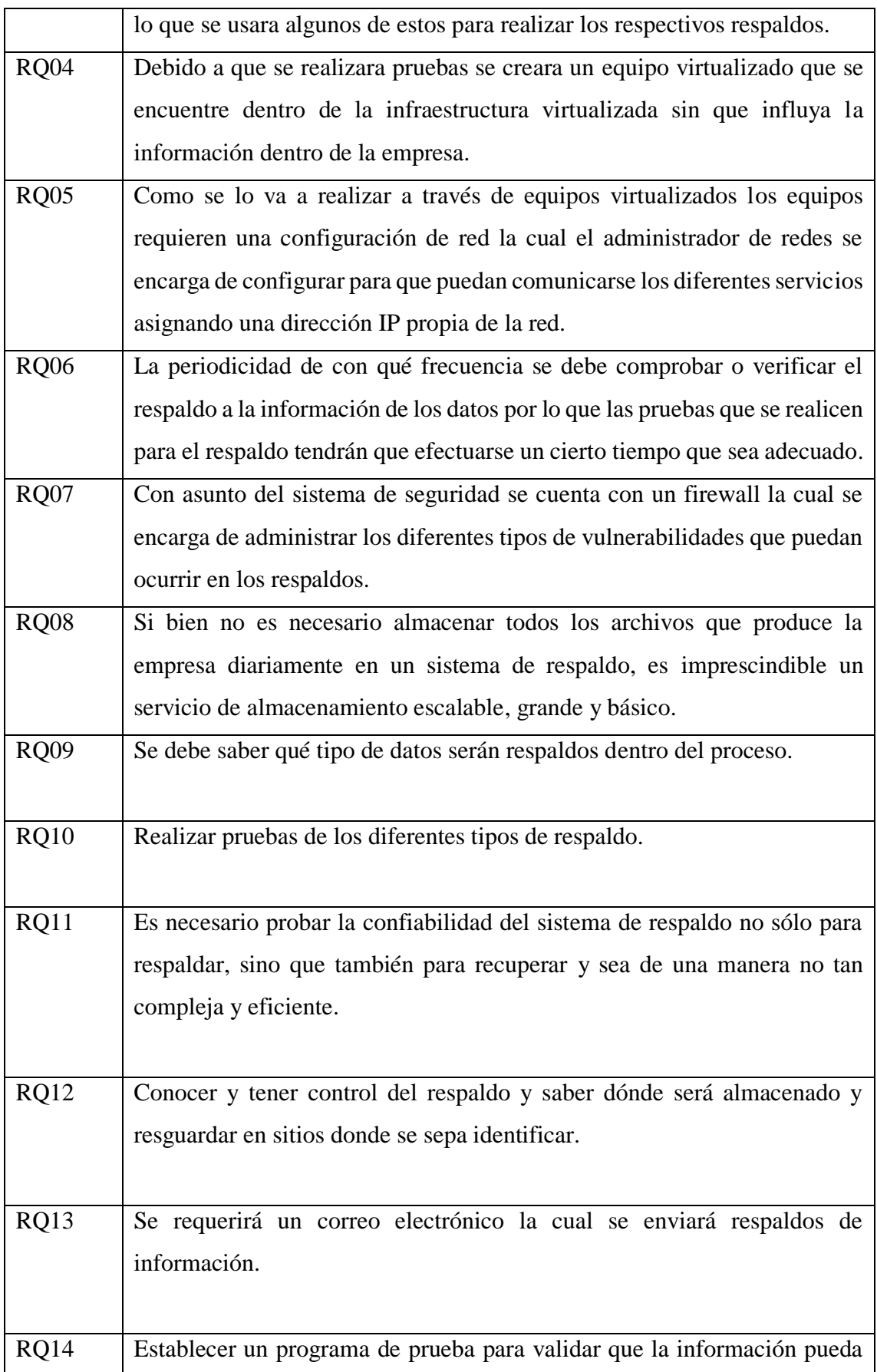

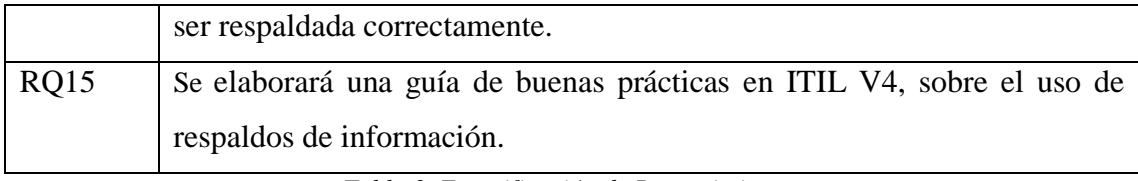

*Tabla 3. Especificación de Requerimientos*

## **2.5 Componentes de la Propuesta**

De acuerdo con el marco ITIL V4 explicados anteriormente, la Cadena de Valor del Servicio (SVC) es la parte operativa del Sistema de Valor del Servicio (SVS). Es un modelo que nos asistirá a conceptualizar la creación, entrega y mejora continua de los servicios a nivel operativo<sup>[46]</sup>.

Para las diferentes fases de la implementación del proyecto en lo que respecta a la cadena de valor se ha realizado lo que son reportes para detallar cada uno de estos aspectos, además como se ha mencionado anteriormente se lo ha adaptado de acuerdo a la necesidad de dicho proyecto.

- Fase de Obtención
- Fase de Diseño.
- Fase de Planificación
- Fase de Optimización

## **2.5.1 Fase de Obtener**

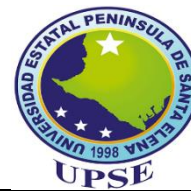

**Universidad Estatal Península de Santa Elena Facultad de Sistemas y Telecomunicaciones Carrera de Tecnología de la Información** 

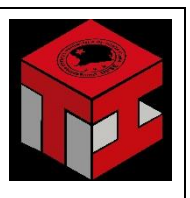

Implementación de procesos automáticos de backup para ambientes virtualizados mediante el uso de buenas prácticas basado en ITIL V4. Caso de estudio: Departamento de Ti Empresa Aguapen E.P.

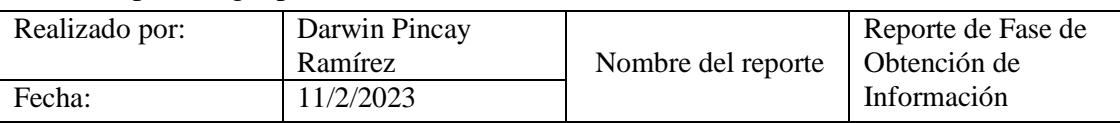

#### **Fase de Obtener**

**Objetivo**: Obtener información usando la metodología ITIL V4 para extraer información requerida para el proyecto

## **Resultados Obtenidos**

Se pudo obtener recursos de lo que es procesamientos, almacenamientos o algún adicional recurso informático sin tener que manejar la infraestructura interna.

La empresa por lo general apoya a lo que es el uso de herramientas de uso de conexiones en la red, equipos (pueden ser virtuales o nivel físico).

Dispone de equipos que ofrecen una mayor flexibilidad y control en la administración de acuerdo con los recursos de TI existentes.

Cuenta con los servicios virtualizados la cual ya tiene una infraestructura determinada y con el fin de implementar el proyecto se lo hará en una infraestructura de prueba.

#### *Tabla 4. Reporte de Fase de Obtención*

En esta fase de especifica los requisitos a obtener, así como la obtención de información que permita elegir adecuadamente el software para la virtualización que se usara en el ambiente de prueba. Los requerimientos se definirán lo que se debe cumplir para un óptimo funcionamiento en la infraestructura virtual.

Estas especificaciones contribuirán en el desarrollo del presente proyecto y dejara una ayuda a la empresa al momento de respaldar información en la infraestructura virtual usando el software VMware que es óptimo en el ambiente de trabajo.

Para la obtención de información para el presente proyecto se llevó a cabo en dos eventos:

- El primero, que se llevó a cabo el mes de mayo y meses posteriores del 2022 para poner en contexto la situación la recolección de información la cual estuvo presente el Ingeniero en Sistemas y el Ingeniero encargado de Redes.
- El segundo evento se llevó a cabo el mes de diciembre de 2022 y comienzos del 2023 y se tuvo como propósito la implementación de dicho proyecto la cual se lo hará en el transcurso de tres meses además de la total supervisión del Ingeniero de Redes por motivos de seguridad e inconveniente con el desarrollo.

Derivado de las reuniones que se han realizado para un seguimiento constante para la conseguir información del desarrollo del proyecto por parte de las personas antes mencionadas, lo cual el equipo presente está dispuesto para considerar mejoras y observaciones.

## **2.5.2 Fase de Diseño**

A través de un buen diseño del servicio es factible ofrecer calidad, servicios a costos reducidos y garantizar que los requerimientos del proyecto sean cumplidos. Para disponer de un proceso apropiado se debe cumplir un orden para agilizar y asegurar la finalización exitosa del proyecto en el plazo estimado.

El tiempo estimado depende de cada actividad ya que pueden variar de acuerdo con el tamaño y el tipo de red que posee la empresa, aunque en este caso se puede ya está todo de una manera simplificado que se puede ayudar de una mejor manera gracias a que la empresa cuenta con el servicio virtualizado.

Según las configuraciones que se debe hacer con anterioridad son los siguientes:

- Configuración del Storage.
- Tener instalado Esxi Server
- Instalación de VCenter Server
- Configuración de la red virtual

## Reporte

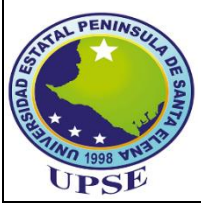

**Universidad Estatal Península de Santa Elena**

**Facultad de Sistemas y Telecomunicaciones**

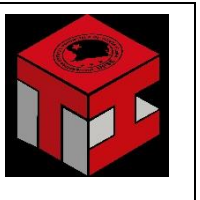

Implementación de procesos automáticos de backup para ambientes virtualizados mediante el uso de buenas prácticas basado en ITIL V4. Caso de estudio: Departamento de Ti Empresa Aguapen E.P.

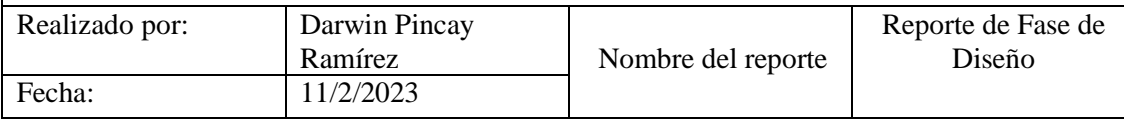

### **Fase de Diseño**

**Objetivo**: Diseño usando la metodología ITIL V4 para un mejor manejo en la implementación.

## **Resultados Obtenidos**

En el diseño se propone un plan especificado que este detallado y que cumpla con los requerimientos técnicos y de negocios actuales y también debe incorporar lo que es la disponibilidad, seguridad y rendimiento.

Se pueden adaptar herramientas de software hechas a las disposiciones para que la tecnología pueda cumplir con lo que con los requerimientos de la organización y este permita la integración a la infraestructura de la empresa ya existente.

Se va a hacer la trazabilidad del caso revisando tiempos de entregas en el respaldo de la información

Todos los respaldos deben pasar por un protocolo de pruebas antes de su entrega.

En el transcurso del diseño se pueden desarrollar lo que es una diversidad de planes para guiar actividades tales como una configuración, también lo que es pruebas de conectividad, migración de servicios de red, comprobación de la funcionalidad de la red y su validación de la operación de la red.

De acuerdo con la Ilustración 1 se constató su infraestructura física para un mejor entendimiento en la implementación del proyecto y en donde se lo va a realizar para el respaldo de la información, además de los equipos que cuenta la empresa.

*Tabla 5. Reporte de Fase de Diseño*

## **Infraestructura de Aguapen E.P.**

La empresa cuenta con esta infraestructura la cual como se puede observar cuenta con dos servidores virtualizados que contienen los diferentes tipos de servicios que provee la empresa a diferentes departamentos. Estos componentes van desde router, switches que proveen servicios como el respaldo de información.

Uno de los servicios es el router de CNT que se encarga de enlace entre los dos servidores, además de tienen un firewall físico perimetral el cual se encarga de toda la seguridad incluida el servicio de internet y es encargada la empresa TELCONET ISP, estos no pasan directamente al servidor principal, más bien son redirigidos a unas vlan por tema de seguridad por si se llega a tener algún tipo de inconveniente.

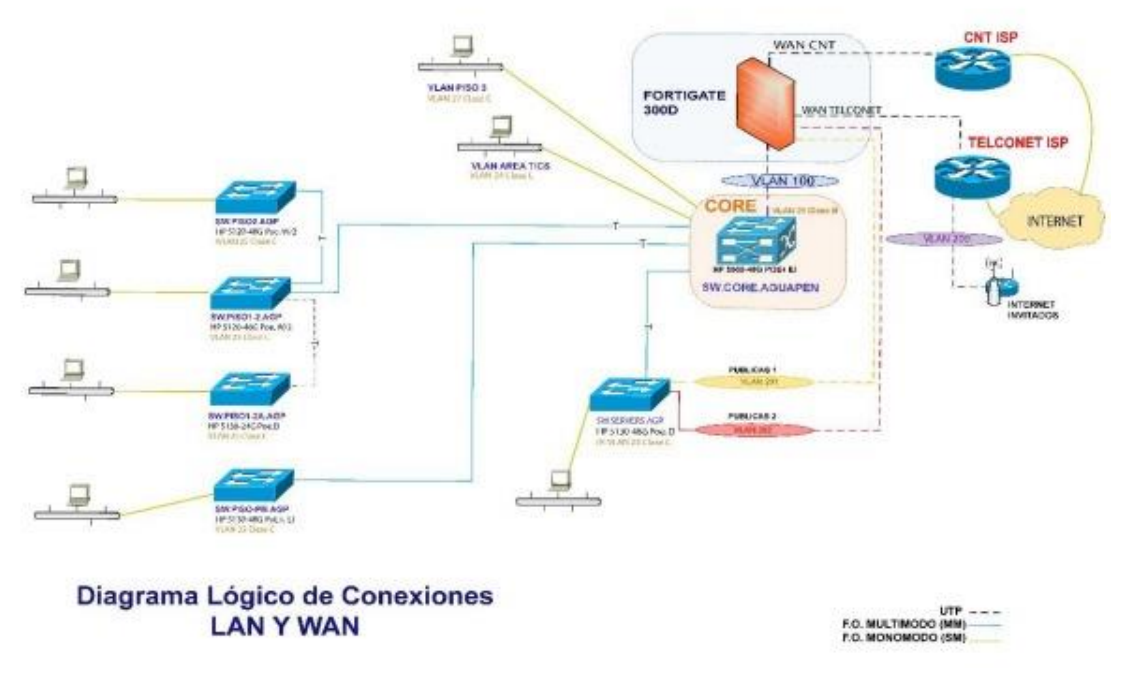

*Figura 5..Infraestructura física de la empresa Aguapen E.P*

## **2.5.3 Fase de Planificar**

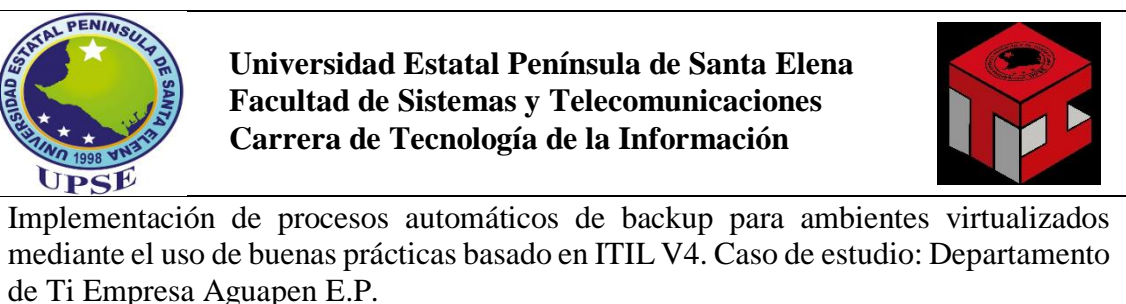

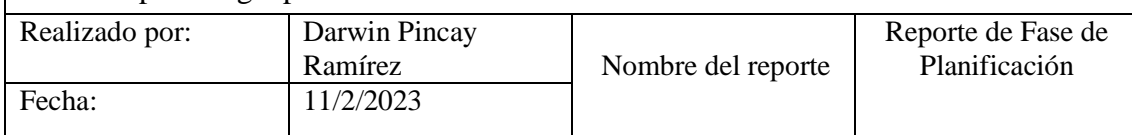

La duración del proyecto comenzó en el mes de mayo del 2022 y está estimado que dure hasta el mes de febrero del 2023, a su vez en este lapso se han realizado algunas visitas a la empresa para sacar la mayor cantidad de obtención de información y datos relevantes

### **Fase de Planificación**

**Objetivo**: Planificación del proyecto usando la metodología ITIL V4 para un mejor planeamiento en la implementación.

### **Resultados Obtenidos**

En las instalaciones de la empresa se evaluó lo que es su red para establecer si la infraestructura del sistema que cuenta en ese momento, su localidad, el ambiente operativo puede sostener su ambiente.

Se constato que la empresa garantiza la disponibilidad de sus recursos tales como el software de VMware, un ambiente virtualizado de prueba, para tratar de administrar la tecnología para la implementación del proyecto.

En el tema de su seguridad, se evalúa su sistema, las redes y datos de la información, del mismo modo examina su red para detectar la factibilidad para que otras herramientas no confiables extraigan datos y obtengan acceso a su sistema.

Se crea un plan para ayudar a gestionar las tareas, riesgos, problemas, compromiso para manejar cambios en la implementación. El plan consta de campo de acción y requerimientos de la empresa originales

para dicho proyecto y que den un soporte a la implementación.

Conforme a los fines marcados por ITIL V4, en la planificación se marcaron los siguientes puntos para una mejor evolución al proyecto.

En cuanto a las reuniones que se ejecutó y analizó durante el periodo tras el inicio y cierre, se detallan a continuación:

- Levantamiento de la situación actual del proyecto y reconocimiento del área de la empresa en donde se va a implementar el proceso.
- Análisis para la realización del proyecto empleando software y herramientas.
- Estrategia para la adaptación del proceso actual de administración de la Infraestructura y plataformas sugerida para ITIL V4.
- Implementación de procesos automáticos de backup en ambientes de virtualización

## **2.5.4 Fase de Optimizar**

Para la fase de optimización según lo recopilado en la obtención de la información se necesita que el script que se va a ejecutar en la infraestructura de prueba este de una manera organizada y

#### automática

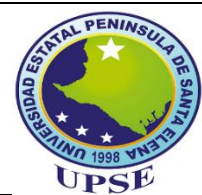

## **Universidad Estatal Península de Santa Elena Facultad de Sistemas y Telecomunicaciones Carrera de Tecnología de la Información**

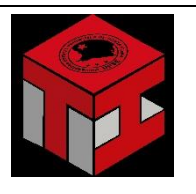

Implementación de procesos automáticos de backup para ambientes virtualizados mediante el uso de buenas prácticas basado en ITIL V4. Caso de estudio: Departamento de Ti Empresa Aguapen E.P.

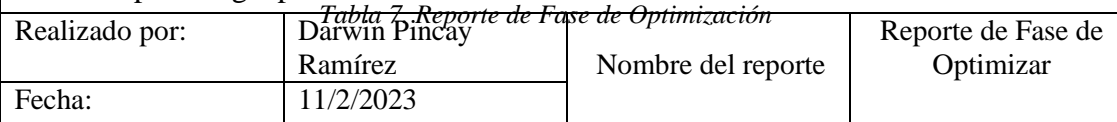

#### **Fase de Optimización**

**Objetivo**: Optimización del proyecto usando la metodología ITIL V4 para un mejoramiento en la implementación.

### **Resultados Obtenidos**

La finalidad de este punto de optimización es lograr la excelencia en lo que es su operación mediante esfuerzo constante para perfeccionar el desempeño y operatividad del sistema.

La empresa procura de garantizar que su sistema operacional está realizando con objetivos y requerimientos implantados en el tema de negocio de la empresa y ejerce para lo que es una mejora en el tema de rendimiento y seguridad.

Las prácticas de administración se optimizan al completar la habilidad de extensión de la red y lo que es la efectividad operativa mediante su sistema de administración de la red que integra, automatiza y reduce procesos y medios de administración.

Los requerimientos de la empresa se renuevan, así que la red debe ser admisible y también estar a disposición por si más adelante hay requerimientos nuevos para mejorar su desempeño.

## **Funciones del Producto**

El software de virtualización para el ambiente de prueba es aplicable a la data center de la empresa y se puede relacionarse e interactuar con la red que constituye a la infraestructura virtual de la misma. Además, que la aplicación es totalmente independiente por lo que puede ser ejecutado sobre cualquier arquitectura.

Optimización de la Infraestructura

Estabilidad en los servidores

Ahorro de costos

Rápido Funcionamiento del software y hardware Facilidades de uso

- Continuidad del Negocio
	- Alta disponibilidad
	- Manejo de respaldos
	- Respaldo entre servidores virtualizados
- Compatibilidad

Sistemas operativos Guest soportados

Almacenamiento centralizado

Compatibilidad en el hardware

## **Comandos Linux**

Para la implementación del proyecto en la infraestructura a través de ambientes de virtualización se tomaron en cuenta algunos comandos de Linux la cuales servirán para realizar un mejor procedimiento y sistematización en el proyecto la cual se detallan a continuación en la siguiente tabla.

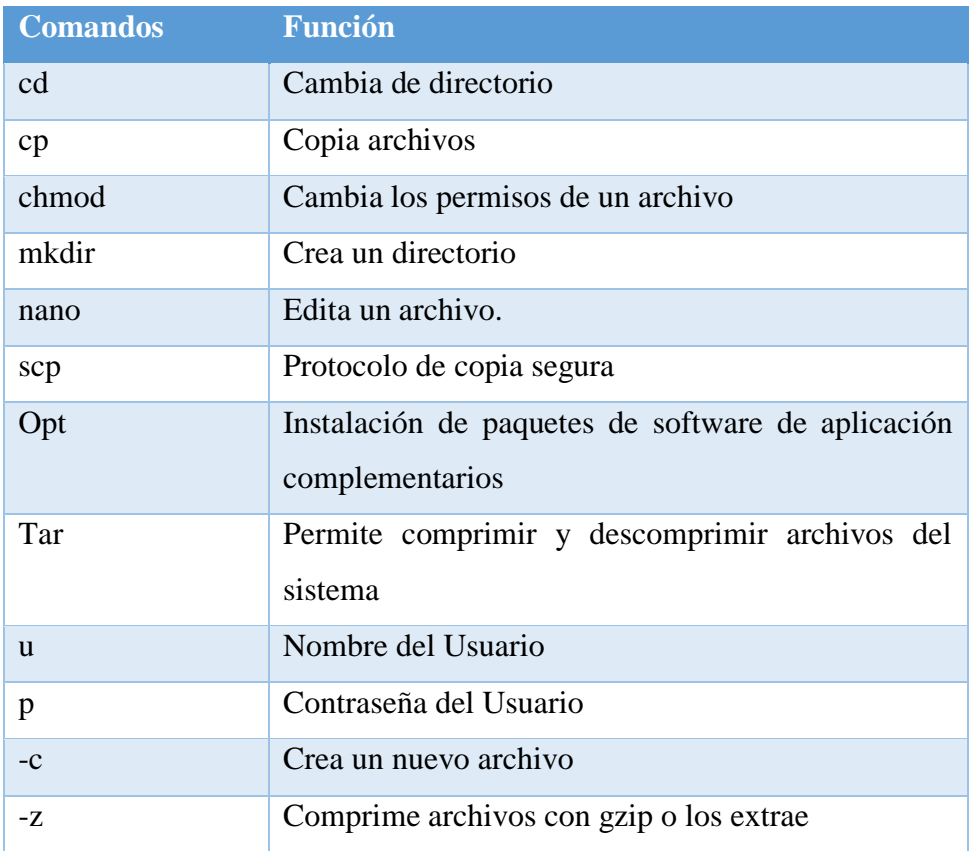

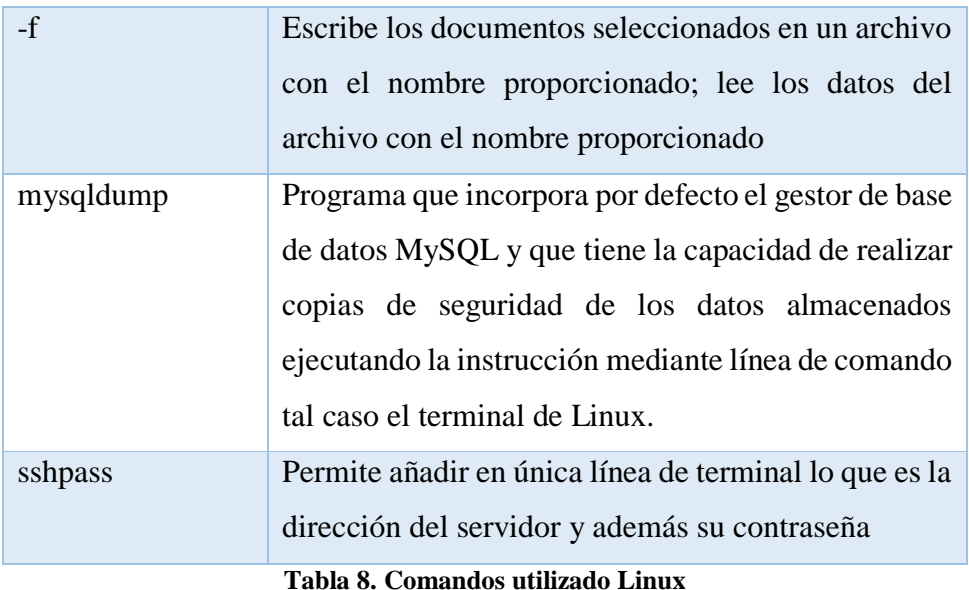

## **2.5.5 Buenas prácticas de ITIL V4 para respaldos**

De acuerdo con el marco ITIL V4 para respaldos de información se ha tomado de referencia la documentación de Ministerio de Educación Nacional, dando crédito de este y adaptando de acuerdo con el proyecto.

## **1. Objetivo, alcance y convenciones**

## **Objetivo**

Contar con copias de seguridad de los diferentes sistemas de información como son: archivos, aplicaciones y bases de datos con el fin de poder recuperar la información en caso de un incidente[59].

## **Alcance**

Inicia con la solicitud de incluir un servidor, aplicación o base de datos a las políticas de Backup y culmina con la solución y confirmación del cierre de esta[59].

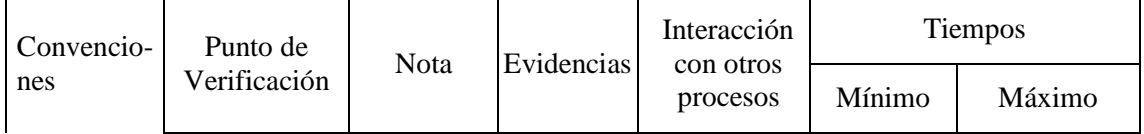

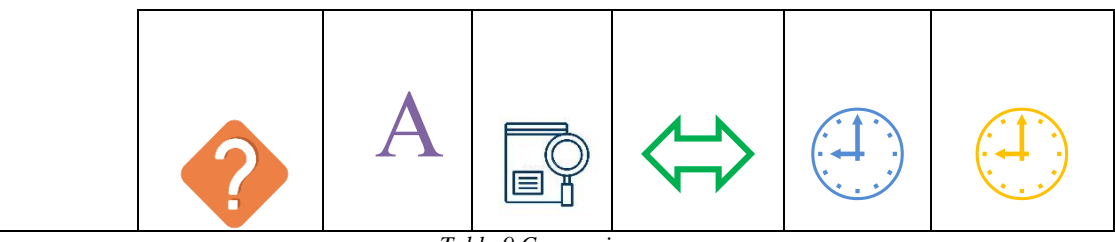

#### *Tabla 9.Convenciones*

#### **2. Disposiciones Generales**

#### 1. POLÍTICAS GENERALES [60].

- Todos los servidores y bases de datos deben tener una política de Backup, como mínimo de manera mensual.
- Los ambientes de pruebas podrán tener como máximo un respaldo semanal, es decir no podrán tener respaldos diarios.
- Las bases de datos deben estar respaldadas por integración y el servidor que las contiene debe tener un respaldo mensual.
- Se deben realizar pruebas de restauración periódicas para garantizar que las copias de seguridad funcionen correctamente.
- La copia de seguridad debe guardarse en una ubicación diferente a la copia de seguridad.
- Mediante una solicitud o una orden de cambio se podrá solicitar la inclusión de un servidor o base de datos a las políticas de Backup.
- Los coordinadores de la oficina de tecnología son los únicos autorizados a solicitar la modificación de una política de Backup existente.
- No se podrá eliminar o desactivar una política de Backup asociada a un sistema de información que se encuentre activo.
- Se debe llevar un registro de las políticas de Backup donde se indique el tipo de respaldo, la retención, quien lo solicito o solicitud de inclusión en las políticas de Backup.

*Tabla 10.Politicas Generales marco ITIL*

## 2. TÉRMINOS Y DEFINICIONES**.**

Los términos y definiciones mencionados a continuación se toman con base al Glosario de términos de ITIL en español:

- BACKUP: Es una copia de los datos que sirve de protección en caso de pérdida de la integridad o la disponibilidad de los originales[60].
- SOLICITUD: Es una petición formal por parte de un usuario para que algo sea provisto - por ejemplo, una solicitud de información o asesoría; restablecer una contraseña, o instalar una estación de trabajo para un nuevo usuario. Las solicitudes de servicios son gestionadas por el proceso de cumplimiento de solicitud. Las solicitudes de servicio pueden estar vinculadas con una solicitud de cambio como parte del cumplimiento de la solicitud<sup>[60]</sup>.
- RFC SOLICITUD DE CAMBIO: Esta es una propuesta de cambio formal. Contiene información sobre los cambios propuestos y se puede registrar en papel o electrónicamente. A menudo, el término se usa incorrectamente para referirse al registro de cambios o al cambio mismo[60].
- CONFIDENCIALIDAD: Es una propiedad que evita la fuga de información a personas externas o sistemas. En general, la confidencialidad significa que la información solo puede ser accedida por aquellos que están debidamente autorizados [60].
- DISPONIBILIDAD: La disponibilidad es la característica, cualidad o condición de la información de encontrarse a disposición de quienes deben acceder a ella, ya sean personas, procesos o aplicaciones. La disponibilidad es el acceso a la información y a los sistemas por personas autorizadas en el momento que así lo requieran [60].
- INTEGRIDAD: Es la propiedad que busca mantener los datos libres de modificaciones no autorizadas. En general, la integridad es el mantener con exactitud la información tal cual fue generada, sin ser manipulada o alterada por personas o procesos no autorizados, es decir la información debe ser correcta y completa [60].
- ESCALAMIENTO: Es cuando una actividad obtiene recursos adicionales necesarios para cumplir con los objetivos de nivel de servicio o con las expectativas del usuario. Un escalamiento puede ser necesario en cualquier proceso de gestión de servicio de

TI, comúnmente se asocia a la gestión de incidentes, gestión de problemas y la gestión de atención de quejas de los usuarios. Hay dos tipos de escalamiento: escalamiento funcional y escalamiento jerárquico [60].

- INFRAESTRUCTURA DE TI: Es todo el hardware, software, redes, instalaciones, etc., que se necesitan para desarrollar, probar, entregar, monitorear, controlar o dar soporte a servicios de TI y a aplicaciones. El término incluye toda la tecnología de información, pero no a las personas, procesos y documentación asociados [60].
- ITIL: La Biblioteca de infraestructura de tecnología de la información, a menudo abreviada como ITIL (Biblioteca de infraestructura de tecnología de la información), es un conjunto de conceptos y buenas prácticas para la gestión de servicios de tecnología de la información, el desarrollo de tecnología de la información y actividades relacionadas que generalmente son las mismas. ITIL describe un amplio conjunto de procedimientos de gestión diseñados para ayudar a las organizaciones a lograr calidad y eficiencia en sus operaciones de TI [60].
- TI: "Tecnologías de Información" Se conoce como Tecnologías de Información a las herramientas para el manejo y procesamiento de información, específicamente para la captura, transformación, almacenamiento, protección y recuperación de datos e información [60].
- BACKUP FULL: Es una copia completa de todo el conjunto de datos (servidor o base de datos) [60].
- BACKUP INCREMENTAL: Es el respaldo de los datos que han cambiado desde la última copia de seguridad [60].
- BACKUP TIPO FILE SYSTEM: Este tipo de backup respalda una ruta especifica de la máquina virtual [60].
- BACKUP TIPO INTEGRACIÓN: Este tipo de backup este asociado a las bases de datos y sus diferentes motores, permitiendo tomar la copia de seguridad de los datos de forma autónoma y directa sobre el motor y las instancias que lo conforman [60].

*Tabla 11.Términos y Condiciones Marco ITIL*

## **3. FUNCIONES ROLES** [60].

#### GESTOR DE BACKUP

- Realizar seguimiento al procedimiento durante la gestión de las solicitudes o RFC.
- Velar porque el procedimiento se siga y ser guía a la operación en las dudas que tengan respecto al mismo.
- Velar porque cada política es ejecutada de manera satisfactoria y en caso de falla volver a ejecutarla

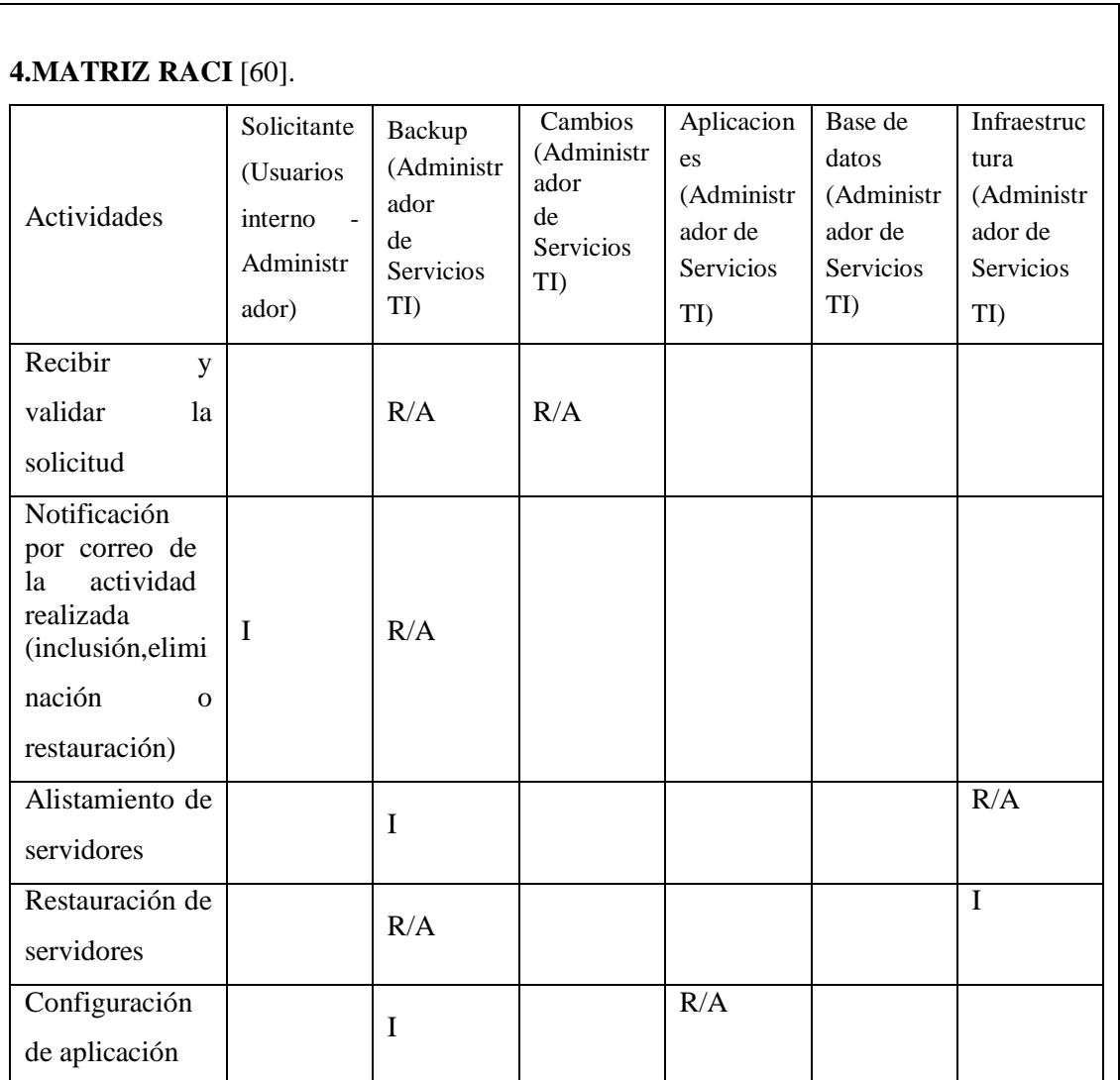

*Tabla 12.Funciones Roles*

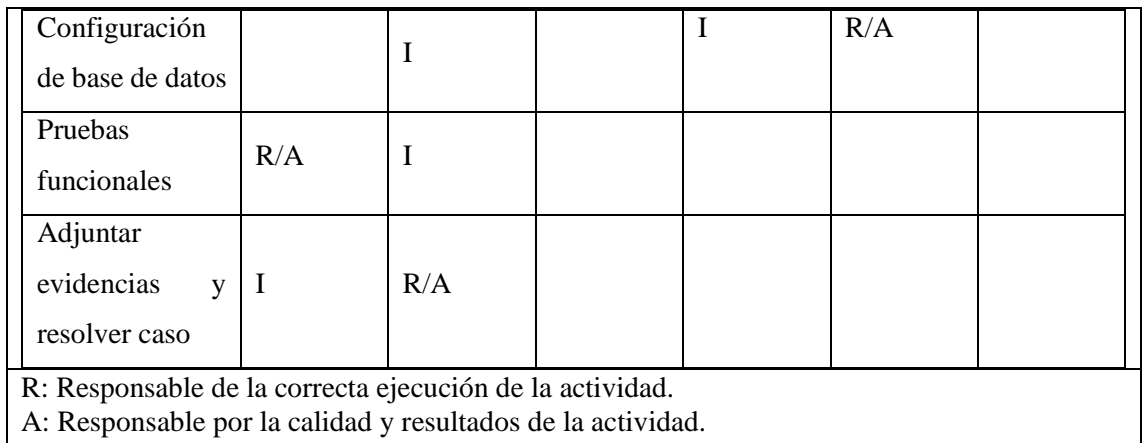

I: Informado (recibe información sobre la ejecución o calidad de la actividad)

*Tabla 13.Matriz Raci marco ITIL*

## 5**. ENTRADAS Y SALIDAS DEL PROCEDIMIENTO** [60].

A continuación, se relacionan las diferentes entradas y salidas de la gestión de incidentes de los servicios de TI administrados por el administrador de redes:

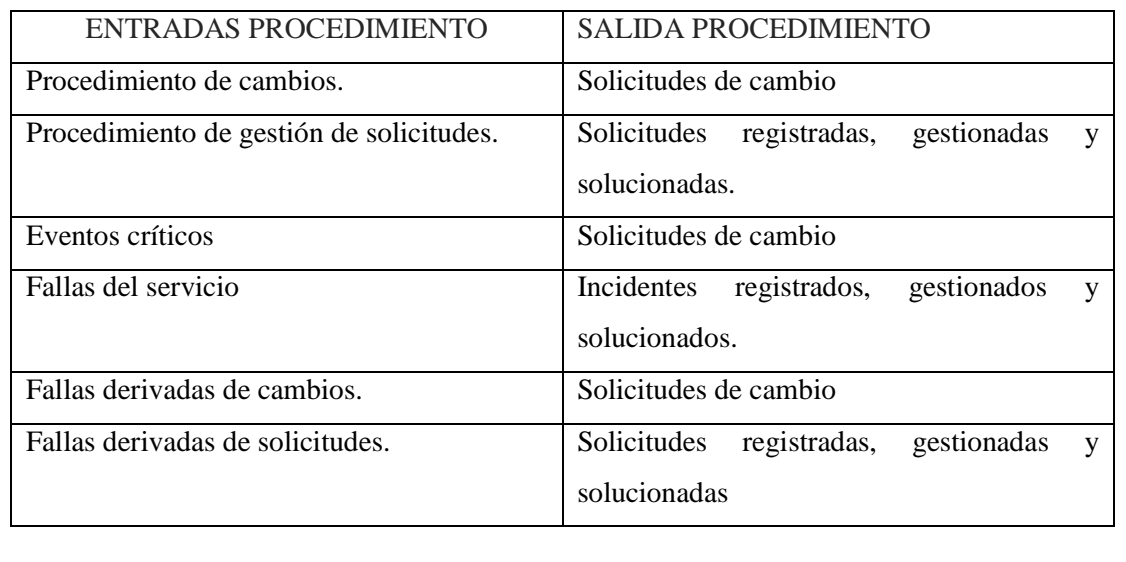

*Tabla 14. Entrada y salida del procesamiento*

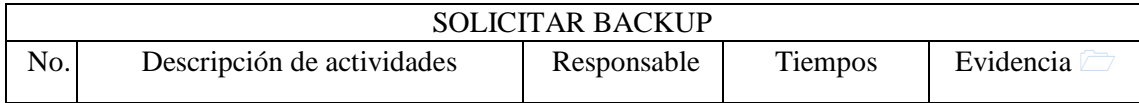

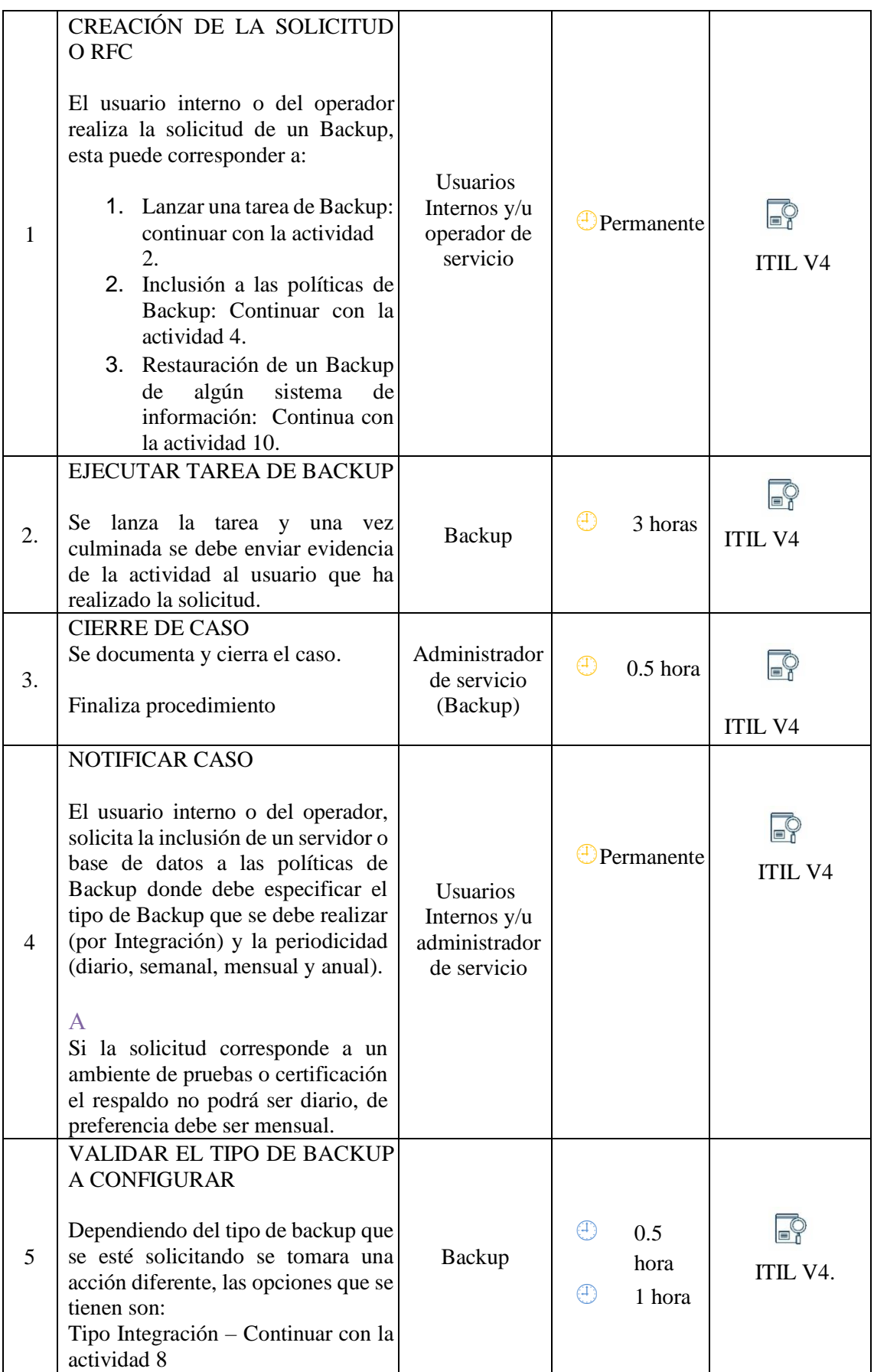

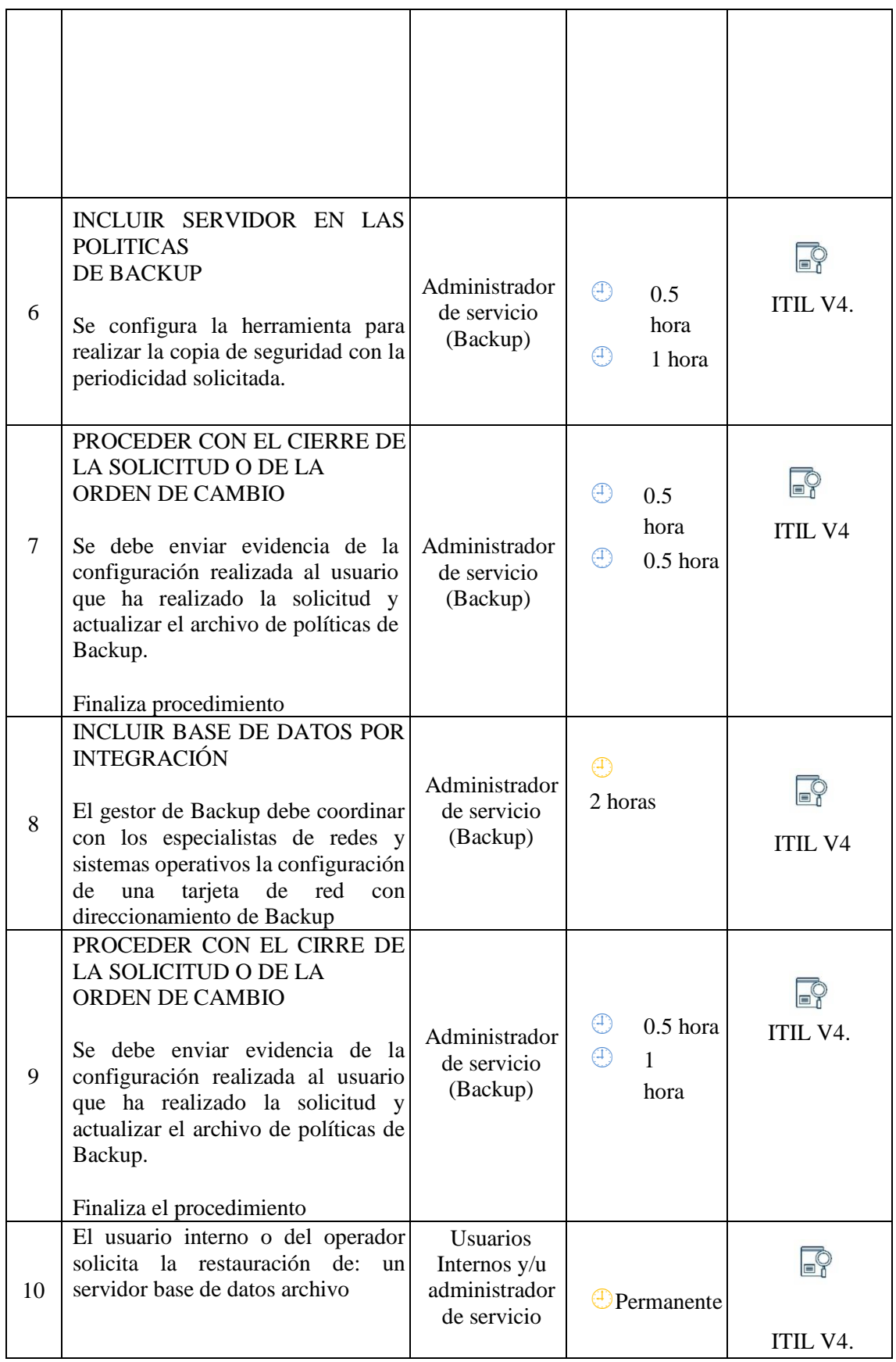

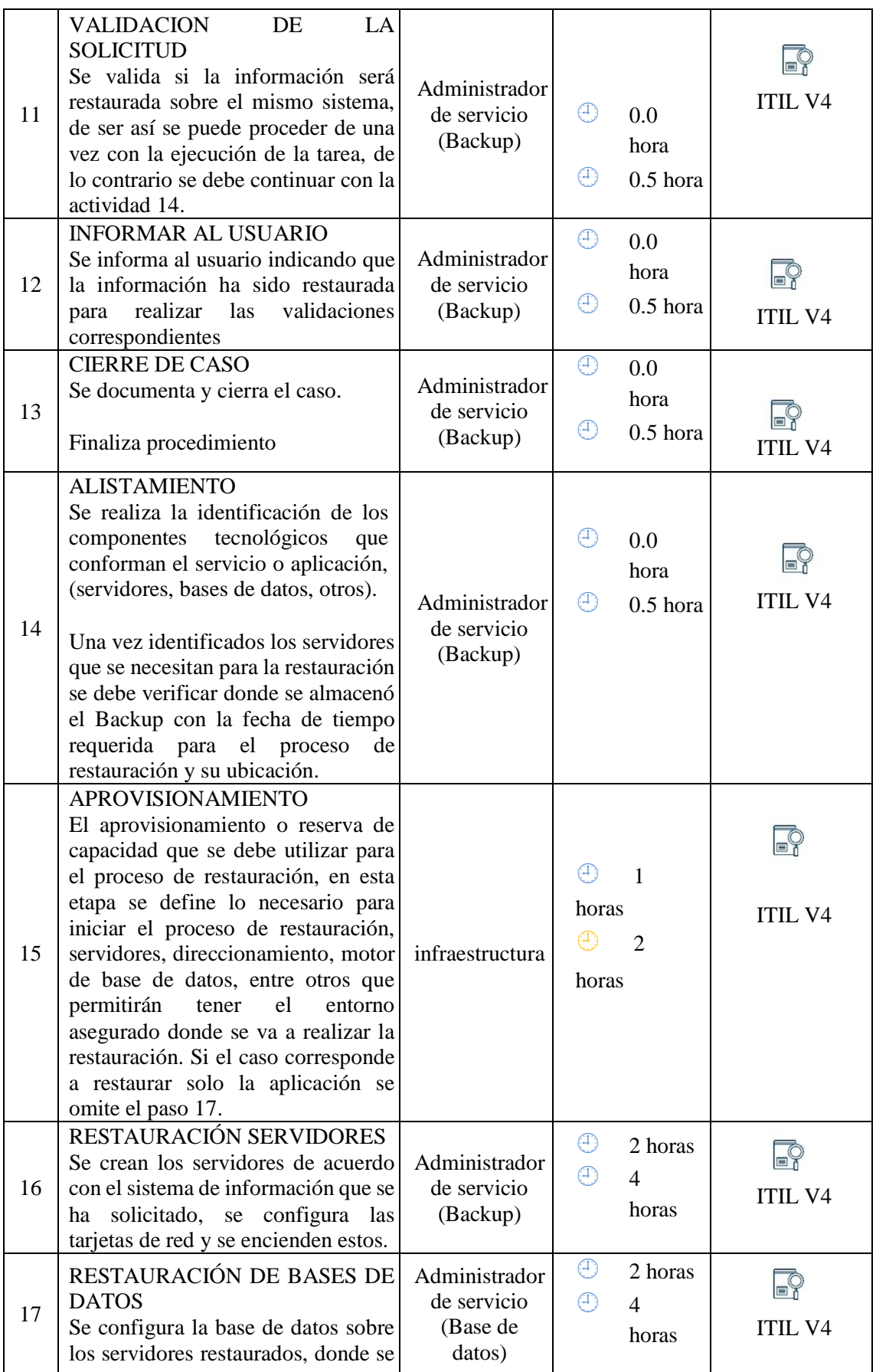

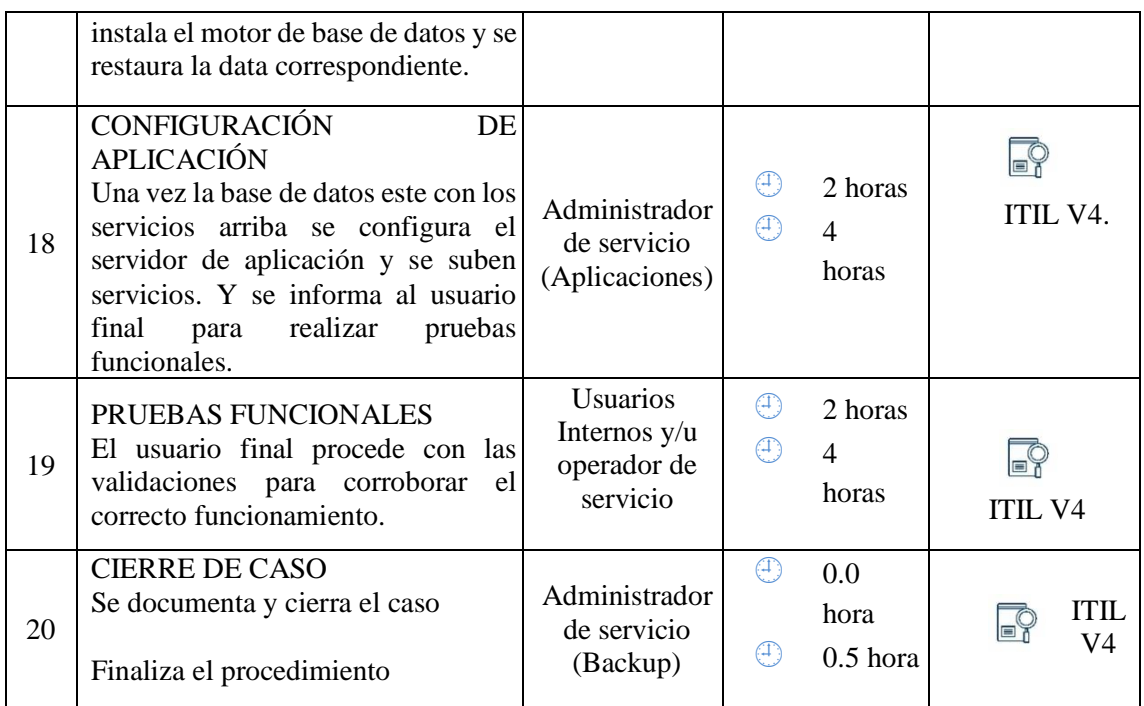

*Tabla 15.Solicitud de Backup*

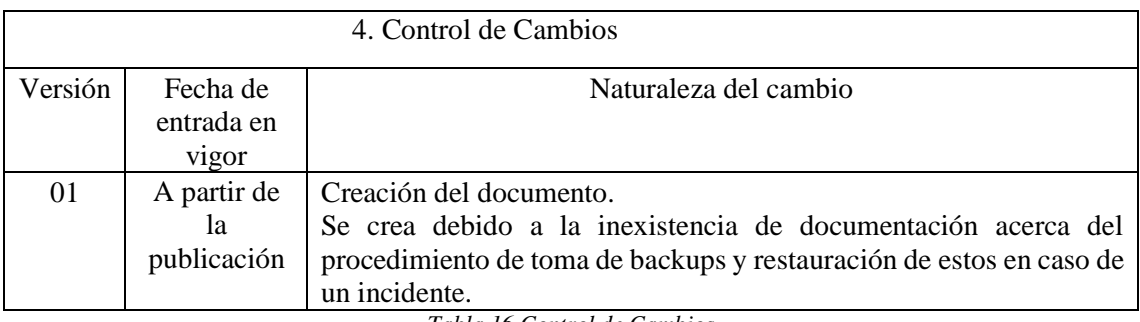

*Tabla 16.Control de Cambios*

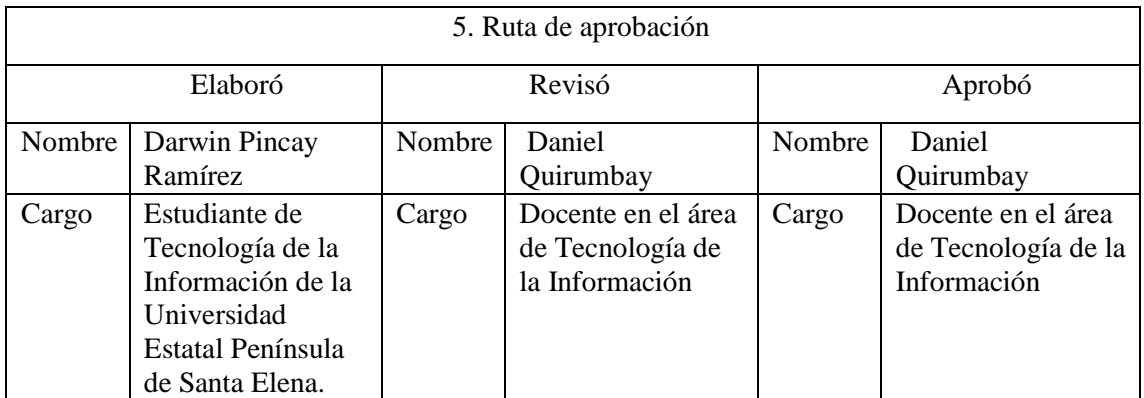

*Tabla 17.Ruta de aprobación*

# **2.6 Implementación de la propuesta**

Para la implementación de este proyecto se creará un servidor de prueba y de respaldo la

cual encontrara en la misma infraestructura de la empresa, este servidor se lo implanto para generar y evaluar lo que es el respaldo de la información en ambientes de virtualización.

#### **Manejo de la simulación a implementar**

Para un mejor entendimiento para el presente proyecto este consiste en preparar un servidor que sea local y un servidor de secundario que sirva como respaldo del servidor primario el cual se localiza en un equipo local y que da como objetivo si el servidor principal deja de estar operativo el servidor de respaldo empiece a funcionar y generar respaldos.

#### **Simulación de servidor local**

Para la implementación del servidor se utilizó lo que es un computador físico y el software que ayudo a la virtualización en este caso es VMware Workstation, una vez creado lo que es el servidor virtualizado en este caso un Linux CentOS 7, como se observa en la ilustración tenemos una dirección ip que fue asignada por la red de la empresa.

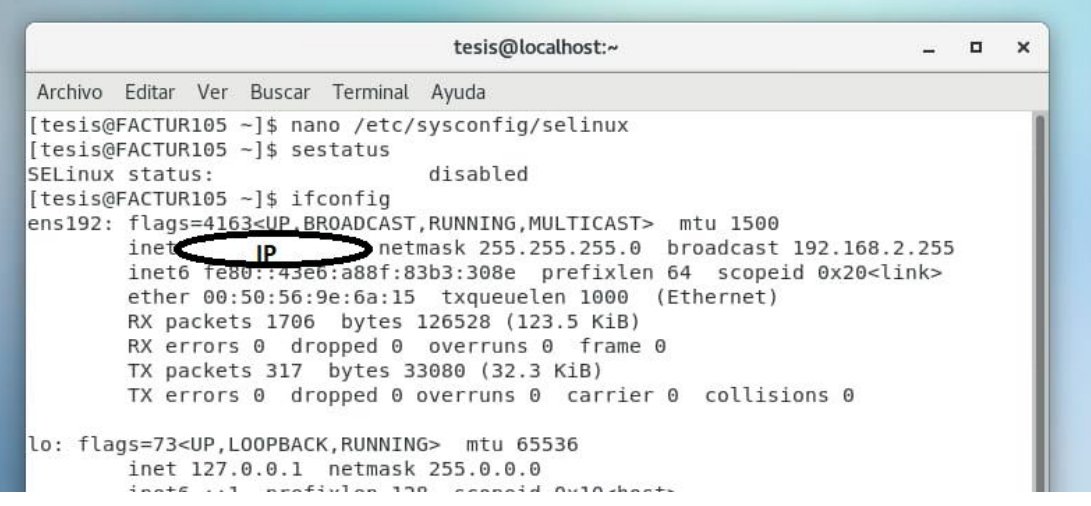

*Figura 6. IP del servidor local*

En el servidor se instalaron servicios de PHP, MySQL y phpMyAdmin que va a contener una base de datos de ejemplo para demostrar la implementación.

#### **Simulación servidor de respaldo**

En el servidor de respaldo se preparó lo que es otro equipo la cual tiene una dirección IP

que tiene que estar en la misma red para que haga conexión. Una vez instalados el sistema operativo se procede a instalar los mismos requerimientos instalados en el servidor local la cual va a contener la información extraído del principal.

[root@localhost respaldo]# ifconfig ens33: flags=4162.410 PROADCAST, RUNNING, MULTICAST> mtu 1500 **IP** hetmask 255.255.255.0 broadcast 192.168.24.255 Ineto recorrection:d702:85f2:5873 prefixlen 64 scopeid 0x20<link> ether 00:0c:29:e6:b0:ce txqueuelen 1000 (Ethernet) RX packets 3811 bytes 522647 (510.3 KiB) RX errors 0 dropped 0 overruns 0 frame 0 TX packets 2196 bytes 180260 (176.0 KiB) TX errors 0 dropped 0 overruns 0 carrier 0 collisions 0 lo: flags=73<UP, LOOPBACK, RUNNING> mtu 65536 inet 127.0.0.1 netmask 255.0.0.0 inet6 ::1 prefixlen 128 scopeid 0x10<host> *Figura 7. IP del servidor local*

#### **Conexión de Servidor Local al servidor de Respaldo**

Una vez instalado el servidor, se tendrá que respaldar la información y que valla almacenando los cambios en el servidor local, para esto se necesita lo que es una base de datos para guardarla y comprimir el archivo en una base de datos.

Lo que precisa es que el servidor local debe enviar al de respaldo la base de datos actualizada de lo que contenga. A continuación, el proceso que se quiere realizar:

- 1. Crear una base de datos y extraerlo
- 2. Guardar la base de datos en el equipo
- 3. Comprimir lo que se encuentra en el archivo de la base de datos
- 4. Enviar la base de datos en el archivo ya comprimido a el servidor de respaldo

Su proceso consiste en que la base de datos que este almacenada en el software se guarde y se comprima, todo esto por medio de un script y el cron. Su operatividad del archivo script es que esta contenga procesos que luego serán ejecutadas y procesadas en el servidor de respaldo por medio del cron, el cual ayudara que este proceso se ejecute por medio de fecha y hora establecida.

Para comenzar se crea el script y estará conectado por el puerto 22 que es para

transferencia de datos.

### **SELinux**

Dado que Linux tiene políticas de seguridad, se tendrá que bajar el servicio de SELinux para que haya comunicación entre el servidor local y el servidor de respaldo, hay que pasar de "enforcing" a "disabled". Para ejecutar se lo hace con el comando: #nano /etc/sysconfig/selinux

|                                                                             |                |  |                                                                                                    | tesis@localhost:~ |  |  |  |  |  |  |  |  |  |
|-----------------------------------------------------------------------------|----------------|--|----------------------------------------------------------------------------------------------------|-------------------|--|--|--|--|--|--|--|--|--|
|                                                                             |                |  | Archivo Editar Ver Buscar Terminal Ayuda                                                                                                    |                   |  |  |  |  |  |  |  |  |  |
|                                                                             | GNU nano 2.3.1 |  | Fichero: /etc/sysconfig/selinux                                                                                                    |                   |  |  |  |  |  |  |  |  |  |
| #<br>#<br>#<br>SELINUX=disabled<br>#<br>丝<br>#<br>#<br>SELINUXTYPE=targeted |                |  | # This file controls the state of SELinux on the system.<br># SELINUX= can take one of these three values:<br>enforcing - SELinux security policy is enforced.<br>permissive - SELinux prints warnings instead of enforcing.<br>disabled - No SELinux policy is loaded.<br>SELINUXTYPE= can take one of three values:<br>targeted - Targeted processes are protected,<br>minimum - Modification of targeted policy. Only selected processes are pr\$<br>mls - Multi Level Security protection. |                   |  |  |  |  |  |  |  |  |  |

*Figura 8. Política SELinux.*

Una vez configurada abra que reiniciar el equipo con el comando: #reboot o simplemente reiniciando el equipo, después de eso se podrá revisar el estado con el comando: #sestatus

| tesis@localhost:~                                                                                                    | о | × |
|----------------------------------------------------------------------------------------------------|---|---|
| Archivo Editar Ver Buscar Terminal Ayuda                                                                                                    |   |   |
| [tesis@FACTUR105 ~]\$ nano /etc/sysconfig/selinux<br>[tesis@FACTUR105 ~]\$ sestatus<br>disabled<br>SELinux status:<br>[tesis@FACTUR105 ~]\$ |   |   |

*Figura 9. Estado de SELinux*

### **Protocolo SSH**

Se procede a la instalación del protocolo SSH, la cual se deberá descargar la instalación de paquetes con el siguiente comando: #yum -y install openssh-server

| tesis@localhost:/home/tesis                                                                              |       |  |
|----------------------------------------------------------------------------------------------------|-------|--|
| Archivo Editar Ver Buscar Terminal Ayuda                                                                 |       |  |
| [tesis@FACTUR105 ~]\$ yum -y install openssh-server                                                      |       |  |
| Complementos cargados: fastestmirror, langpacks                                                          |       |  |
| Necesita ser usuario root para poder ejecutar este comando.                                              |       |  |
| [tesis@FACTUR105 ~]\$ su root                                                                            |       |  |
| Contraseña:                                                                                              |       |  |
| [root@FACTUR105 tesis]# yum -y install openssh-server                                                    |       |  |
| Complementos cargados: restentes eror languache                                                          |       |  |
| Loading mirror speeds from cached hostfile                                                               |       |  |
| * base: mirror.ci.ifes.edu.br                                                                            |       |  |
| * epel: mirror.2degrees.nz                                                                               |       |  |
| * extras: mirror.ci.ifes.edu.br                                                                          |       |  |
| * updates: mirror.ci.ifes.edu.br                                                                         |       |  |
| 3.6 kB 00:00<br>base                                                                                     |       |  |
| 2.9 kB 00:00<br>extras                                                                                   |       |  |
| updates<br>2.9 kB                                                                                        | 00:00 |  |
| El paquete openssh-server-7.4p1-22.el7 9.x86 64 ya se encuentra instalado con su<br>versión más reciente |       |  |
| Nada para hacer                                                                                          |       |  |
| [root@FACTUR105 tesis]#                                                                                  |       |  |

*Figura 10. Instalación del protocolo SSH*

A continuación, se procede a ejecutar los siguientes comandos la cual:

- Para iniciar los servicios de protocolo SSH: #service sshd start
- Para que el protocolo inicie automáticamente: #chkconfig --level 235 sshd on

```
saas practiat cracesco
[root@FACTUR105 tesis]# service sshd st
start stop
[root@FACTUR105 tesis]# service sshd start
Redirecting to /bin/systemctl start sshd.service
[root@FACTUR105 tesis]# chkconfig --level 235 sshd start
chkconfig versión 1.7.6 - Copyright (C) 1997-2000 Red Hat, Inc.
Este programa puede distribuirse libremente bajo los términos de la licencia púb
lica de GNU.
       chkconfig [--list] [--type <tipo>] [nombre]
uso:
         chkconfig --add <nombre>
         chkconfig --del <nombre>
         chkconfig --override <nombre>
         chkconfig [--level <niveles>] [--type <tipo>] <nombre> <on|off|reset|re|
setpriorities>
[root@FACTUR105 tesis]#
```
*Figura 11. Configuración del protocolo SSH*

En la siguiente ruta que fue creada a partir de la ejecución del servicio de efectúa la siguiente configuración:

#### **#nano /etc/ssh/sshd\_config**

Aquí se modifica algunas opciones del archivo la cual pueden ser:

**Port**: Por defecto el servicio sshd tiene el puerto 22, el cual se sugiere cambiar por tema de seguridad, pero para la práctica quedara automáticamente la antes mencionada

**PermitiRoorLogin**: Permite que el usuario root se conecte o no por ssh. Quedará la opción no por tema de seguridad y se borra el símbolo # que corresponde a comentario

**AllowUsers**: Esta opción es la cual se le da permiso al usuario que se le admite el acceso por vía SSh. Se borra el símbolo # que corresponde a comentario.

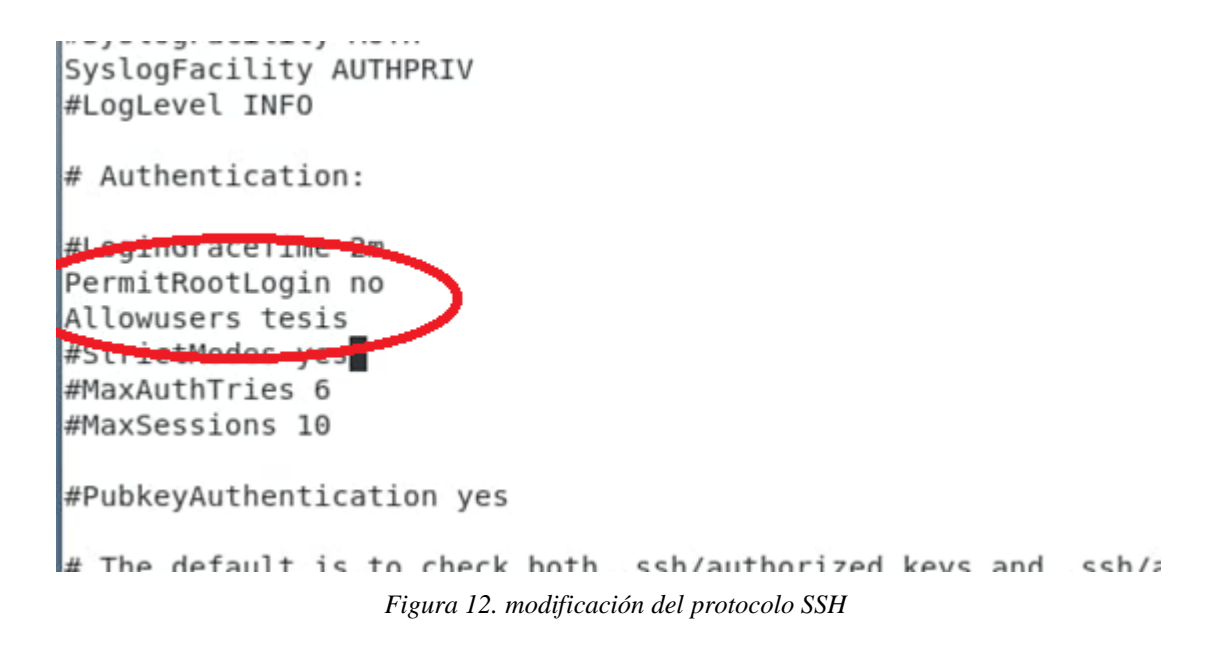

Para ver dicho procedimiento se puede conectar el equipo remotamente vía SSH por el puerto 22 usando algún programa como por ejemplo Putty.

Se puede observar que el servidor local y el servidor de respaldo una vez instalados ya

están instalados y funcionando el servicio SSH.

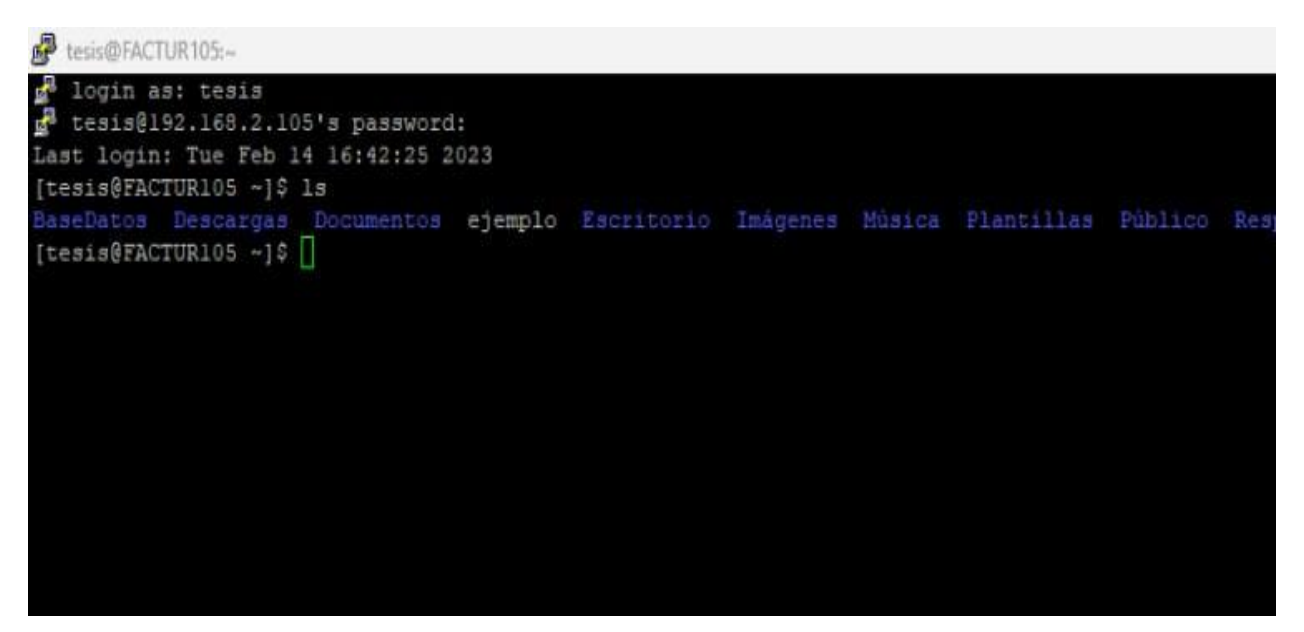

*Figura 13. Prueba de SSH con software Putty en servidor local*

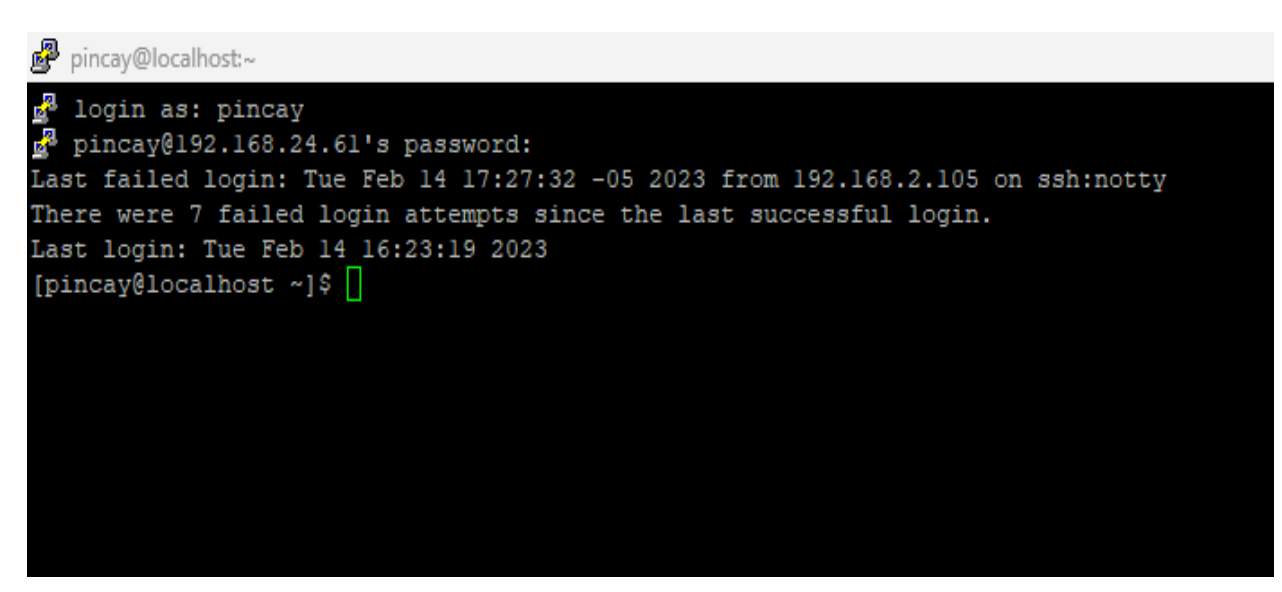

*Figura 14. Prueba de SSH con software Putty en servidor respaldo*

Complementando la información se puede verificar el puerto 22 la cual se encuentra activo con el siguiente comando: #nmap localhost

| tesis@localhost:/home/tesis                                                                                                    | o | $\boldsymbol{\mathsf{x}}$ |
|----------------------------------------------------------------------------------------------------|---|---------------------------|
| Archivo Editar Ver Buscar Terminal Ayuda                                                                                                    |   |                           |
| [root@FACTUR105 tesis]# nano /etc/ssh/sshd config<br>[root@FACTUR105 tesis]# nmap localhost                                                                                                    |   |                           |
| Starting Nmap 6.40 ( http://nmap.org ) at 2023-02-14 16:11 -05<br>Nmap scan report for localhost (127.0.0.1)<br>Host is up (0.000019s latency).<br>Other addresses for localhost (not scanned): 127.0.0.1<br>Not shown: 995 closed ports<br><b>PORT BOOK STATE SERVICE</b> |   |                           |
| 22/tcp open ssh                                                                                                    |   |                           |
| $25/$ tcp $mg$ pen Smtp<br>rpcbind<br>$111/tcp$ open                                                                                                    |   |                           |
| 631/tcp<br>open<br>1pp<br>3306/tcp open<br>mysql                                                                                                    |   |                           |

*Figura 15. Verificación de puerto 22*

#### **Elaboración del Script servidor local**

El siguiente script se creó en el servidor local y este a su vez va a realizar lo que es él envió de información de procesos automáticos en el servidor de respaldo. En la carpeta creada llamada "scripts" donde se guardará el script llamado "mysqlrespaldo.sh"

[root@FACTUR105 scripts]# ls aysqlrespaldo.su mysqtrespaldo.sh.save TruoterALTURIUS scripts]# cd .. [root@FACTUR105 tesis]# cd BaseDatos/ [root@FACTUR105 BaseDatos]# ls RespaldoBase 140223.tar.gz [root@FACTUR105 BaseDatos]# cd .. [root@FACTUR105 tesis]# ls BaseDatos Descargas Documentos ejemplo Escritorio Imágenes Música Plantillas Público RespaldoBase scripts ssi *Figura 16. Creación del script en servidor local*

En la carpeta llamada "RespaldoBase" donde se guardará y almacenará el respaldo de la base de datos llamada "datosdb" de la base de datos de ejemplo y otra carpeta llamada "BaseDatos" la cual almacenará la base de datos de cada día comprimida y enviada al servidor de respaldo a la dirección IP asignada.
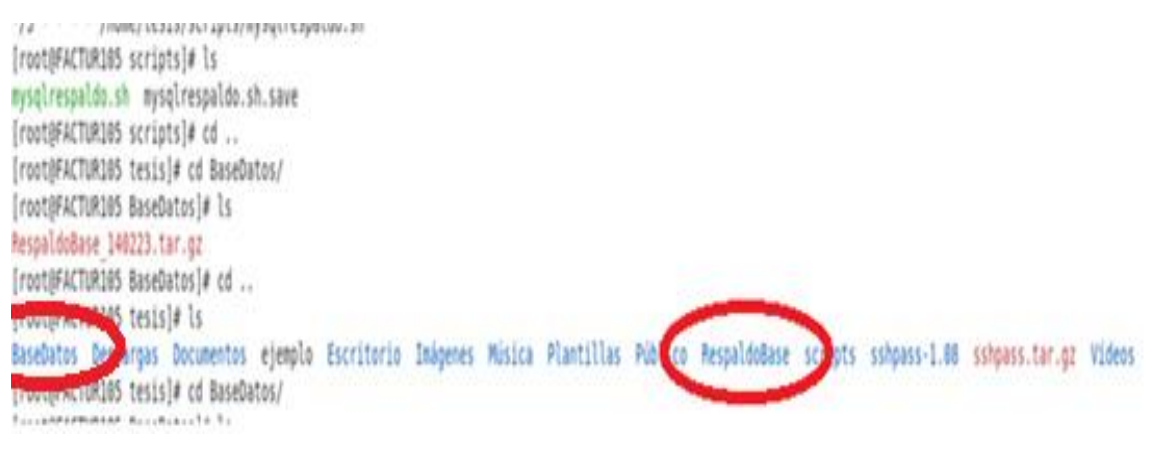

*Figura 17. Creación de carpetas para respaldar la base de datos*

Después de haber creado los directorios que se necesita para almacenar el respaldo se configura el archivo "mysqlrespaldo.sh" con el siguiente comando: #nano mysqlrespaldo.sh

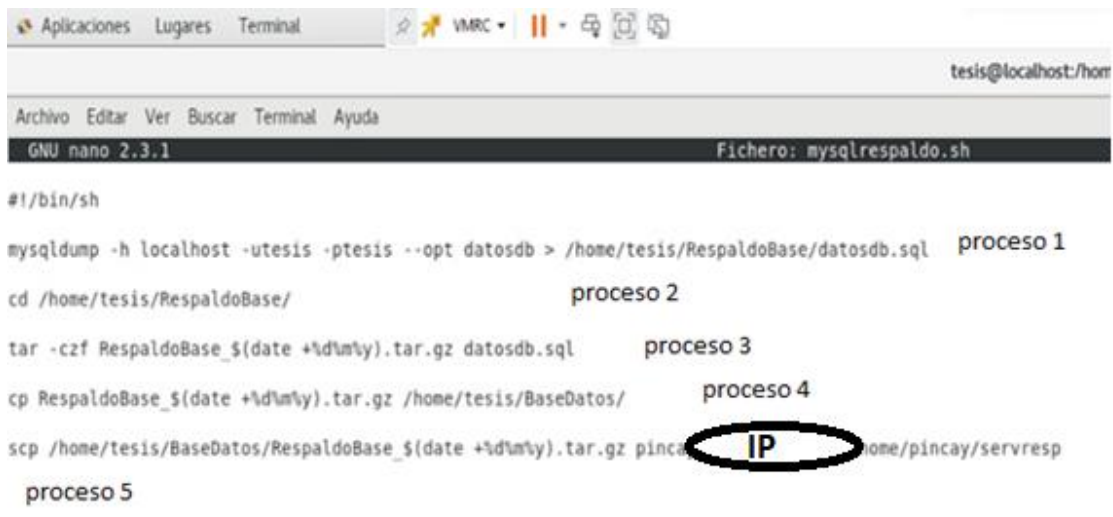

*Figura 18. Procesos de script del servidor local*

#### **Descripción del Script**

El primer proceso que se realizo fue la extracción del respaldo de la Base de Datos a través de mysqldump mediante el usuario, también la contraseña de mysql y el nombre de la base de datos, luego va a hacer guardada en la ruta que se ha especificado como se muestra en la ilustración, en nuestro casi se guardara en: /home/tesis/RespaldoBase/datosdb.sql

7h' ip) 'czzaki acpanniad' [root@FACTUR105 BaseDatos]# cd .. [root@FACTUR105 tesis]# ls BaseDatos Descargas Documentos ejemplo Escritorio Imágenes Música Plantill [root@FACTUR105 tesis]# co RespaldoBase/ [root@EACTUR105 RespaldoBase]# is datosdb.sql RespaldoBase 140223.tar.qz TrouterACTUR105 RespaldoBase]#

*Figura 19. Validación del respaldo de la base de datos*

El segundo proceso es ingresar a la ubicación de donde se va a guardar la base de datos.

El tercer proceso, se comprime lo que es la carpeta "RespaldoBase" en extensión tar con fecha que será actualizada.

El cuarto proceso, lo que hace es copiar el archivo que se comprimió en el segundo proceso a una carpeta que se creó llamada "BaseDatos" la cual va a ir almacenando la base de datos constantemente.

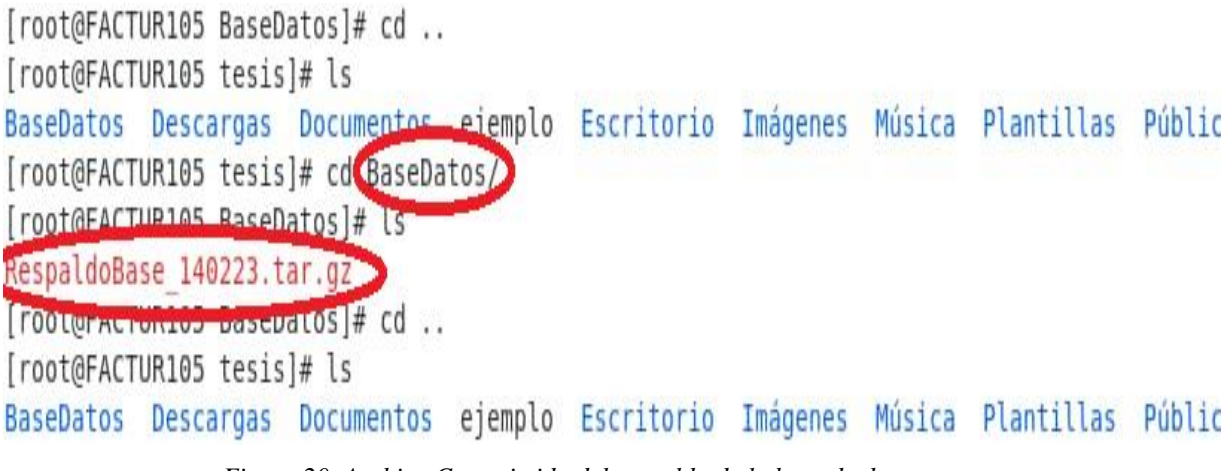

*Figura 20. Archivo Comprimido del respaldo de la base de datos*

En el quinto proceso, lo que realiza es la localización de la Base de Datos local respaldada para ser enviado al servidor de respaldo la cual contiene una carpeta especifica llamada "servresp" que ira almacenando la base de datos que ha sido enviado por el servidor local.

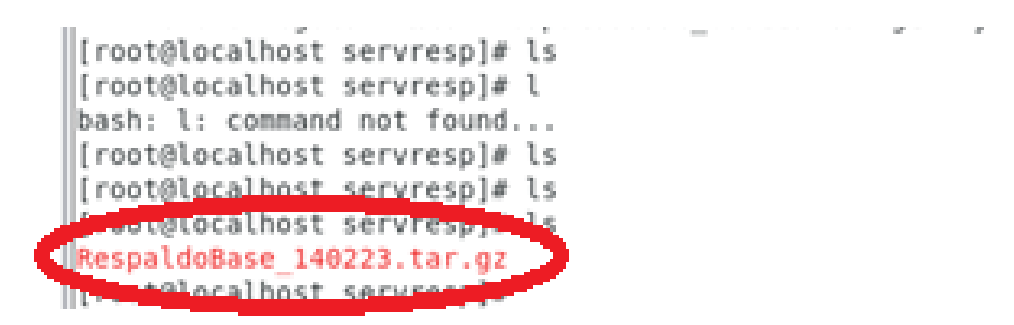

*Figura 21. Validación del envió de base de dato al servidor de respaldo*

Para la opción de instalación de sshpass se necesita ser usuario root la cual para ejecutar

se necesita el siguiente comando: #yum install sshpass.

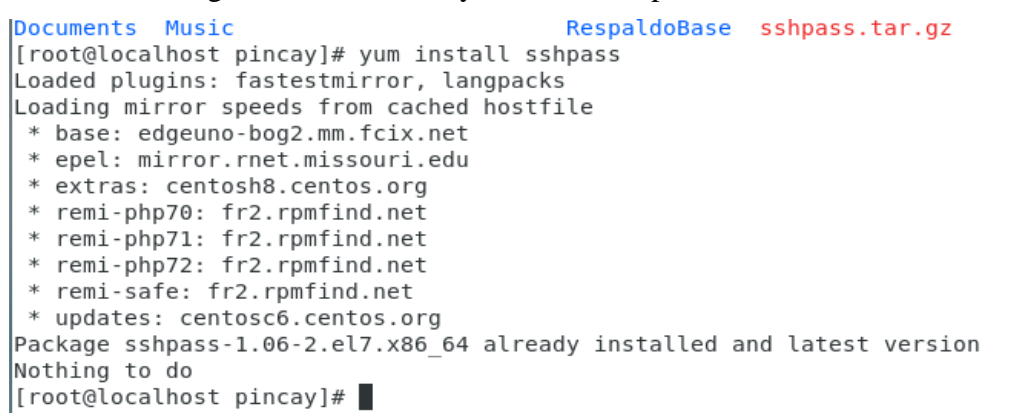

*Figura 22.Desacarga del paquete de la herramienta sshpass*

Adicional se utilizó el crontab para que el script de ejecute en un periodo que nosotros

# queramos, así como se muestra ☆ \* VMRC ▼ || ▼ 母国国 Aplicaciones Lugares Terminal Archivo Editar Ver Buscar Terminal Ayuda \*/5 \* \* \* \* /home/tesis/scripts/mysqlrespaldo.sh

*Figura 23.Elaboración de la tarea cron en servidor local*

Lo que hará en nuestro ejemplo será que se valla ejecutando cada cierto tiempo, el comando que se uso fue: #crontab -e

no crontab for root - using an empty one crontab: installing new crontab [root@FACTUR105 scripts]# crontab -l \*/5 \* \* \* \* /home/tesis/scripts/mysqlrespaldo.sh [root@FACTUR105 scripts]# ls

*Figura 24. Verificación del cron creado*

#### **Representación de la línea de comando del cron.**

(0/5) Representa los minutos

(\*) Representa la Hora

(\*) Representa el Día

(\*) Representa el Mes

(\*) Representa el Año

(/home/pincay/scripts/mysqlrespaldo.sh) Es la ruta del archivo a ejecutar del cron.

### **Elaboración del Script servidor de respaldo**

Después de hacer las configuraciones en el servidor local para que sea ejecutado de una manera automática, en el servidor de respaldo tendrá que llegar el archivo de respaldo de la base de datos la cual deberá realizar el siguiente proceso.

- La descompresión del archivo "RespaldoBase" que se encuentra en la carpeta "BaseRespaldo"
- El archivo "datosdb" se encontrará en la carpeta que esta descomprimida en "RespaldoBase"
- La base de datos "datosdb" está en la base de datos de ejemplo.

Asimismo, como se creó el script en el servidor local para que se descargara y enviara la base de datos hacia el servidor de respaldo, se deberá crear uno en el servidor de respaldo para que realice el proceso nuevamente. Para este caso de crea una carpeta llamada "scriptrespaldo" la cual tendrá el archivo de script "mysqlrespaldo.sh"

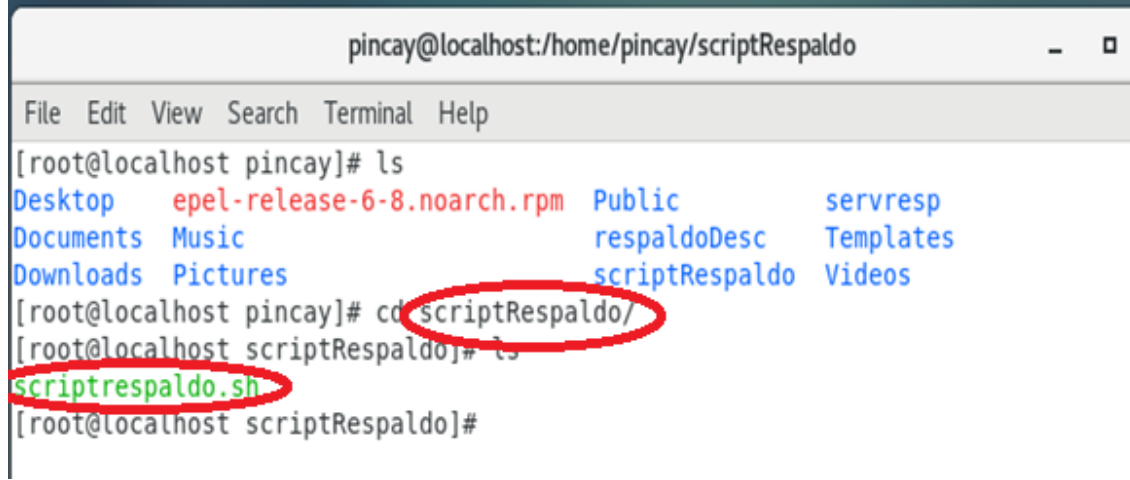

*Figura 25. Creación del script del servidor de respaldo*

Como se muestra el script que fue creado en el servidor de respaldo, con el comando: #nano mysqlrespaldo.sh

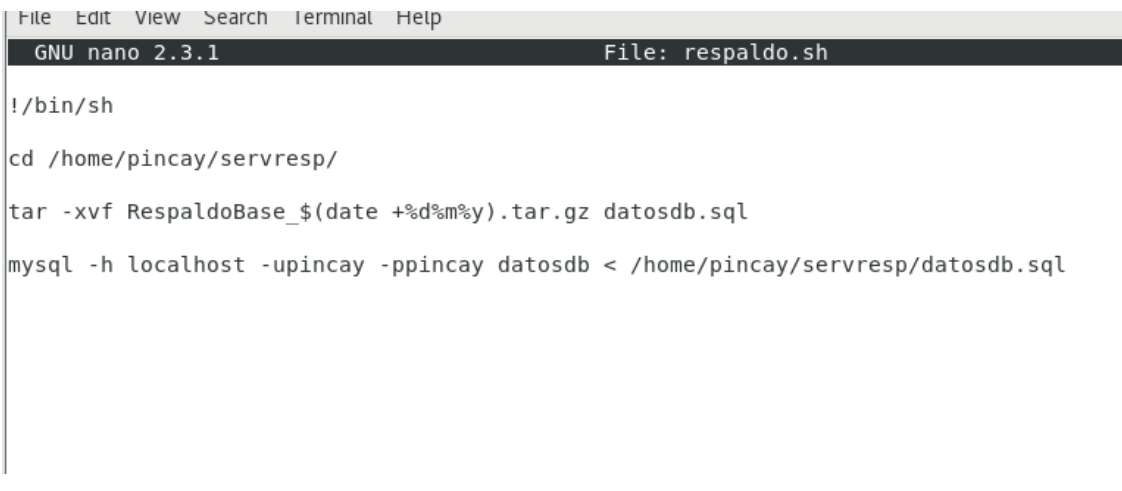

*Figura 26. Proceso del script del servidor de respaldo*

#### - **Descripción del script de respaldo**

En este caso de la carpeta que fue creada anteriormente "servresp" donde se guardaran los respaldos que llegan del servidor local, se toma el archivo que este comprimido de la base de datos llamada "RespaldoBase" que tiene fecha actualizada, ya que después sea descomprimido y ser enviado a la base de datos "datosdb" a la carpeta "tesisrespaldo".

Después de eso se selecciona el archivo de la base de datos "datosdb" para que sea subida a la plataforma de phpMyAdmin.

Del mismo modo que se hizo el script del servidor local, se hace el mismo procedimiento con el servidor de respaldo, se ejecuta el cron que realizara el proceso anterior. Se usa el comando: #crontab -e

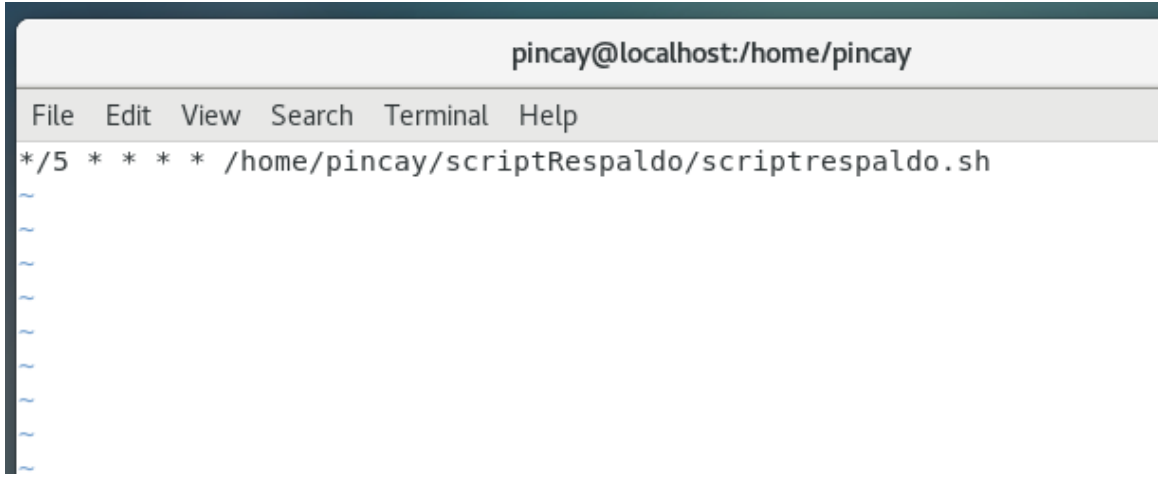

*Figura 27. Elaboración de la tarea cron en servidor de respaldo*

Para revisar y constatar que realmente se está ejecutando el servicio se usa el comando: #crontab -l

|  |                          |                                     | pincay@localhost:/home/pincay                                    |  |  |
|--|--------------------------|-------------------------------------|------------------------------------------------------------------|--|--|
|  |                          | File Edit View Search Terminal Help |                                                                  |  |  |
|  | [root@localhost pincay]# | [root@localhost pincay]# crontab -l | $*$ /5 $*$ $*$ $*$ /home/pincay/scriptRespaldo/scriptrespaldo.sh |  |  |

*Figura 28. Revisión del cron creado en el servidor de respaldo*

Teniendo en cuenta que el proceso de envío de la base de datos desde el servidor local hacia el servidor de respaldo llegue, el proceso se ejecutara automáticamente cada cierto periodo de tiempo mediante la herramienta de cron, para que se valla actualizando el

servidor de base de datos de ejemplo de la empresa Aguapen E.P. en el servidor de respaldo en caso de algún inconveniente con el servidor principal.

| phpMyAdmin                                                    | [1] Servidor: localhost » [1] Base de datos: datosdb » [2] Tabla: factura<br>$\leftarrow$                                                                                                    |                                                         |                                                                                                    |  |  |  |  |  |
|---------------------------------------------------------------|----------------------------------------------------------------------------------------------------|---------------------------------------------------------|----------------------------------------------------------------------------------------------------|--|--|--|--|--|
| 企業の回収                                                         | Estructura<br>Examinar<br>扁                                                                                                    | SQL + Buscar a Insertar - Exportar                      | <b>Feet</b><br>Importar<br>35                                                                             |  |  |  |  |  |
| Reciente Favoritas<br>$\mathbf{G}$ or                         | Estructura de tabla<br><sup>4</sup> Vista de relaciones                                                                                                    |                                                         |                                                                                                    |  |  |  |  |  |
| - & Nueva<br>$-$ datosdb                                      | # Nombre Tipo                                                                                                    | Cotejamiento Atributos Nulo Predeterminado Extra Acción |                                                                                                    |  |  |  |  |  |
| Nueva                                                         | int(11)<br>11                                                                                                    | No<br>Ninguna                                           | Cambiar & Eliminar Pri                                                                                    |  |  |  |  |  |
| <b>A</b> clientes                                             | 22<br>int(11)                                                                                                    | Ninguna<br>No                                           | Cambiar C Eliminar O Pri                                                                                  |  |  |  |  |  |
| $+$ $\neq$ factura<br>information_schema<br><b>Fig. mysql</b> | int(11)<br>33<br>п<br>Marcar todos                                                                                                    | Ninguna<br>No                                           | Cambiar & Eliminar Pri<br>Para los elementos que están marcados: Examinar Cambiar el Eliminar De Primaria |  |  |  |  |  |
| +_ performance schema                                         | Nejorar la estructiva de internacional e la estructura de tabla estructura de tabla estructiva de internacional de la estructiva de la estructiva de la estructiva de la estructiva de la estructiva de la estructiva de la e<br>$\hat{C}$<br><b>Agregar</b><br>columna(s)<br>después de 3<br>$+$ indices<br>Información | Continuar<br>$\checkmark$                               |                                                                                                    |  |  |  |  |  |

*Figura 29. Base de Datos del servidor local*

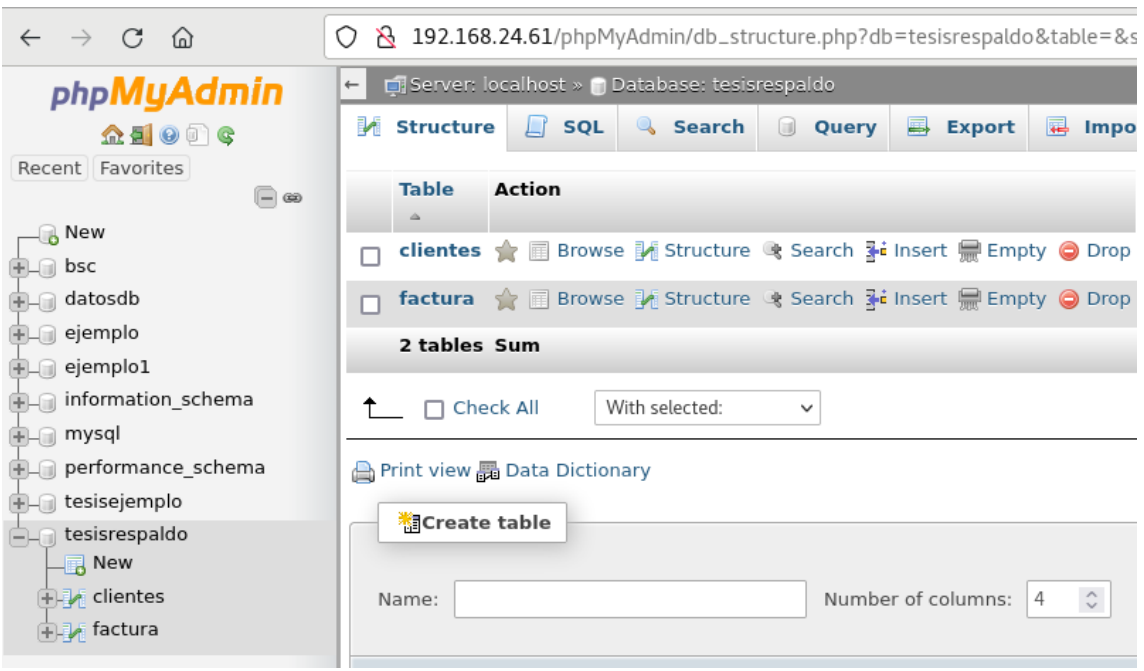

*Figura 30. Base de Datos del servidor de respaldo*

## **CONCLUSIONES**

- En base al análisis de los requerimientos para efectuar dicha implementación se debe examinar muchos aspectos como la verificación de la red, permisos respetivos de ejecución, direccionamiento ip, ya que al ser una empresa que contiene información de muchos usuarios, se tiene encriptado algunos servicios como el firewall, lo que hace que sea aún más seguro con el tema de los respaldos de los datos en la seguridad de la información.
- Se realizó una guía de buenas prácticas adaptado a las necesidades del proyecto la cual ayudó a una mejor gestión con relación a los servicios de tecnologías de la información y abarcó lo que es su desarrollo, infraestructura y operación de TI a fin de hacer una mejor dirección en lo que respecta a la calidad del servicio.
- El escenario de prueba nos permite enmendar y analizar alternativas de configuración antes de implementar herramienta de respaldo en un servidor de producción y le permiten probar la efectividad de la herramienta seleccionada en la empresa.
- Para realizar los respaldos de información en los servidores se utilizó el comando scp que es un protocolo de transferencia de archivos de forma segura la cual se conecta vía ssh desde el sistema que estén conectados en la misma red, mediante una tarea programada con Cron.
- La implementación de la solución propuesta contribuye en gran medida a mantener la integridad y confidencialidad de la información en el servidor del centro de datos, ya que permite el respaldo de toda la información que se quiera guardar y la posibilidad de restaurarla sin problemas cuando sea necesario.

## **RECOMENDACIONES**

- Se recomienda realizar pruebas periódicamente en la institución en lo que respecta al respaldo de información para comprobar y verificar que dicho procedimiento se está ejecutando correctamente.
- Se sugiere encontrar una mejor alternativa en lo que respecta a la herramienta "sshpass" ya que al momento de ejecutar el script dicha herramienta pedirá lo que es los datos del usuario al principio, una vez ejecutado el script ya no volverá a pedir lo que es la información del usuario.
- Si bien es cierto que con la ayuda del marco ITIL se ayuda a gestionar el servicio, estos pueden cambiar con respecto al tiempo de respaldo de información ya que existen diferentes métodos de respaldos así mismo como el paso de información por lo que saber con exactitud el tiempo en que se hacen los respaldos varían en el tiempo y la velocidad de medida del internet.
- Este tipo de respaldo también se lo puede generar lo que respecta en servicios externos la cual no se abarco ya que la empresa aun no cuenta con este servicio, pero existe la posibilidad de emplear ya sea en la nube o en correos electrónicos.

## **BIBLIOGRAFÍA**

[1] Aguapen E.P, «AGUAPEN-EP», [En línea]. Disponible en: http://aguapen.gob.ec/

[2] D. J. Segovia, J. N. Núñez, E. V. López, M. N. Moya, y P. V. Carrera, «La virtualización de servidores como una herramienta para la optimización de recursos.», *Ciencia Digital*, vol. 2, n.º 2, pp. 277-301, may 2018, doi:

10.33262/cienciadigital.v2i2.93.

[3] J. Doña, J. E. García, J. López, F. Pascual, y R. Pascual, «Virtualización de servidores-Una solución de Futuro», *Campus Universitario de Teatinos. Málaga. España*, 2010.

[4] W. Chango, F. Orozco, J. Sayago, y L. Jácome, «Análisis diseño e implementación de un sistema de respaldo de datos y restauración de la información basado en Software AVAMAR.», *Revista Científica y Tecnológica UPSE*, vol. 4, n.º 3, pp. 111-121, dic. 2017, doi: 10.26423/RCTU.V4I3.295.

[5] G. Neira, «Repositorio Universidad de Guayaquil: Implementación de un servidor virtual para respaldar la información de los usuarios y la administración del Hotel Sol de Oriente con el software libre Proxmox.», abr. 2019, [En línea]. Disponible en: http://repositorio.ug.edu.ec/handle/redug/41928

[6] W. J. Clavijo Bendeck, «Definición e implementación de un sistema de almacenamiento y respaldo de datos e información seguro para el Servicio Geológico Colombiano –SGC- sede CAN», jun. 2016, Accedido: 20 de noviembre de 2022. [En línea]. Disponible en: http://repository.unad.edu.co/handle/10596/14382

[7] H. G. Enciso Cochachi, «Diseño E Implementación De Un Sistema De Monitoreo Del Centro De Datos Para La Red Del Inictel-Uni Utilizando Software Libre», ago. 2020, Accedido: 20 de noviembre de 2022. [En línea]. Disponible en: https://repositorio.untels.edu.pe/jspui/handle/123456789/581

[8] UPSE, «REGLAMENTOS ACADÉMICOS».

https://www.upse.edu.ec/secretariageneral/index.php?option=com\_content&view=articl e&id=2&Itemid=135 (accedido 24 de noviembre de 2022).

[9] Y. Yang *et al.*, «Quantitative survivability evaluation of three virtual machinebased server architectures», *Journal of Network and Computer Applications*, vol. 36, n.<sup>o</sup> 2, pp. 781-790, mar. 2013, doi: 10.1016/J.JNCA.2012.12.006.

[10] M. P. Costa, V. A. Armijos, F. S. Loaiza, y G. I. Aguirre, «Inversión en TICS en las empresas del Ecuador para el fortalecimiento de la gestión empresarial Periodo de análisis 2012-2015», *Revista ESPACIOS*, vol. 39, n.º 47, nov. 2018, Accedido: 2 de febrero de 2023. [En línea]. Disponible en:

https://www.revistaespacios.com/a18v39n47/18394705.html

[11] «Plan de Creación de Oportunidades 2021-2025 de Ecuador | Observatorio Regional de Planificación para el Desarrollo».

https://observatorioplanificacion.cepal.org/es/planes/plan-de-creacion-de-

oportunidades-2021-2025-de-ecuador (accedido 23 de noviembre de 2022).

[12] R. L. Goig, *Grupos de discusión*. ESIC Editorial, 2004.

[13] J. A. Yuni y C. A. Urbano, *Tecnicas Para Investigar 2*. Editorial Brujas, 2006.

[14] «MISIÓN - VISIÓN». http://www.aguapen.gob.ec/index.php/institucion/misionvision (accedido 6 de agosto de 2022).

[15] «OBJETIVOS». http://www.aguapen.gob.ec/index.php/institucion/objetivos (accedido 6 de agosto de 2022).

[16] E. F. C. Moreno, «Portal Web Oficial de la Contraloría General del Estado del Ecuador». https://www.contraloria.gob.ec/LaInstitucion/FundamentoLegal (accedido 14 de enero de 2023).

[17] C. G. Del Estado, S. P. Y. P. J. DE, D. P. QUE, y D. D. R. PUBLICOS, «Normas de control interno de la Contraloría General del Estado», *Registro Oficial Suplemento*, vol. 87, 2009.

[18] M. D. G. Río, *Tecnologías de Virtualización: 2<sup>a</sup> Edición*. IT Campus Academy, 2016.

[19] U. Staff, *Linux*. Usershop. [En línea]. Disponible en:

https://books.google.com.ec/books?id=vDek7X3Jwm8C

[20] J. N. Camazón, *Sistemas operativos monopuesto*. Editorial Editex, 2011. [En línea]. Disponible en: https://books.google.com.ec/books?id=k5ifRF67clgC

[21] E. H. López Rivero, «DISEÑO Y CONFIGURACIÓN DE UNA

ARQUITECTURA DE ALTA DISPONIBILIDAD DE BASE DE DATOS EN SERVIDORES LINUX ORIENTADA A EMPRESAS CON UNA POLÍTICA DE CONTINUIDAD DE NEGOCIO», Thesis, 2017. Accedido: 20 de julio de 2022. [En línea]. Disponible en: http://repositorio.umsa.bo/xmlui/handle/123456789/12548

[22] M. V. Carrill, «Redes computacionales», *Vida Científica Boletín Científico de la*  Escuela Preparatoria No. 4, vol. 7, n.º 14, Art. n.º 14, jul. 2019.

[23] J. Moreno, «Repositorio Institucional UCC: Implementación de un servidor de dominio espejo, basado en el análisis y diagnóstico de funcionamiento de la red Lan, en la fundación universitaria de ciencias de las salud en la ciudad de Bogotá», 2018, [En línea]. Disponible en: https://repository.ucc.edu.co/handle/20.500.12494/8325

[24] B. S. ANTONIO, H. M. MANUEL JOSÉ, y J. C. JULIA, *Redes de área local: administración de sistemas informáticos*. Ediciones Paraninfo, S.A., 2006.

[25] J. Í. Griera y J. M. B. Ordinas, *Estructura de redes de computadores*. Editorial UOC, 2009.

[26] A. S. Tanenbaum, *Redes de computadoras*. Pearson Educación, 2003.

[27] L. J. Aguilar, *Big Data, Análisis de grandes volúmenes de datos en organizaciones*. Alfaomega Grupo Editor, 2016.

[28] M. Arregoces y M. Portolani, *Data Center Fundamentals*. Cisco Press, 2003.

[29] P. A. López, *Seguridad informática*. Editex, 2010.

[30] J. C. Santos, *Seguridad y Alta Disponibilidad (GRADO SUPERIOR)*. Grupo Editorial RA-MA.

[31] A. R. PILAR MARIA DEL y G.-C. H. ALFONSO, *Seguridad informática*. Editorial Paraninfo, 2011.

[32] M. C. Huguet, J. M. A. Soldevila, y E. M. Galindo, *Administración de sistemas operativos en red*. Editorial UOC, S.L., 2008. [En línea]. Disponible en: https://books.google.com.ec/books?id=w4utLelkYgkC

[33] M. Lederkremer, *REDES INFORMATICAS Avanzado*. RedUsers, 2020.

[34] J. Andreu, *Servicios FTP (Servicios en red)*. Editex, 2011.

[35] «FileZilla - La solución FTP gratuita». https://filezilla-project.org/ (accedido 20 de noviembre de 2022).

[36] B. C. JULIO *et al.*, *Servicios en red*. Ediciones Paraninfo, S.A., 2010.

[37] A. Maiorano, *Criptografía: Técnicas de desarrollo para profesionales*. Alpha Editorial, 2009.

[38] «Descarga PuTTY, un cliente SSH y telnet gratuito para Windows». https://www.putty.org/ (accedido 11 de febrero de 2023).

[39] D. M. Kroenke, *Database Processing: Fundamentals, Design & Implementation*. Pearson Educación, 2002.

[40] «¿Qué es una base de datos?» https://www.oracle.com/mx/database/what-isdatabase/ (accedido 28 de enero de 2023).

[41] phpMyAdmin contributors, «phpMyAdmin», *phpMyAdmin*.

https://www.phpmyadmin.net/ (accedido 20 de noviembre de 2022).

[42] J. A. Gómez, *Redes locales*. Editex, 2011.

[43] D. TERÁN, *Administración Estratégica de la función informática*. Alfaomega Grupo Editor, 2014.

[44] M. Soriano, «Seguridad en redes y seguridad de la información», *Obtenido de http://improvet. cvut. cz/project/download/C2ES/Seguridad\_de\_Red\_e\_Informacion. pdf*, 2014.

[45] L. Joyanes, *Sistemas de Información en la empresa*. Alpha Editorial, 2015.

[46] «ITIL 4: Las mejores prácticas en Gestión de Servicios de TI», *Itil Mx*. https://www.itil.com.mx/ (accedido 20 de julio de 2022).

[47] J.-L. Baud, *ITIL V3: preparación para la certificación ITIL Foundation V3 : más de 400 preguntas-respuestas*. Ediciones ENI, 2017.

[48] O. of G. Commerce, *Mejora continua del servicio*. The Stationery Office, 2010.

[49] I. A. B. Silva, *Debian GNU/Linux Para El Usuario Final*. Lulu.com, 2008.

[50] «About VMware», *VMware*.

https://www.vmware.com/content/vmware/vmware-published-sites/latam/company (accedido 20 de noviembre de 2022).

[51] J. C. M. Pérez, *Sistemas informáticos y redes locales (GRADO SUPERIOR)*. Grupo Editorial RA-MA.

[52] «El Proyecto CentOS». https://www.centos.org/ (accedido 20 de noviembre de 2022).

[53] B. S. Pérez, *Cuaderno Práctico de Linux. Sistemas Operativos Monopuesto*. Lulu.com, 2015.

[54] E. Cosoi P., «Respaldos de Información», *Revista chilena de pediatría*, vol. 74, n.<sup>o</sup> 5, pp. 524-525, sep. 2003, doi: 10.4067/S0370-41062003000500012.

[55] L. A. Rodríguez, *Seguridad de la información en sistemas de cómputo*, 1a. ed. Ventura Eds. , 1995.

[56] G. J. V. Espinosa, *La tecnología y los sistemas de información aplicados en los negocios y la educación*. UASLP, 1999.

[57] N. Y. G. García, C. A. M. Giraldo, y D. G. R. Zambrano, «LA VIRTUALIZACIÓN, UN ENFOQUE EMPRESARIAL HACIA EL FUTURO», *Redes*  de Ingeniería, vol. 4, n.º 1, Art. n.º 1, jul. 2013, doi: 10.14483/2248762X.6421.

[58] D. Martín Torres, M. Marrero Llinares, E. Barra Zavaleta, J. A. Moreiro González, y J. Urbano Merino, «Virtualización, una solución para la eficiencia, seguridad y administración de intranets», *Virtualization: a solution for efficiency, security and management of intranets*, 2011, doi: 10.3145/epi.2011.may.16. [59] Ministerio de Educación Nacional, «PROCEDIMIENTO – BACKUP Y

RESTAURACIÓN».

[60] «Talento Digital 2020 - Inicio - Talento digital», *Talento Digital 2020*. http://talentodigital.mintic.gov.co/734/w3-channel.html (accedido 22 de enero de 2023).

## **ANEXOS Anexo 1. Entrevista realizada al jefe de Departamento de TI de la empresa Aguapen E.P.**

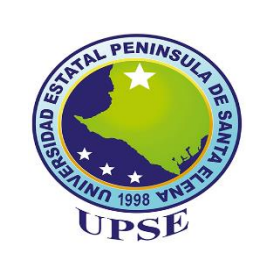

**Universidad Estatal Península de Santa Elena Facultad de Sistemas y Telecomunicaciones Carrera de Tecnología de la Información** 

Entrevista dirigida al jefe del departamento de sistemas de la empresa "Aguapen E.P" Lugar: Empresa Aguapen E.P ubicada en La Libertad en el departamento de sistemas Objetivo: Conocer información importante sobre la empresa "Aguapen E.P" 1. ¿Dónde se encuentran ubicados los servidores que cuenta la empresa?  $2 \int \mathcal{E}$ Qué característica tienen los servidores de la empresa?  $3.$   $\int$  *i*Cuántos servidores cuenta actualmente la empresa? 4.  $\int_{\mathcal{C}}$ Cuál es la función que cumplen los servidores? 5. ¿Con que frecuencia se examina lo que es el centro de datos donde se encuentran los servidores virtualizados? 6. ¿Con que frecuencia se examina lo que es el centro de datos donde se encuentran los servidores virtualizados?  $7.$   $\left| \right. i$ En que ayudara esta implementación a la empresa?  $8. \quad \dot{\ }$  is Se ha pensado con anterioridad implementar este servicio? Responsable: Darwin Pincay Ramírez

# **Anexo 2. Prueba de Observación**

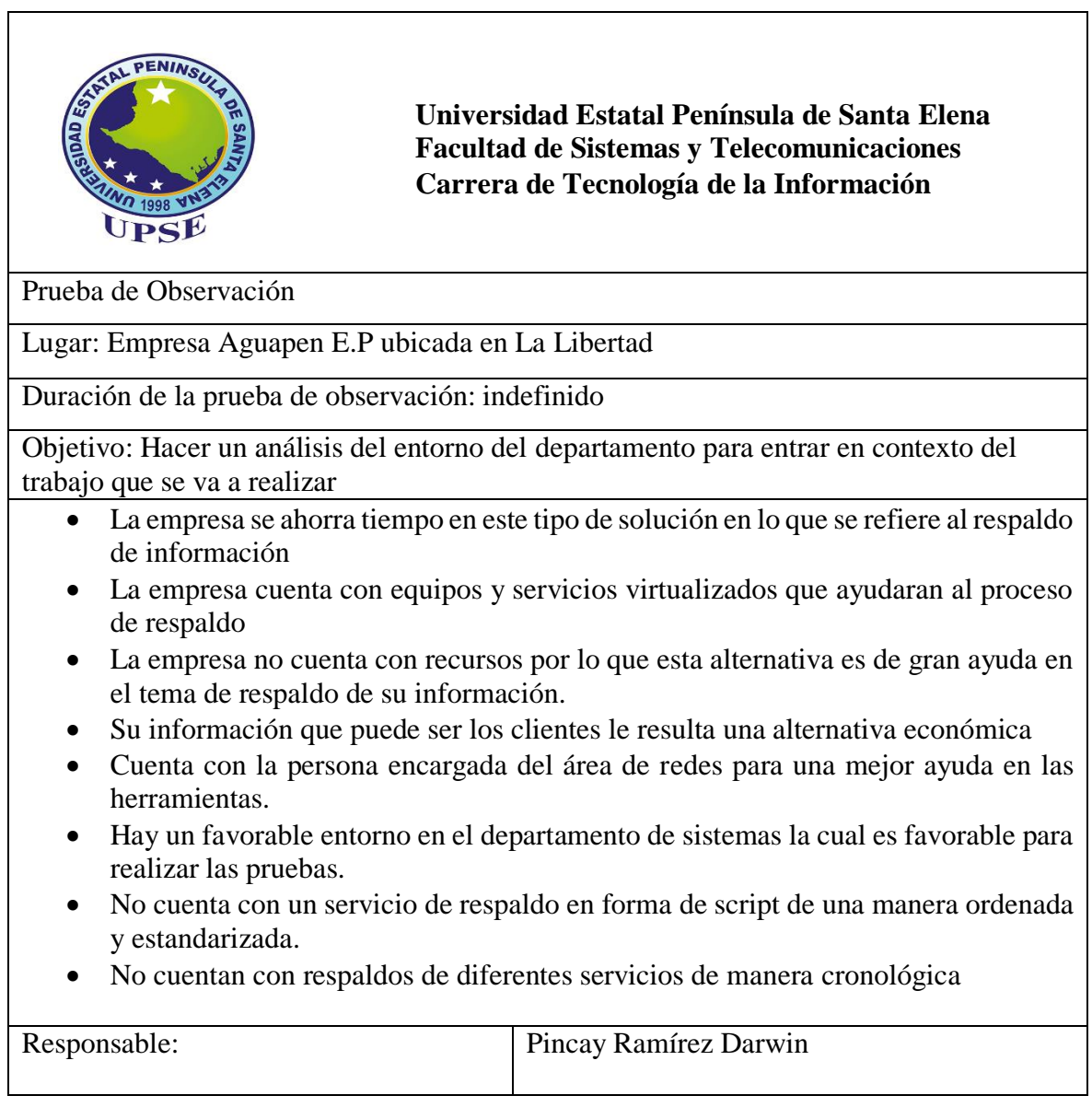

**Anexo 3. Evidencia de solicitud para el desarrollo del proyecto en la empresa Aguapen E.P.**

**FACULTAD DE SISTEMAS Y TELECOMUNICACIONES** CARRERA DE TECNOLOGÍA DE LA INFORMACIÓN UPSE Oficio No. UPSE-CTI-046-2023-OF La Libertad, 9 de febrero del 2023 Asunto: Carta Aval Sra. Ing. Clara Panchana P. Gerente de Aguapen EP. Ciudad.-De mi consideración: Reciba un cordial saludo de la Carrera de Tecnologías de la Información, Facultad de Sistemas v Telecomunicaciones de la Universidad Estatal Península de Santa Elena. A petición escrita presentada por el Sr Darwin Alexander Pincay Ramírez, portador de la cédula de ciudadanía No. 2450571647, estudiante de la Carrera de Tecnologías de la Información, quien se encuentra registrado en la Unidad de titulación en la materia de Unidad Integración Curricular II, por la que presenta la propuesta de trabajo de titulación denominado "IMPLEMENTACION DE PROCESOS AUTOMATICOS DE BACKUP PARA AMBIENTES VIRTUALIZADOS MEDIANTE EL USO DE BUENAS PRACTICAS BASADO EN ITIL V4. CASO DE ESTUDIO: DEPARTAMENTO DE TI EMPRESA AGUAPEN E.P.", por lo que solicitamos muy comedidamente se emita la carta aval de autorización al estudiante para que utilice el nombre de la institución que Ud. acertadamente dirige y pueda recolectar la información necesaria para desarrollar el proyecto antes mencionado. Cabe indicar que el resultado de este trabajo de titulación, será publicado en el repositorio del portal web de la UPSE. Agradeciendo de antemano las facilidades y la predisposición que se tenga en su institución, recibiendo a nuestro estudiante, le reitero mis sentimientos de consideración y estima, me suscribo de Ud. Atentamente, UPSI ose sanchez Aquino, Mgt. DIRECTOR DE LA CARRERA DE TECNOLOGÍAS DE LA INFORMACIÓN Archivo JS/Blanca **UPSE** isrece filtres Campus matriz, La Libertad - Santa Elena - ECUADOR Código Postal: 240204 - Teléfono: (04) 781 - 732 f @ y a www.upse.edu.ec

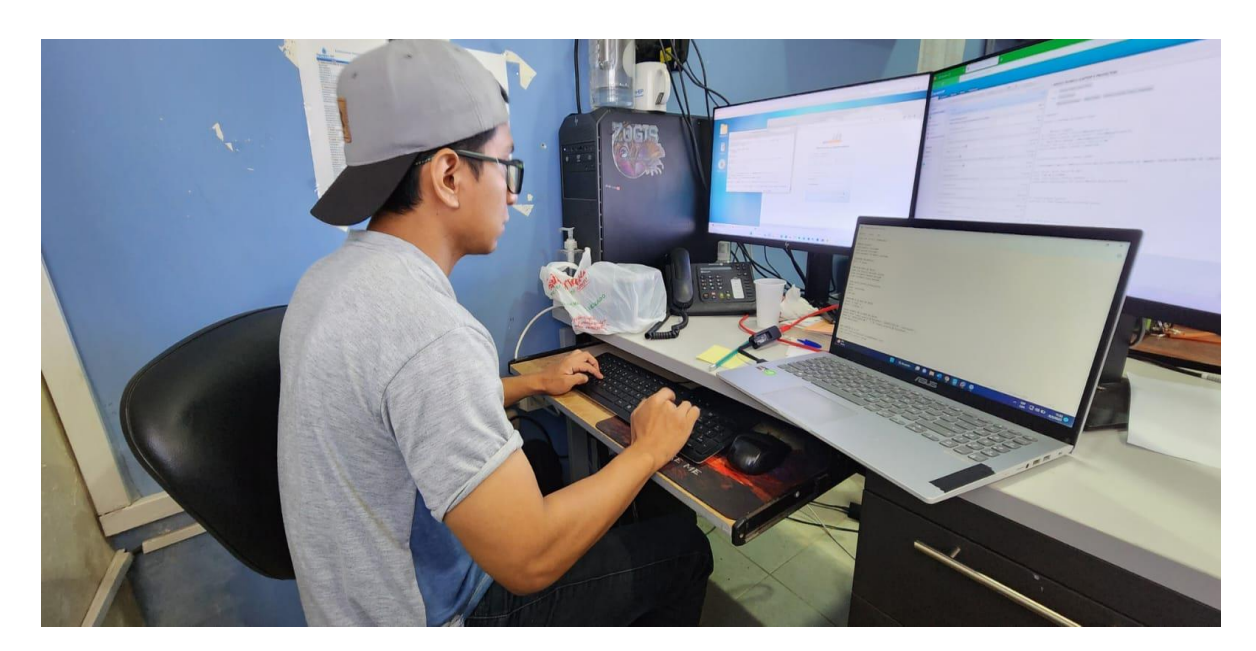

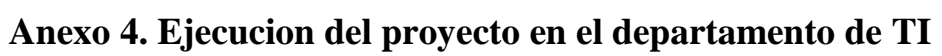

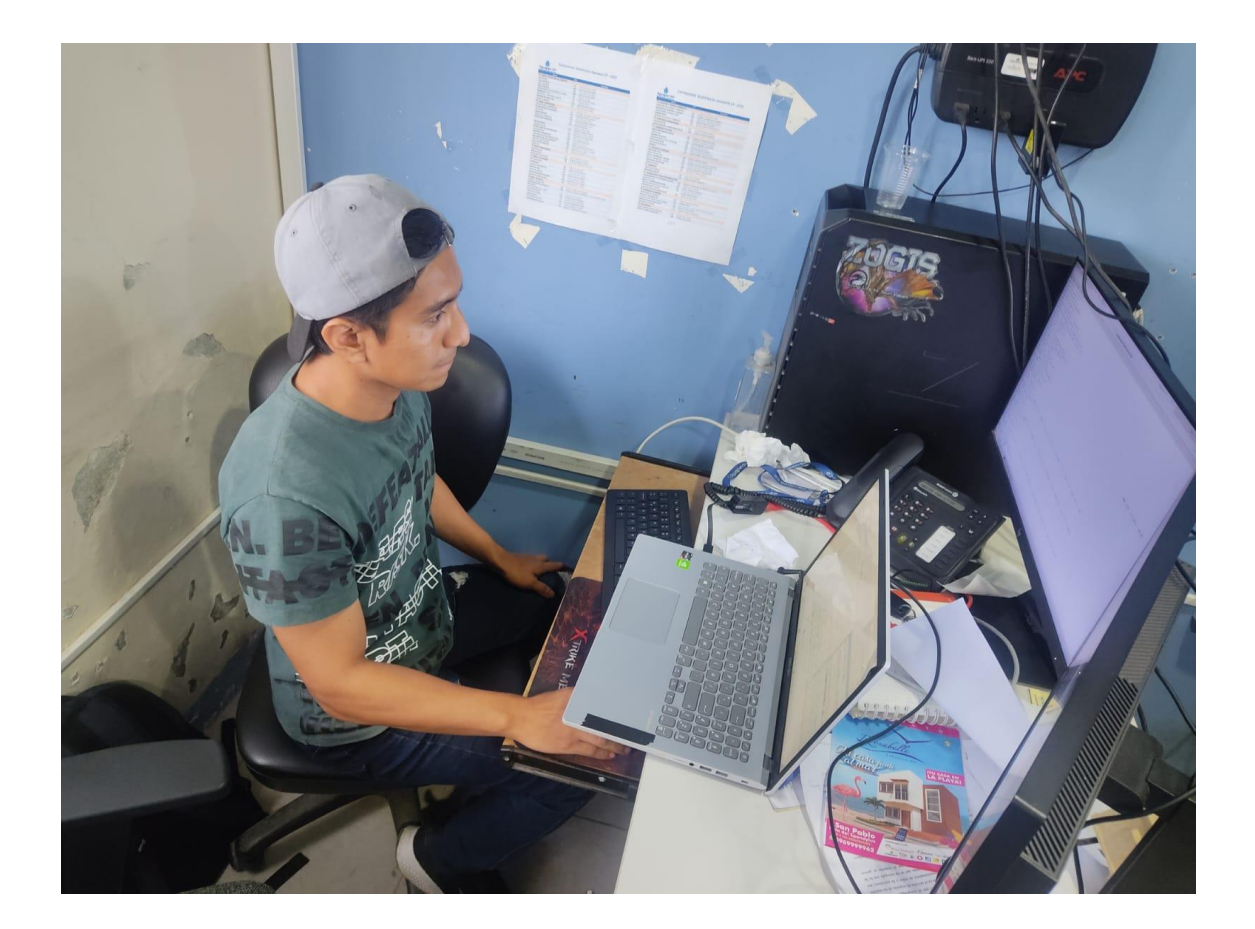

**Anexo 5. Entrevista con el jefe del departamento de TI**

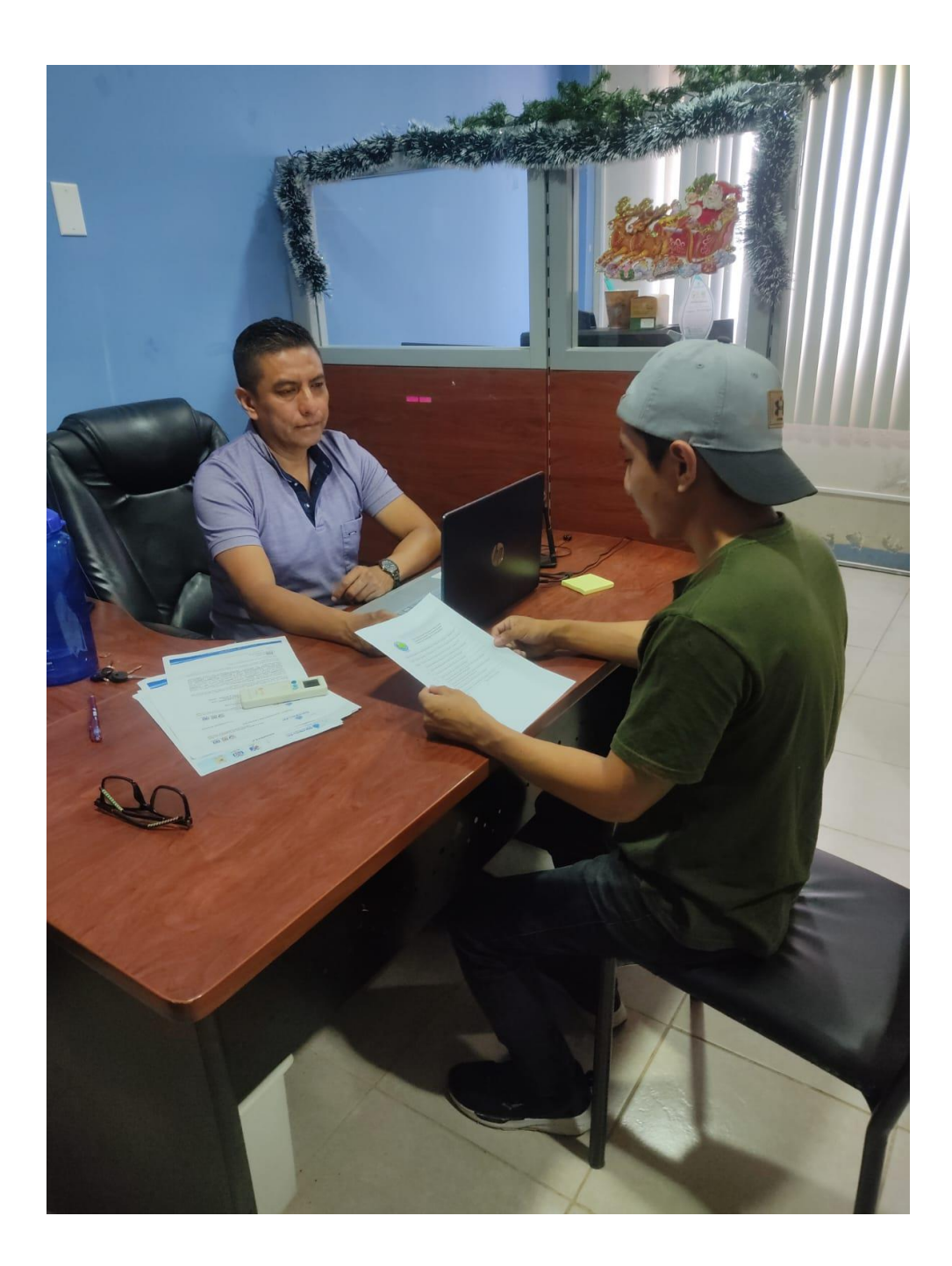

## **Anexo 6. Permiso de la empresa Aguapen E.P. para la ejecucion del. proyecto**

 $en$ -EP Oficina Matriz, Salinas 10 de febrero de 2023 OFICIO N°AGUAPEN E.P.-GG-009 ASUNTO: AUTORIZACIÓN TRABAJO DE TITULACIÓN Licenciado José Sánchez Aquino, Mgt. DIRECTOR DE CARRERA TECNOLOGÍA DE LA INFORMACIÓN FACULTAD DE SISTEMAS Y TELECOMUNICACIONES UNIVERSIDAD ESTATAL PENÍNSULA DE SANTA ELENA - UPSE En su despacho. -De mis consideraciones. -Reciba un cordial saludo de quienes conformamos la Empresa Pública Municipal Mancomunada de los Gobiernos Autónomos Descentralizados Municipales De Los Cantones Santa Elena, La Libertad y Salinas. En atención al OFICIO No. UPSE-CTI-046-2023-OF suscrito por usted en calidad de Director de Carrera de Tecnologías de la Información, mediante el cual solicita autorización para que pueda recolectar información el SR. DARWIN<br>ALEXANDER PINCAY RAMÍREZ, con C.I. 2450571647, realizar las actividades necesarias para el desarrollo de un trabajo de titulación, al respecto debo informarle que esta Gerencia AUTORIZA al estudiante ya mencionado, para que pueda acceder a la información referente al tema: "IMPLEMENTACIÓN DE **BACKUP PARA AMBIENTES AUTOMÁTICOS DE PROCESOS** VIRTUALIZADOS MEDIANTE EL USO DE BUENAS PRÁCTICAS BASADO EN ITIL V4. CASO DE ESTUDIO: DEPARTAMENTO DE TICS EMPRESA **AGUAPEN EP.".** Para mayor información contactarse con el Ing. Adrián Balón Perero Coordinador de TICS de esta institución, al teléfono 2-775439, extensión 159; a fin de coordinar vuestra solicitud. Con sentimientos de consideración y estima. Cordialmente. **The Company of the Company of the Company of the Company of the Company of the Company of the Company of the Co**<br>The Company of the Company of the Company of the Company of the Company of the Company of the Company of the **GERENTE GENERAL (E)** Ing. Edison Ramones DIRECTOR DE TALENTO HUMANO (e) Archivo EVLL/Rsi EL AGUA ES PROGRESO L. Alaya Es France de L. Alaya Es France.<br>Nomero telefónico PBX: 2775439 Email: oguapen@or.<br>Oficina Matriz: Cdlo Costa de Oro. Calle 3. Av. 11 Mz \*5. diagonal al c aguapen.gob.ec<br>I conjunto resindecial "Las Arenas